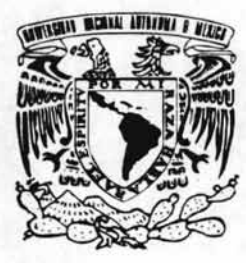

## UNIVERSIDAD NACIONAL AUTÓNOMA DE MÉXICO

ESCUELA NACIONAL DE ESTUDIOS PROFESIONALES CAMPUS ARAGÓN

## SISTEMA DE REGISTRO Y SEGUIMIENTO DE BECARIOS DEL IMP MEDIANTE INTRANET E INTERNET

# T E s 1 s

OUE PARA OBTENER EL TÍTULO DE : INGENIERO EN COMPUTACIÓN P R E S E N T A N: OSCAR HERNÁNDEZ BARRÓN BENJAMÍN RUBIO MADRID

ASESOR: ING. L1L1ANA HERNÁNDEZ CERVANTES

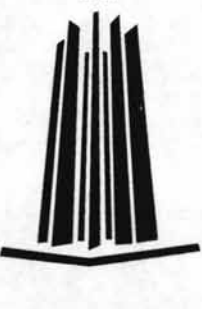

MÉXICO 2002

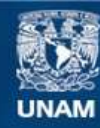

Universidad Nacional Autónoma de México

**UNAM – Dirección General de Bibliotecas Tesis Digitales Restricciones de uso**

## **DERECHOS RESERVADOS © PROHIBIDA SU REPRODUCCIÓN TOTAL O PARCIAL**

Todo el material contenido en esta tesis esta protegido por la Ley Federal del Derecho de Autor (LFDA) de los Estados Unidos Mexicanos (México).

**Biblioteca Central** 

Dirección General de Bibliotecas de la UNAM

El uso de imágenes, fragmentos de videos, y demás material que sea objeto de protección de los derechos de autor, será exclusivamente para fines educativos e informativos y deberá citar la fuente donde la obtuvo mencionando el autor o autores. Cualquier uso distinto como el lucro, reproducción, edición o modificación, será perseguido y sancionado por el respectivo titular de los Derechos de Autor.

## AGRADECIMIENTOS.

#### A Dios.

Por Darme la Oportunidad de llegar a este Momento tan importante de mi vida .

#### A mis Padres

Antonio y Lourdes por haberme apoyado incondicionalmente en todas mis decisiones y por todos sus consejos que me guiaron hasta este momento.

#### A mis Hermanos.

Ismael, José Antonio y Susana por sus palabras que me han motivado a conseguir este objetivo.

#### A Marilú Armenta.

Una de las Personas más importante en mi Vida, Quien Además de su Compañía , me ha brindado su Amistad su Cariño y su apoyo en todas las cosas que realizo en mi vida. Por que sin ella no hubiera podido llegar hasta este momento de mi vida.

#### A la Ing Liliana Hernández Cervantes

Por su apoyo incondicional y su orientación durante la realización de este Trabajo. Además por la confianza depositada en mí al Aceptar ser mi asesora.

#### A la Univiersidad Nacional Autónoma de México.

Por la Gran Oportunidad que me brindo de pertenecer a esta Máxima casa de estudios y lograr una formación Profesional de alto nivel.

#### **Al Instituto Mexicano del Petróleo.**

Por darme la Oportunidad de crecer tanto como profesionista como ser humano y de esa forma ver realizado este importante objetivo.

## **A la** Lic. **Esperanza Sánchez Martínez.**

Por haberme brindado incondicionalmente su apoyo y sus conocimientos durante la realización de mi tesis .

## **A la** Lic. **Lilia Santiago Monzón**

Por Asesorarme durante mi Estancia en el Instituto Mexicano del Petróleo.

## AGRADECIMIENTOS.

#### A Dios.

Por darme vida y salud y la oportunidad de tener junto a mi a las personas que tanto adoro y llegar hasta este momento tan importante de mi vida.

#### A mis Padres,

Benjamín y Lourdes, nunca acabaría de agradecerles de darme la vida, de ser los mejores padres, de todo su cariño, protección, y estar en todo momento conmigo. Por apoyarme en todos mis proyectos y darme la confianza que necesito para realizarme como profesionista y ser humano, lo cual me ayudó para llegar hasta este momento.

#### 'A mis Hermanos,

A Edwin y Bere, por su cariño de hermanos y de amigos y brindarme siempre su apoyo y contar siempre con ustedes. Por sus consejos y sus palabras que me han servido de motivación en toda mi carrera.

#### A Claudia y Monse,

Por que son mi fuerza, mi alma y son el complemento de mi vida, significando para mí la mayor motivación. Por enseñarme a afrontar el mundo, a salir adelante, y por apoyarme siempre, y creer en mí..... por compartir tus sentimientos con los míos y estar junto a mí en este momento tan importante.

#### A mi amigo Osear,

Por su ayuda incondicional tanto en esta etapa de la elaboración de la tesis como en toda el trayecto académico que juntos hemos llevado, y principalmente por contar siempre con su amistad.

#### A la Ing. Liliana Hernández Cervantes

Por aceptar ser mi asesora, mi profesora y mi guía en toda esta etapa de la elaboración de mi tesis, y por todos sus buenos consejos.

#### A la Universidad Nacional Autónoma de México

Por brindarme sus aulas y formarme como profesionista , como ser humano, y por darme los conocimientos para crecer y hacerle frente a la vida.

#### Al Instituto **Mexicano del Petróleo**

Por la confianza que depositó en mí para la participación en este proyecto, y por los conocimientos que me aportaron en toda esta etapa.

#### **A la Lic. Lilia Santiago Monzón**

Por darme la oportunidad de trabajar junto a ella y brindarme todas las facilidades, su apoyo y sus consejos.

#### **A la Lic. Esperanza Sánchez Martínez**

Por haberme proporcionado siempre su apoyo, y sus conocimientos lo cual fue muy importante para mí así como por sus sabios consejos.

## **íNDICE**

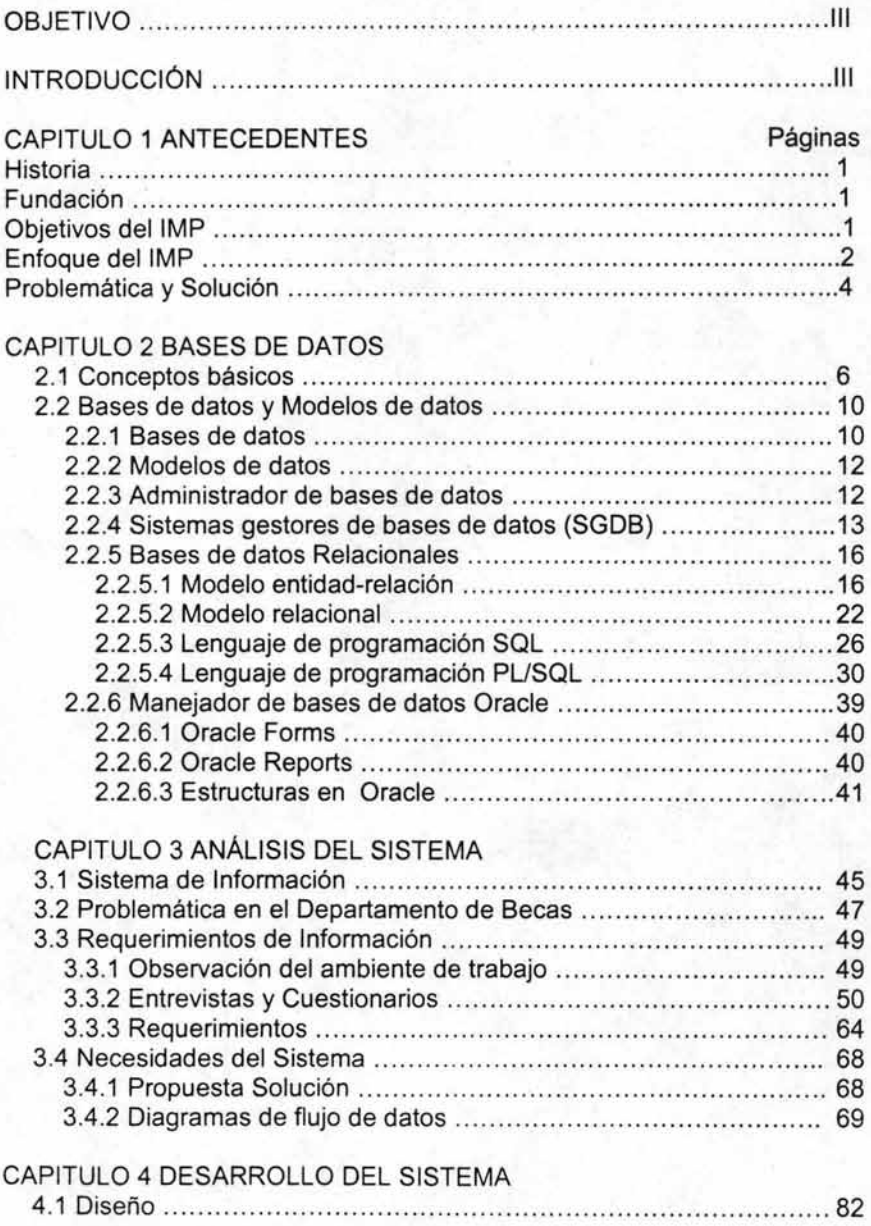

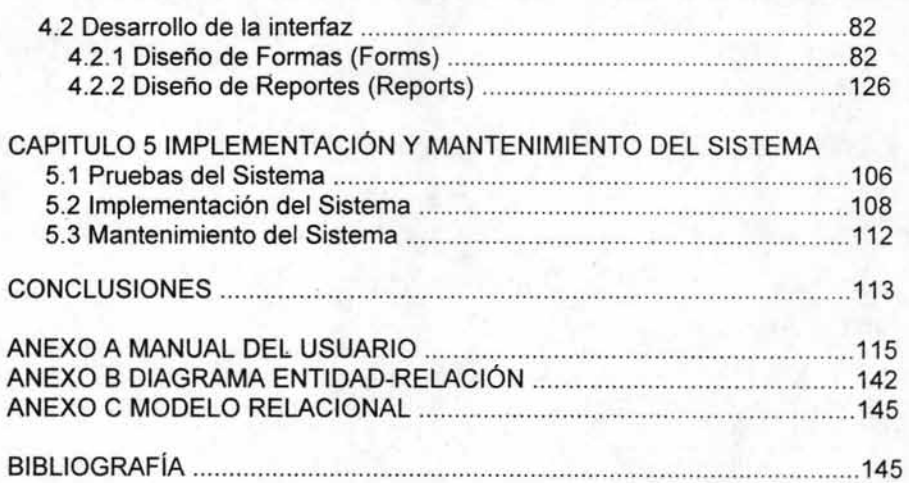

## **OBJETIVO**

En los últimos años se ha generado un gran crecimiento en la demanda de becas que otorga el Instituto Mexicano del Petróleo, lo que ha provocado que el Departamento de Becas le sea cada vez menos posible llevar un control de la información. Esto hace notoria la necesidad de sistematizar los procesos que se efectúan en el área de Becas, por lo tanto, se tiene como propósito desarrollar un sistema que permita llevar un control adecuado, tanto en el registro como en el seguimiento de los becarios, y así proporcionar a los usuarios la información correcta y oportuna que les permita tomar decisiones de manera adecuada.

## **INTRODUCCiÓN**

Un avance tecnológico en las últimas décadas se viene dando en una forma tan rápida que un solo descuido en el conocimiento de dichos avances nos deja fuera en la adquisición de herramientas, equipo, programas informáticos, bienes y servicios que permiten un modo de vida más fácil y cómodo, y siempre ligado a economizar una sociedad cuyo crecimiento poblacional va en ascenso y rodeada a su vez por un conjunto de problemas culturales, económicos, políticos, sociales, etc., lo que provoca precisamente la búsqueda de soluciones rápidas y efectivas dentro de un entorno de alto desarrollo tecnológico.

Existe un elemento que es causa y efecto de este gran avance, dicho elemento ha transformado el curso de la sociedad, nos referimos a la Información. Actualmente la Información es considerada, después de la Revolución Industrial, como la Revolución más significativa en este siglo. Diariamente el hombre produce una cantidad gigantesca de información de la que depende para sobrevivir y además para satisfacer sus necesidades creativas, apoyando de manera importante al círculo científico y tecnológico. Por lo anterior se sabe que el que posea la mayor información tendrá el mayor avance y a su vez el poderío. Esto hace que la información sea considerada, junto con la materia y la energía, uno de los componentes fundamentales de la naturaleza, siendo vital para el desarrollo de los pueblos. Dice el escritor Servan Schreiber, al destacar la importancia de la información: "En la lucha de selección de las especies vivientes, los vencedores han sido siempre los que han dispuesto de mayor información".

Día con día las empresas generan una gran cantidad de información, lo que exige un mayor control de ella, necesitando de sistemas más completos capaces de realizar una óptima gestión de los datos, además de poseer las herramientas

necesarias para desarrollar las interfaces que permitan al usuario acceder a la información que requieren. Debido a lo que significa el manejo de información, el tema nos ha apasionado y al encontrar la oportunidad de desarrollar un sistema para el .Departamento de Becas en el Instituto Mexicano del Petróleo nos enfocamos al desarrollo en sistemas basados en Oracle, ya que es la herramienta que eIIMP, y específicamente la Gerencia de Tecnología, viene manejando desde hace ya algunos años.

La presente Tesis nos muestra las etapas necesarias para la creación del Sistema de Registro y Seguimiento de Becarios, y cuyos capítulos se resumen a continuación: Capítulo (1) Se realiza una reseña histórica de IMP, así como la problemática que presenta actualmente. Capítulo (2) Se da una introducción a lo que son las bases de datos relacionales y en especial al manejador de bases de datos Oracle. Capítulo (3) En él se comienza con la primera etapa en la creación del sistema, el análisis, abarcando desde la problemática en el que se encuentra el Departamento de Becas hasta la propuesta de solución que generamos para ello, así también de cómo fluye la información apoyándonos en diagramas de flujo de datos. Capítulo (4) Aquí se describe la etapa del desarrollo del sistema, en el cual se identifican los datos que se requieren proyectándolos en los diagramas correspondientes, para posteriormente realizar el diseño de las interfaces del usuario (formas y reportes). Capítulo (5) Por último se describen las pruebas realizadas al sistema con el fin de detectar posibles errores para posteriormente proseguir con la implementación que incluye la forma de instalación del sistema y la capacitación dirigida a los usuarios; finalmente, se describe el mantenimiento donde se trata de detectar más errores y realizar mejorías al sistema.

## **CAPíTULO 1.- ANTECEDENTES**

## **1.1 Historia**

## **1.1.1 Fundación.**

El Instituto Mexicano del Petróleo (IMP) se fundó el 23 de Agosto de 1965 por decreto presidencial, expedido por el Lic. Gustavo Díaz Ordaz como un organismo Descentralizado, de interés público con carácter preponderantemente técnico, con personalidad jurídica y patrimonios propios, para servir como apoyo a Petróleos Mexicanos (PEMEX) prestando servicios de tipo tecnológico y de investigación relacionada con el desarrollo de la industria petrolera, petroquímica básica, petroquímica derivada y química, y así reducir los altos gastos que existían por concepto de importación de la misma. Como organización el IMP debe de cubrir sus propias funciones ínternas que como institución tiene, de las cuales se encargan cada una de las direcciones por las cuales esta integrada su estructura organizacional del mismo instituto. El IMP inició actividades con trescientos empleados y cuatro edificios, para labores de investigación y desarrollo. Los tiempos han cambiado y a treinta y siete años de distancia, el IMP está integrado por una planta de cerca de cuatro mil seiscientos trabajadores y cuenta con 122 laboratorios en sus instalaciones sede y seis más en el parque Industrial La Reforma, Hidalgo; seis en el desarrollo industrial de Cactus, Chiapas; tres en dos Bocas y dos en Poza Rica, Veracruz; cuatro en Ciudad del Carmen, Campeche y dos en Ciudad Madero, Tamaulipas; con lo que mantiene el liderazgo en materia de Investigación Petrolera y de formación de Recursos Humanos.

## **1.1.2 Objetivos dellMP**

Entre los grandes objetivos que han hecho que el Instituto Mexicano del Petróleo este en permanente evolución y que han motivado a las regeneraciones de la estructura, para un funcionamiento mejor, destacan los siguientes:

- Reforzar el carácter fundamental del IMP como institución de investigación y desarrollo para generar y convertir conocimiento en aplicaciones prácticas en beneficio de la industria petrolera nacional.
- Alcanzar una posición como un centro de investigación y desarrollo de vanguardia internacional.
- Enfrentar retos tecnológicos de vanguardia con un espíritu de innovación.

- Ser proveedores de tecnología y servicios especializados, tecnológicamente . diferenciados. con participación creciente en las industrias petroleras nacional e internacional.
- Proveer servicios que en forma creciente sean resultado de su investigación y desarrollo tecnológico
- Proporcionar soluciones de alto valor para sus clientes integrando conocimientos. recursos y tecnologías propias y disponibles internacionalmente en un marco de seguridad y protección al medio ambiente.
- Mantener la atención prioritaria a PEMEX y posicionarse como su principal soporte tecnológico.
- Ser una organización no lucrativa. pero con una cultura orientada al negocio y autosuficiente por el valor que genera.
- Ser una organización flexible. eficiente y estimulante.
- Generar recursos humanos especializados que apoyen el desarrollo de la industria petrolera.
- Contar con personal altamente comprometido. competente. que aprende. con capacidad de cambio y con amplio reconocimiento internacional. al que se ofrecen oportunidades de desarrollo integral y remuneraciones competitivas con el mercado.

Para poder lograr estos grandes objetivos el IMP ha tomado decisiones importantes. tales como. realizar diversas funciones básicas. las cuales están comprendidas en tres grandes campos de actividad:

- 1.- Suministro de servicios tecnológicos a petróleos Mexicanos y a otras empresas petroleras. así como a las industrias química y petroquímica.
- 2.- Investigación y desarrollo de nuevas tecnologías para las industrias petrolera y petroquímica. incluyendo la asimilación. adaptación y mejoramiento de tecnologías existentes.
- 3.- Adiestramiento de personal en todos los niveles. desde los trabajadores de Petróleos Mexicanos. hasta la formación de investigadores de alto nivel académico para el propio Instituto.

## **1.1.3 Enfoque del IMP**

Para poder entender el enfoque del IMP necesitamos imaginar al Instituto que se quiere tener. plantearlo primero como un sueño y bajarlo después a propósitos alcanzables y además hacerlo de forma interactiva. que es un proceso rico en propuestas y reflexiones en el que se da la respuesta a planteamientos que

van desde la misión hasta los detalles de prácticas y políticas, entre otros aspectos relacionados con los clientes que se atenderían, los productos y servicios que se ofrecerían, la forma como éstos se relacionarían, las aportaciones que se harán, el personal que se tendrá, la forma como se trabajaría y los valores que se adoptarían.

La nueva estructura del Instituto está enfocada a una interacción en equilibrio entre cuatro plataformas fundamentales en las que se ha dividido la responsabilidad operativa, en respuesta a las prioridades derivadas de la visión y de la necesidad de corregir deficiencias reconocidas:

- La investigación y el desarrollo tecnológico.
- La atención a clientes.
- El negocio basado en soluciones.
- Las competencias Institucionales.

La misión del Instituto Mexicano del Petróleo se establece en su contribución al desarrollo de la industria petrolera nacional, y para cumplirla el principal mecanismo de que se dispone es el suministro de servicios y productos que canalizan los resultados de la investigación y el desarrollo tecnológico. Además de que es fundamental para el Instituto de que todos los productos y servicios logren la contribución esperada.

Eso los lleva a dos consideraciones fundamentales con sus clientes:

La primera es que no deben de verlos únicamente como usuarios de los productos y servicios que ofrecen, sino como interlocutores de la industria con la que están comprometidos que los auxiliarán en la identificación de las necesidades y problemas a los que deben de responder con soluciones integrales.

La segunda es que el Instituto no debe de conformarse con satisfacer los términos de un contrato que podría terminar con el incumplimiento de éste; deben de adoptar la política de verificar y documentar la satisfacción del cliente, lo que les permitirá alimentar y retroalimentar su sistema de calidad, además de poderles dar un seguimiento y una vez incorporados a la industria, no abandonarlos, sino regresar periódicamente a verificar el desempeño. Escuchar todas las recomendaciones de los usuarios o proponer mejoras basadas en una actualización permanente de sus tecnologías.

Las delegaciones: Centro, Norte, Sur y Marina son el conducto único de atención a las solicitudes del cliente, sin que esto signifique la cancelación de la comunicación directa y sin intermediarios entre los jefes de proyecto y los representantes correspondientes del cliente.

3

Actualmente el Instituto Mexicano del Petróleo, trabaja con dos factores fundamentales: la construcción de una masa de investigación y el desarrollo de proyectos estratégicos en áreas como administración de yacimientos, aguas profundas, transporte de hidrocarburos, procesamiento de crudo Maya, combustibles limpios, optimización energética, protección ambiental y seguridad industrial.

## **1.2 Problemática y Solución.**

Es muy evidente, que el crecimiento de las instalaciones del IMP a través de los años ha tenido como consecuencia entre otras, el gran crecimiento en la demanda de Becas, lo que ha provocado que se llegue a un punto donde ya no es posible tener un control manual confiable de toda esta información. Dicha información es manejada y proporcionada por el Departamento de Becas, quienes son los encargados de llevar el control de todos los becarios del Instituto. A causa de esto se hace muy notoria la necesidad de la sistematización de todo este proceso, tanto de registro, como de seguimiento, que se realiza en el Area de Becas. Para poder llevar a cabo esta sistematización se requiere de la Gerencia de Tecnología Informática, por lo que a continuación se da una descripción del proceso que se debe seguir para el desarrollo de los sistemas.

La Gerencia de Tecnología Informática es la encargada de proporcionar al IMP de las herramientas informáticas requeridas para generar, identificar y aplicar la tecnología informática a las necesidades de información del IMP, es decir, es la encargada de desarrollar los sistemas informáticos institucionales que sean solicitados por los diferentes departamentos. Como sabemos en la actualidad las bases de datos son esenciales para los sistemas de información de una organización, al almacenar todos los datos necesarios para los procesos de interés de cada usuario, además de que juega un papel importante al presentar de una manera clara y útil toda la información a través de los sistemas.

Haciendo un poco de historia, la Gerencia de Tecnología Informática se ha encargado del desarrollo de los sistemas institucionales, llegando a desarrollar tiempo atrás sus sistemas en lenguajes como Fortran, C, COBOL entre otros, pero las exigencias que fueron surgiendo hicieron que el Instituto a través de la Gerencia de Tecnología Informática, primero buscara el uso de Software que le permitiera estandarizar el desarrollo de sus sistemas, contando en la actualidad con nuevas herramientas como son: ORACLE DEVELOPER, y de aplicaciones que pueden interactuar con este manejador como lo es el Web server y el PL/SQL.

Hemos tratado de crear un panorama el cual nos muestre a grandes rasgos el significado del IMP como organización, así como el conocimiento de sus objetivos que surgen en respuesta a la evolución constante que dicha organización presenta. Antes de pasar a la etapa del análisis es necesario establecer cuáles son las bases teóricas por las que se apoya el sistema informático desarrollado, enfocándonos principalmente a las bases de datos relacionales y en especifico a Oracle, así como los lenguajes de programación y las herramientas que fueron utilizadas para la creación de la base de datos y de las pantallas que constituyen el sistema.

## **CAPíTULO 2.- BASES DE DATOS**

## **2.1 Conceptos Básicos.**

SISTEMA DE INFORMACiÓN.

Un sistema es más que la simple suma o agregación de las partes componentes porque en general, su objetivo es distinto y presenta nuevas propiedades o características que no son explicables a partir de las características de sus elementos considerados de forma aislada.

Los sistemas están natural o artificialmente limitados, llamándose a todo lo que está situado fuera de sus límites el medio ambiente o entorno del sistema.

De este entorno del sistema figura 2.1, los elementos o materias que constituyen las entradas, entran al sistema (proceso), y al entorno se vierten los productos elaborados, que son las salidas.

Los sistemas se pueden dividir en dos grandes grupos: los naturales y los artificiales. Entre estos últimos, que son debidos al hombre se encuentran los sistemas de información.

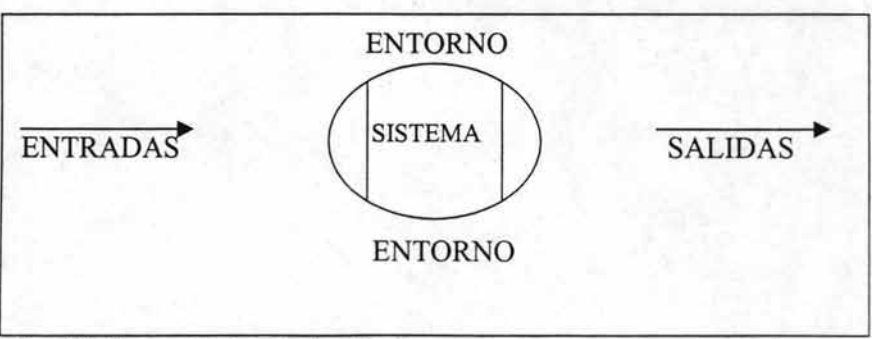

#### figura 2.1 Componentes principales de un Sistema.

6

Un sistema de información se diseña a fin de satisfacer las necesidades de información de una organización (empresa o cualquier tipo de institución pública o privada) y está inmerso en ella. El sistema de información ha de tomar los datos del entorno (la propia organización así como fuentes externas) y sus resultados han de ser la información que dicha organización necesita para su gestión y toma de decisiones; por otra parte, los directivos de la organización tendrán que marcar los óbjetivos y directrices por los que se regule el sistema de información.

Los elementos que están presentes en el entorno de un sistema de información ( ver figura 2.2) son:

Controlador.- Ejerce funciones de planificación y de gobierno, actúa de acuerdo con la información que recoge de la salida, enviando estímulos a la unidad de entrada y al procesador, a fin de conseguir que las salidas respondan a los objetivos del sistema.

Entradas.- Son los elementos que se consumen o transforman en el proceso. En el caso de los sistemas de información serán los datos.

Salidas.- Son los elementos que se crean en el proceso. Constituyen el producto terminado, en este caso es la salida.

Procesador.- Es el lugar donde se efectúa el tratamiento de los datos.

Realimentación.- En muchos sistemas también existe realimentación<sup>1</sup>, que va de la salida a la entrada sin pasar por el controlador. (Línea punteada en el diagrama correspondiente).

En los sistemas de información suele existir un control a dos o más niveles: el control externo, ejercido por los órganos directivos (que establecen el marco en el que se desenvuelve), y una autorregulación de tipo interno.

7

<sup>I</sup>Es conocido también por su término inglés como '"feedback".

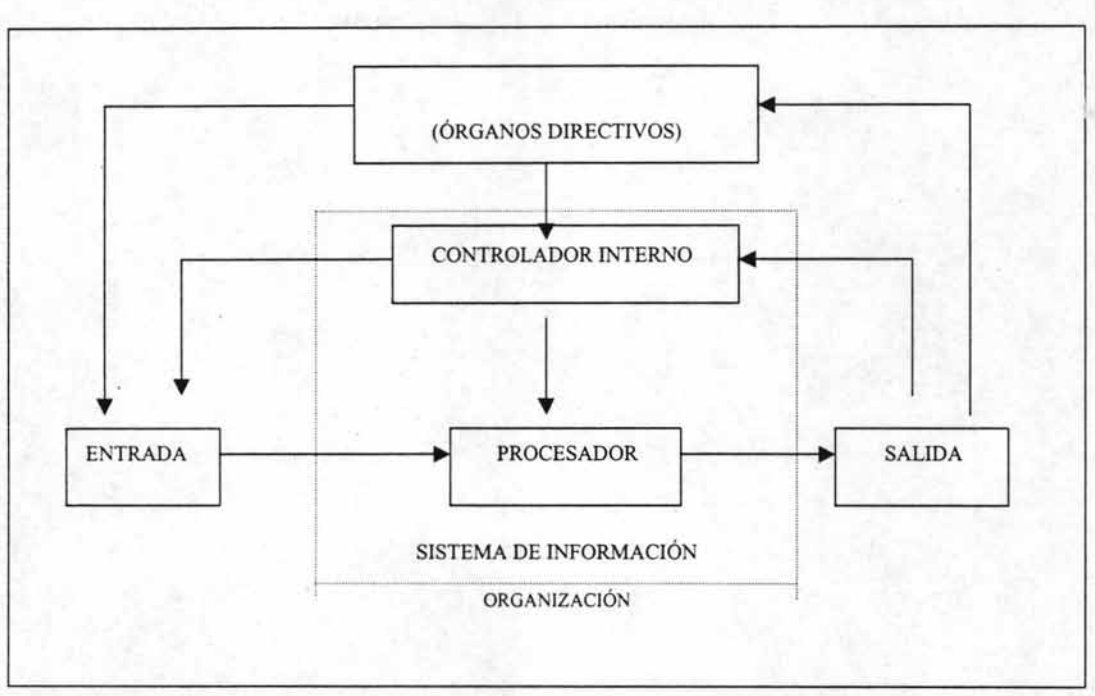

figura 2.2 Componentes de un Sistema de Información

Por todo lo anterior podemos definir a un sistema de información como la integración de elementos interrelacionados tales como: los datos, el hardware, el software, el administrador y los usuarios, figura 2.3. Un sistema de información toma los datos de su entorno y el resultado ha de ser la información que necesite el usuario para su gestión y toma de decisiones.

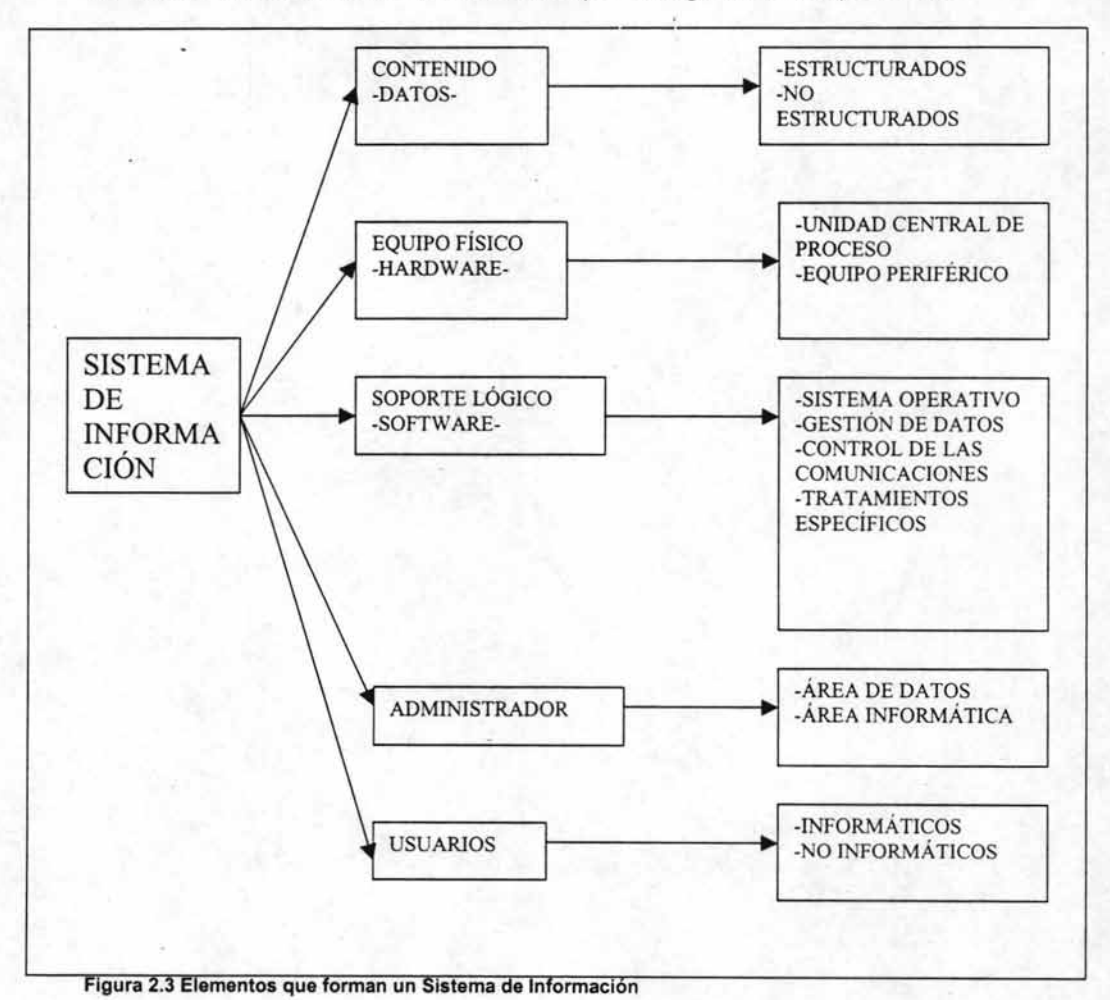

**Un sistema de información esta constituido por los siguientes componentes<sup>2</sup> :** 

<sup>&</sup>lt;sup>2</sup> Fundamentos y modelos de Bases de Datos. Adoración de Miguel Mario Piattini. México. 1998.

## **2.1 Bases de Datos y Modelos de Datos.**

#### **2.2.1 Bases de Datos**

La aparición de la expresión base de datos se produce a comienzos de los años sesenta. En 1963 tuvo lugar en Santa Mónica (E.U.) un simposio en cuyo título se encontraba la expresión Data Base. En una de sus sesiones, se propuso una definición de base de datos que, según las actas del simposio, no fue universalmente aceptada. Posteriormente, en 1967, el grupo de estandarización Codasyl decidió cambiar su primitiva denominación en la que no aparecía base de datos por el de Data Base Task Group. Poco a poco, el concepto y la expresión base de datos iba imponiéndose.

El concepto de base de datos ha ido cambiando y configurándose a lo largo del tiempo; se puede definir una base de datos como "una colección o depósito de datos integrados, almacenados en soporte secundario (no volátil) y con redundancia controlada. Los datos, que han de ser compartidos por diferentes usuarios y aplicaciones, deben mantenerse independientes de ellos, y su definición (estructura de la base de datos) única y almacenada junto con los datos, se ha de apoyar en un modelo de datos, el cual ha de permitir captar las interrelaciones y restricciones existentes en el mundo real. Los procedimientos de actualización y recuperación, comunes y bien determinados, facilitarán la seguridad del conjunto de los datos "3.

Una base de datos está generalmente definida como un conjunto integrado de datos que modelizan un universo dado. Este universo está compuesto por objetos inter-relacionados, los objetos de un mismo tipo constituyen una entidad y el lazo existente entre entidades se le denomina relación.

#### CONCEPCiÓN DE UNA BASE DE DATOS:

El ciclo de vida de una base de datos puede descomponerse en 3 etapas:

1. Concepción: la fase de concepción consiste en reproducir en el mundo real con ayuda de uno de los modelos de datos conocidos (relacional). El

<sup>3</sup> Fundamentos y modelos de bases de datos. Adoración de Miguel Mario Piattini. México. 1998. PP. 28.

resultado de esta fase en un esquema escrito según un formalismo cualquiera no interpretable por el S.G.B.D (Sistema de Gestión de Bases de Datos).

- 2. **Creación de la B.O. vacía:** La 2<sup>8</sup>fase consiste en traducir este esquema en ordenes comprensibles para el S.G.B.D. como resultado se obtiene la estructura de la base de datos desprovista de cualquier tipo de información.
- 3. **Explotación:** Es en esta fase donde los registros serán manipulados con la ayuda de los lenguajes de programación. Es ahora cuando los usuarios pueden consultar los datos y ponerlos a punto durante el resto de la vida de la base de datos.

PROBLEMAS ADQUIRIDOS POR UNA MALA CONCEPCiÓN DE UNA BASE DE DATOS<sup>4</sup>:

En las tablas hay que procurar que no haya duplicidad de datos:

- 1. **Redundancia de datos:** si un cliente ha realizado más de un pedido todos los datos de este cliente estarán repetidos tantas veces como pedidos haya, lo mismo sucede para los artículos esto es opuesto al principal objetivo de una base de datos que consiste en evitar la repetición de los mismos.
- 2. **Puestas al día múltiple:** Para poder asegurar la coherencia de los datos es necesario efectuar puestas al día múltiple. "Cuando un cliente cambia de dirección"
- 3. **Incoherencia de los datos:** Sí una operación de puesta al día múltiple no se ha realizado completamente el estado de la base de datos queda incoherente y puede producir errores importantes.
- 4. **Pérdida de datos:** La supresión de una línea en la tabla de pedidos entraña la pérdida de todos los datos relativos a un cliente si no ha efectuado ningún otro pedido. Esto es cierto también para un artículo que no ha sido pedido por ningún otro cliente. Estas anormalidades constituyen lo que se ha convenido en llamar "comportamiento anormal de las tablas", para evitar esto existe un proceso llamado "normalización" que entre otras cosas intenta esclarecer los conceptos de "dependencia funcional y estado de las tablas".

Diseño de Bases de Datos. Gio Wiederhold. México. 1985. 921 pp.

- 5. Dependencia funcional: Este concepto se aplica a las columnas y consiste en hacer corresponder un único valor a aquella columna o columnas que consideremos más significativas.
- 6. Estado de la tabla: Se dice que una tabla esta en estado de 1ª forma normal si toda columna de esta tabla no puede tener más que valores atómicos, un valor es atómica si él no es divisible.

## 2.2.2 Modelos de Datos

El proceso de descripción de relaciones y entidades se llama modelización y se hace con la ayuda de un modelo de datos, existen actualmente cuatro modelos de datos diferentes<sup>5</sup>:

- 1. Modelo red.- Los datos en el modelo de red se representan mediante colecciones de registros y sus relaciones mediante enlaces, los cuales pueden verse como punteros. Los registros se organizan como una colección de grafos arbitrarios.
- 2. Modelo en jerárquico.- Es similar al modelo de red en el sentido de que los datos y sus relaciones se representan mediante registros y enlaces. Pero a diferencia del modelo de red, los registros están organizados como colecciones de árboles.
- 3. Modelo relacional.- El principio básico de este modelo consiste en representar tanto las entidades como las asociaciones con la ayuda de relaciones denominadas también tablas. Una tabla está compuesta por filas y columnas, cada fila representa un objeto, las columnas representan los atributos de dicho objeto.

## 2.2.3 Administrador de Bases de Datos

La persona que tiene el control central de los datos y de los programas que acceden a esos datos se llama administrador de base de datos (DSA). Las funciones del administrador de base de datos incluyen:

Definición de esquema.- Se crea escribiendo un conjunto de definiciones que son traducidas por el compilador de DDL a un conjunto de tablas que son almacenadas permanentemente en el "diccionario de datos".

<sup>5</sup> Diseño y usos de Bases de Datos. Irene Luque Ruiz. Madrid. 1997. 449 pp.

Definición de la estructura de almacenamiento y del método de acceso.- Se crean escribiendo un conjunto de definiciones que son traducidas por el compilador del lenguaje de almacenamiento y definición de datos.

Modificación del esquema y de la organización fisica.- Las modificaciones se logran escribiendo un conjunto de definiciones que son usadas bien por el compilador de DDL o bien por el compilador del lenguaje de almacenamiento y definición de datos para generar modificaciones a las tablas internas apropiadas del sistema (por ejemplo, el diccionario de datos).

Concesión de autorización para el acceso a los datos.- Esto permite al administrador de la base de datos regular qué partes de la base de datos van a poder ser accedidas por varios usuarios.

Especificación de las restricciones de integridad.- Las restricciones de integridad se mantienen es una estructura especial del sistema que consulta el gestor de la base de datos cada vez que tiene lugar una actualización en el sistema.

## **2.2.4 Sistemas Gestores de Bases de Datos (SGDB)**

Un sistema de gestión de base de datos (SGDB) consiste<sup>6</sup> en una colección de datos interrelacionados y un conjunto de programas para acceder a esos datos. La colección de datos, normalmente denominada base de datos, contiene información acerca de una empresa determinada. El objetivo primordial de un sistema de gestión de base de datos es proporcionar una interfaz que sea a la vez conveniente y eficiente para ser utilizado al extraer y almacenar información de la base de datos.

La gestión de datos implica tanto la definición de estructuras para el almacenamiento de información como la provisión de mecanismos para la gestión de información.

Un objetivo importante de un sistema de base de datos es proporcionar a los usuarios una visióri abstracta de los datos. Es decir, el sistema esconde ciertos detalles de cómo se almacenan y mantienen los datos. Puesto que muchos usuarios de sistemas de bases de datos no tienen experiencia en computadores, se les esconde la complejidad a través de diversos niveles de abstracción para simplificar su interacción con el sistema, figura 2.4.

<sup>6</sup> Diseño de Bases de Datos. Adoración de Miguel. México. 2000. 549 pp.

Nivel físico.- El nivel más bajo describe las estructuras en donde se almacenan los datos del nivel más bajo.

Nivel conceptual.- El siguiente nivel más alto describe qué datos son realmente almacenados en la base de datos y las relaciones que existen entre los datos. Se describe la base de datos completa en estructuras relativamente sencillas.

Nivel de visión.- El nivel más alto de abstracción describe la información de la base de datos que el usuario necesita visualizar.

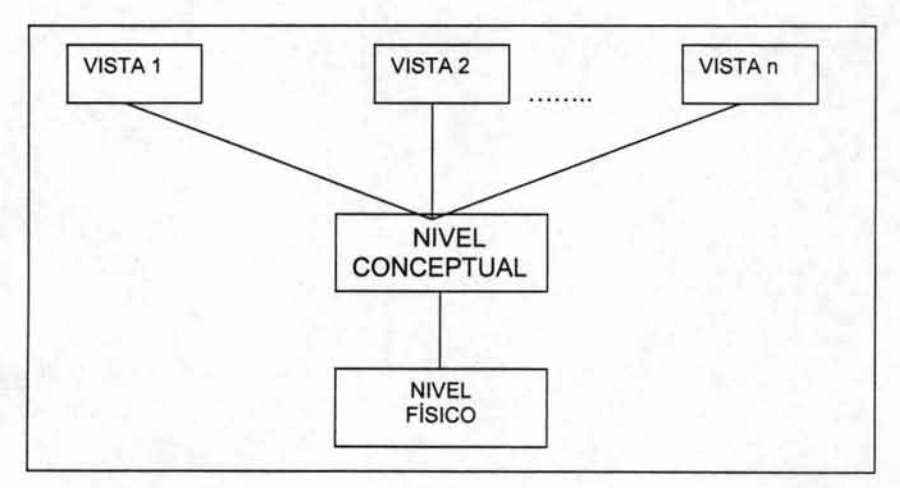

Figura 2.4 Niveles de Abstracción.

#### INSTANCIAS Y ESQUEMAS

Las bases de datos cambian a lo largo del tiempo según se añade y se suprime información. La colección de información almacenada en la base de datos, en un determinado momento en el tiempo, se llama una "instancia" de la base de datos. El diseño global de la base de datos se llama "esquema" de la base de datos. Los esquemas se cambian muy raras veces, o nunca.

Los sistemas de bases de datos tienen varios esquemas, divididos de acuerdo con los niveles de abstracción (esquema físico, esquema conceptual y subesquemas).

## INDEPENDENCIA DE DATOS

La capacidad de modificar una definición de un esquema en un nivel sin afeétar la definición de un esquema en el nivel superior siguiente se llama independencia de datos. Existen dos niveles de independencia de datos:

Independencia fisica de datos.- Es la capacidad de modificar el esquema fisico sin provocar que se vuelvan a escribir los programas de aplicación. En algunas ocasiones son necesarias las modificaciones en el nivel fisico para . mejorar el funcionamiento.

Independencia lógica de datos.- Es la capacidad de modificar el esquema conceptual sin provocar que se vuelvan a escribir los programas de aplicación. Las modificaciones en el nivel conceptual son necesarias siempre que se altera la estructura lógica de la base de datos.

La independencia lógica de datos es más dificil de lograr que la independencia fisica de datos, ya que los programas de aplicación son fuertemente dependientes de la estructura lógica de los datos a los que acceden.

Las funciones de los S.G.B.D. son:

- 1. Debe permítir la definición de todos los datos
- 2. Debe permitir manipular datos
- 3. Debe establecer controles para la seguridad de estos datos
- 4. Debe permitir los accesos concurrentes.

#### SUBLENGUAJES DEL S.Q.L.:

L.D.D. Lenguaje de descripción de datos. L.M.D. Lenguaje de manipulación de datos L.C.M. Lenguaje de control de datos.

#### OBJETIVOS S.G.B.D.<sup>7</sup>:

- 1. Defin1ción de datos: (modifica la estructura o añade campos). La misión del l.O.O. es describir y definir todos los esquemas que participen en la base de datos. Esto consiste en la descripción de los objetos que vamos a representar. La descripción de todas las estructuras que formen nuestra base de datos.
- 2. Manipulación de datos: L.M.D. recoge todas las operaciones de intercambio de datos entre las tablas, estas operaciones pueden ser de consulta o de puesta al día (inserción, modificación, supresión) estas operaciones se realizan con la ayuda del denominado l.M.O.
- 3. Seguridad de los datos: consiste en garantizar que sólo los usuarios autorizados puedan efectuar operaciones correctas sobre la base de datos para ello se dispone de 2 tipos.
	- Control sobre la base de datos
	- Control sobre las tablas

## 2.2.5 Bases de datos Relacionales

#### 2.2.5.1 Modelo Entidad-Relación.

El modelo entidad-relación<sup>8</sup>, también denominado modelo conceptual de datos, es una técnica especial de representación gráfica que incorpora información relativa a los datos y la relación existente entre ellos, para darnos una visión del mundo real.

Las características del modelo entidad-relación son:

-Reflejan tan solo la existencia de los datos, no lo que se hace con ellos.

-Se incluye todos los datos del sistema en estudio y, por tanto no está orientado a aplicaciones particulares.

-Es independiente de las bases de datos y sistemas operativos concretos.

Bases de Datos. G. Gardarin. México. 1990. 295 pp.

Diseño y uso de Bases de Datos. Irene Luque Ruiz. Madrid. 1997. 449 pp.

-No se tienen en cuenta restricciones de espacio, almacenamiento, ni tiempo de ejecución.

-Está abierto a la evolución del sistema.

Por tanto, en el modelo entidad-relación se da una visión del mundo real con la mayor naturalidad mediante los objetos y sus relaciones.

#### CONCEPTOS FUNDAMENTALES

La estructura global de una base de datos puede expresarse gráficamente por medio de un diagrama E-R figura 2.5, que consta de los siguientes componentes:

Rectángulo.- Representa conjunto de entidades.

Elipses.- Representa atributos.

Rombos.- Representa relaciones entre conjunto de entidades.

Líneas.- Conecta atributos a conjuntos de entidades y conjuntos de entidades a relaciones.

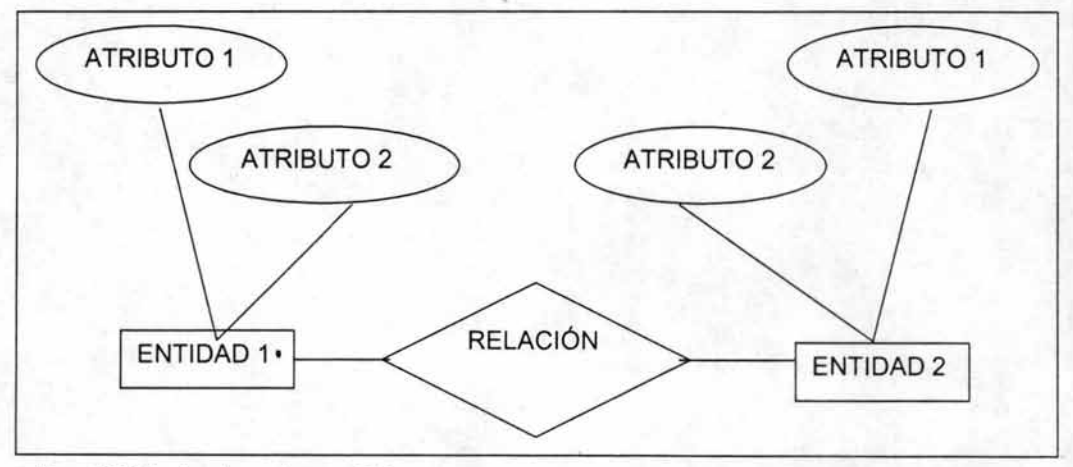

Figura 2.5 Estructura de un diagrama E-R.

#### ENTIDAD

Una Entidad es una cosa u objeto concreto o abstracto que existe, que puede distinguirse de otros y del cual se desea almacenar información.

Las entidades se pueden clasificar en diferentes conjuntos de entidades, con la agrupación de los datos de cada una de ellas.

Entre las entidades se pueden diferenciar dos tipos:

Entidades Fuertes o propias.- Son aquéllas cuyas ocurrencias son identificables por sí mismas. Es decir, que los atributos que las identifican son propios de la entidad.

Las entidades fuertes se representan mediante un rectángulo.

Entidades Débiles o Regulares.- Son aquellas cuyas ocurrencias son identificables solamente por estar asociadas a otras Entidades. Es decir, que algunos de los atributos que las identifican se refieren a otra entidad.

Las entidades débiles se representan mediante dos rectángulos.

## CLAVE DE UNA ENTIDAD

Antes de definir el concepto de Clave es conveniente definir el término de Superclave. La Superclave es un conjunto de uno o más Atributos que permiten identificar de forma única una Ocurrencia de Entidad dentro de un conjunto de ellas.

De entre todas las Superclaves, aquéllas para las cuales ningún subconjunto propio es a su vez una Superclave se denominan Superclaves Mínimas y de modo más específico Clave Candidatas. Así pues, podemos definir las Claves Candidatas como aquellas Superclaves que además de serlo son mínimas.

De entre todas las Claves Candidatas el diseñador elegirá una que pasa a denominarse Clave Primaria siendo todas las demás Claves Candidatas denominadas Claves Alternativas.

Por último, la Clave Ajena es aquel o aquellos atributos de una Entidad que son Clave Primaria en otra.

#### RELACIONES

Una Relación es una asociación, sin existencia propia, de varias Entidades.

Un Conjunto de Relaciones es la agrupación de todas las relaciones existentes en un conjunto de entidades.

La Dimensión de una relación es el número de entidades que participan en ella. La Dimensión más generalizada es la Binaria y es aquélla en la que intervienen o se relacionan tan sólo dos Entidades.

#### CLAVE DE UNA RELACiÓN

La Clave de una Relación es le producto cartesiano o concatenación de las Claves Primarias de las Entidades que asocia, y en ocasiones alguno de los atributos que forman parte de dicha Relación. Aquella relación que tiene atributos será una futura entidad y se la denomina "entidad asociativa".

Se representan dos tipos de diagrama:

Diagrama Entidad-Atributo.- Representa cada entidad con los atributos que mantiene, figura 2.6.

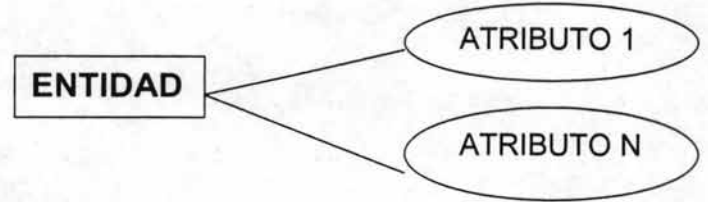

Figura 2.6

También se puede representar una relación con sus atributos y clave figura 2.7 (Relación-Atributo ):

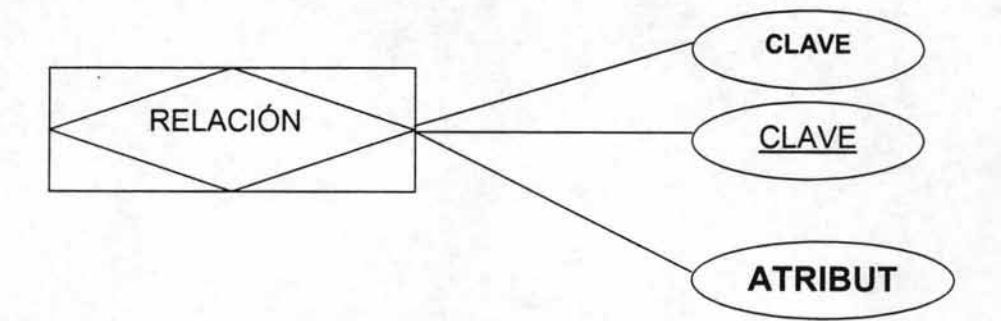

Figura 2.7

Diagrama Entidad-Relación.- Representa las distintas entidades y relaciones existentes, figura 2.8.

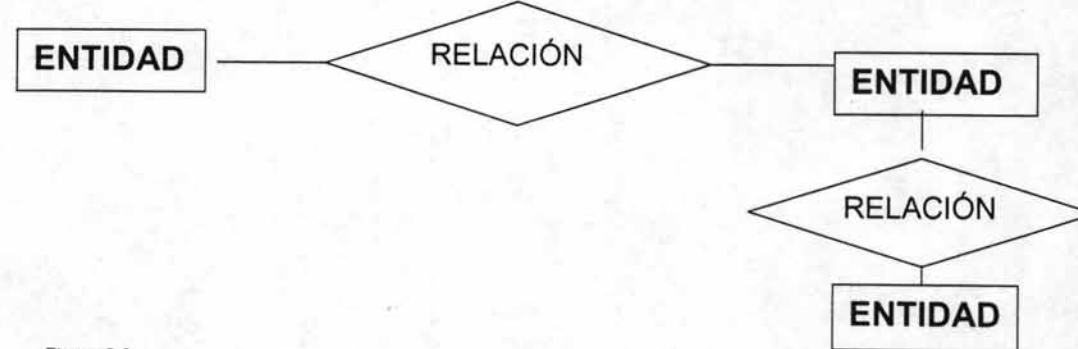

Una Relación se representa mediante un verbo. Las Entidades son sustantivos que actúan como sujeto y complemento cuando se asocian entre sí mediante la relación, formando todo ello una frase que especifica la gestión que se realiza, figura 2.9.

La estructura a nivel de lenguaje natural es:

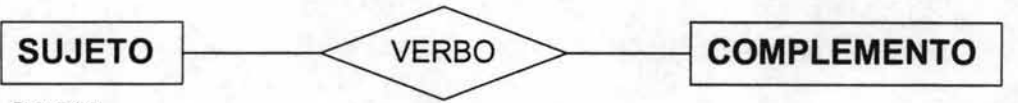

Figura 2.9

#### GRADO DE UNA RELACiÓN

El Grado de una Relación<sup>9</sup> representa la participación en la Relación de cada una de las entidades afectadas y existen tres tipos posibles, figura 2.10:

1:1 (una a una).- A cada ocurrencia de una Entidad corresponde no más de una ocurrencia de la otra y a la inversa.

1:n (una a muchas).- A cada ocurrencia de la primera Entidad puede corresponderle varias ocurrencias de la segunda y a cada ocurrencia de la segunda le corresponde no más de una de la primera.

n:m (muchas a muchas).- A cada ocurrencia de la primera entidad pueden corresponderle más una ocurrencia de la segunda y viceversa.

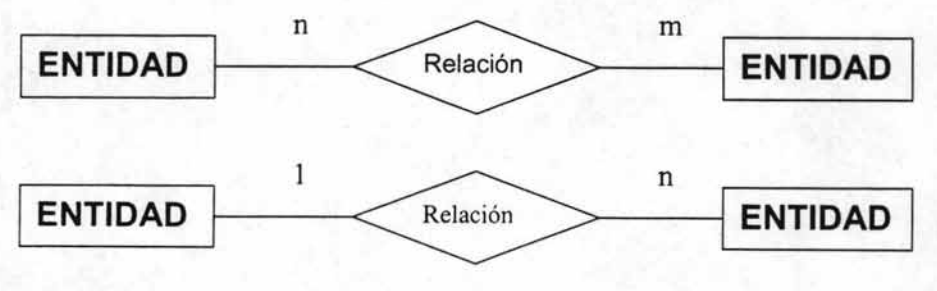

Figura 2.10

9 Diseño y Gestión de Bases de Datos. Ángel Lucas GÓmez. España. 1993. 472 pp.

#### CARDINALIDAD DE UNA ENTIDAD

La Cardinalidad de una Entidad en una Relación mide el máximo y el mínimo de la participación de dicha Entidad en la Relación 10.

Para expresarla tomamos en cuenta la Obligatoriedad de la Ocurrencia con la siguiente notación:

- 1: Indica que a cada elemento le corresponde otro de la otra Entidad (Obligatoriedad).
- c: Indica que a un elemento de una Entidad le puede corresponder uno o ningún elemento de la otra entidad (No obligatoriedad).
- m: Indica que a un elemento de una Entidad le pueden corresponder uno o más elementos de la otra Entidad (obligatoriedad).
- n: Indica que a un elemento de una Entidad le puede corresponder ninguno, uno o más elementos de la otra Entidad (No obligatoriedad).

Cuando representamos la Cardinalidad de una Relación lo hacemos incluyendo dos de los símbolos (1,c,n,m) separados por dos puntos; el de la izquierda representará la Cardinalidad yendo de derecha a izquierda, y el de la derecha, a la inversa.

#### 2.2.5.2 **Modelo Relacional.**

#### ENTIDADES

Cuando se crea el modelo entidad-relación se definen las entidades que forman el mundo de la situación real que tenemos que implementar en una base  $de$  datos<sup>11</sup>

#### Existen dos tipos:

Entidad fuerte o propia.- Las Propiedades que la identifican sólo hacen referencia a la propia entidad.

<sup>&</sup>lt;sup>10</sup> Diseño y Gestión de Bases de Datos. Ángel Lucas Gómez. España. 1993. 472 pp.

<sup>&</sup>lt;sup>11</sup> Bases de Datos. G. Gardarin. México. 1990. 295 pp.

Entidad débil o regular.- Sólo tiene sentido gracias a las propiedades que identifican a otra entidades (fuertes o a su vez débiles).

#### **ATRIBUTOS**

Un atributo es una característica de una entidad. Es el concepto de campo en la nomenclatura de ficheros. Se identifica con un nombre (que puede encontrarse en varias entidades) y todos los posibles valores que puede tener (dominio).

#### ESTRUCTURA RELACIONAL DE LOS DATOS

#### TABLAS

Una tabla es una estructura de datos organizada en filas y columnas o lo que es equivalente tuplas y atributos<sup>12</sup>.

Una tabla es relacional si cumple las siguientes condiciones:

- Debe tener un solo tipo de fila, cuyo formato queda definido por el esquema de la tabla o la relación. Por lo tanto, todas las filas tienen las mismas columnas.
- Cada fila debe ser única y no pueden existir filas duplicadas.
- Cada columna debe ser única y no pueden existir columnas duplicadas.
- Cada columna debe estar identificada por un nombre específico.
- El valor de una columna para una fila debe ser único. Por los tanto, no pueden existir múltiples valores en una posición de una columna.
- Los valores de una columna deben pertenecer al dominio que representa, y  $\overline{\phantom{a}}$ es posible que un mismo dominio se utilice para definir los valores de varias columnas.

Una tabla que cumpla las condiciones anteriores tiene asociadas las siguientes propiedades:

Las filas pueden estar en cualquier orden.

<sup>12</sup> Oracle. George Koch. E.U. 1990. 1045 pp.

- A una fila se le hace referencia mediante todos los valores que la forman.
- Las columnas pueden estar en cualquier orden.
- Se hace referencia a una columna mediante el nombre que la identifica.

Se denomina "Grado" de una tabla relacional al número de atributos que la forma.

Se denomina "Cardinalidad" de una tabla relacional al número de tuplas que contiene.

#### **DOMINIOS**

El dominio es el conjunto de todos los posibles valores para una o más columnas de una tabla relacional.

El "modelo de datos" denota el conjunto completo de todas las tablas relacionales almacenadas en la base de datos. Esquema es el conjunto de declaraciones que describen el modelo. CLAVES

Es posible determinar una tupla concreta mediante la clave.

Clave es un atributo o conjunto de atributos cuyos valores distinguen unívocamente una tupla específica de una tabla.

Como una de las condiciones de una tabla relacional es que no pueden existir filas duplicadas, ello implica que siempre tiene que existir al menos una clave, que en el peor de los casos estará formada por todos los atributos.

Para buscar la clave de una tabla relacional nos debemos mover por los dominios de los atributos, de tal modo que tomando unos valores determinados se identifique una única tupla de la tabla.

Es posible que en una tabla, más de una columna pueda servir de clave.

Si una tabla dispone de varias claves, a éstas de les denomina "claves candidatas", puesto que más adelante entre todas ellas tendremos que elegir una que será la que por excelencia identifique la tupla. A esta clave se le denomina "clave primaria" y al resto "claves alternativas" o secundarias.

Para elegir la clave primaria nos basaremos fundamentalmente en el dominio, puesto que más adelante la clave primaria se utilizará para acceder y

relacionar otras tablas. En la elección de la clave primaria tomaremos las siguientes consideraciones:

Sus valores siempre deben ser conocidos (diferentes de nulos).

La memoria que ocupen debe ser mínima.

Su codificación ser sencilla.

El contenido de sus valores no debe variar.

Que se utilice en otras tablas para crear una interrelación (mediante claves ajenas).

Las claves se utilizan para definir "índices" sobre ellas. Los índices son las formas de acceso. El índice primario estará formado por la clave primaria, y los índices secundarios lo formarán las claves secundarias u otros atributos que nos interesen.

Se denomina "clave ajena" a aquel atributo o conjunto de atributos que en la tabla donde se encuentran no son clave, y sus valores se corresponden con la clave principal de la misma u otra tabla. El dominio de la clave ajena y de la clave primaria de la tabla a la que hace referencia se tiene que corresponder, es decir, ser compatibles.

#### INTERRELACIONES

Una interrelación es una asociación entre tablas mediante atributos que tienen el mismo dominio. Estos atributos generalmente hacen referencia a los mismos conceptos y la interrelación se establece entre la clave ajena de una tabla (tabla hija), y la clave primaria de la otra tabla (tabla padre). Las interrelaciones se identifican con un nombre.

#### VISTAS

Son tablas ficticias cuya definición y tuplas se obtienen a partir de una o más tablas base. Son tablas que obtienen vistas parciales de datos para que usuarios sólo accedan a determinada información.

Tienen las siguientes características:

Sus columnas se obtienen a partir de múltiples tablas base, incluso pueden estar calculadas a partir de valores de las tablas base.

Pueden estar definidas a partir de otras vistas.

Sus datos se obtienen como resultado de realizar operaciones de recuperación (lectura) de datos.

Se puede almacenar su definición (esquema o estructura) para una utilización posterior.

Por lo tanto, la vista es una tabla virtual que no existe en realidad como una tabla base en memoria, sólo se almacena su definición si se desea. Tal y como se manipulen las tablas base con modificaciones, inserciones y borrados, así quedarán afectadas las vistas. Las operaciones de actualización (modificación , inserción y borrado) quedan restringidas para las vistas<sup>13</sup>.

#### **2.2.5.3 Lenguaje de Programación SQL.**

SOL es una herramienta para organizar, gestionar y recuperar datos almacenados en una base de datos informática. El nombre "SOL" significa Structured Ouery Lenguaje (Lenguaje de consultas estructurado. Es un lenguaje informático que lo utilizamos para interaccionar con una base de datos, y específícamente con una base de datos relacional.

SOL se ha convertido en el lenguaje estándar de bases de datos por su flexibilidad de uso y facilidad de aprenderlo. Las peticiones sobre los datos se expresan mediante sentencias, que deben escribirse de acuerdo *don* unas reglas sintácticas y semánticas de este lenguaje. Unos pocos comandos permiten la fácil manipulación de prácticamente toda la información almacenada en una base de datos. No es necesaria la conexión entre varias sentencias porque Oracle las ejecuta de a una a la vez. Los comandos en SOL no son case sensitive, por lo cual no existe diferencia entre mayúsculas y minúsculas.

El lenguaje SOL es no procedimental, es decir, en las sentencias se indica qué queremos conseguir y no cómo lo tiene que hacer el intérprete para conseguirlo. Esto es en teoría, pues en la práctica a todos los gestores de SOL hay que especificar sus propios truquitos para optimizar el rendimiento. Por tanto, muchas veces no basta con especificar una sentencia SOL correcta, sino que además, hay que indicarle cómo tiene que hacerlo si queremos que el tiempo de respuesta sea el mínimo.

<sup>13</sup> Estas restricciones son diferentes según el sistema de gestión de la base de datos que se use.
El lenguaje SOL está compuesto por comandos, cláusulas, operadores y funciones de agregado. Estos elementos se combinan en las instrucciones para crear, actualizar y manipular las bases de datos.

# **Comandos**

Existen dos tipos de comandos SQL<sup>14</sup>:

- Los DLL(Data Definition Language,' Lenguaje de Definición de Datos) que permiten crear y definir nuevas bases de datos, campos e índices.

- Los DML(Data Manipulation Language, Lenguaje de Manipulación de datos) que permiten generar consultas para ordenar, filtrar y extraer datos de la base de datos.

# **Comandos DLL**

CREATE.- Utilizado para crear nuevas tablas, campos e índices. La sentencia para crear una tabla tiene la forma: CREATE TABLE nombre\_tabla (definición\_columna , ... ) La sentencia para crear un índice primario es la siguiente: CREATE INDEX PRIMARY ON nombre\_tabla (nombre\_columnal, nombre columna... l)

DROP.- Empleado para eliminar tablas e índices. El formato para destruir o borrar una tabla es: DROP TABLE nombre\_tabla La sintaxis para la destrucción de un índice primario es:

DROP INDEX nombre\_tabla.PRIMARY

AL TER.- Utilizado para modificar las tablas agregando campos o cambiando la definición de los campos.

La sintaxis para añadir nuevas columnas a la tabla o modificar las características del campo es:

ALTER TABLE nombre\_tabla ADD (definición\_columna, ... ) MODIFY (definición\_columna, .. . ) •

ALTER PROCEDURE.- Empleado para compilar de nuevo un procedimiento almacenado.

La sintaxis es la siguiente:

ALTER PROCEDURE nombre\_procedimiento COMPILE

GRANT.- Concede privilegios o roles a un usuario o a otro rol.

<sup>&</sup>lt;sup>14</sup> ORACLE8i. Michael Abbey. McGraw-Hill. España. 1998.

La sintaxis básica para los privilegios sobre objetos es: GRANT privilegios ON objeto TO destinatario [WHIT GRANT OPTION] La sintaxis para los privilegios del sistema es: **GRANT privigelios TO destinatario IWITH ADMIN OPTIONI** 

REVOKE.- Elimina los privilegios de un rol o de un usuario en la base de datos. La sintaxis para revocar privilegios sobre objetos es: REVOKE privilegio ON objeto FROM destinatario [CASCADE CONSTRAINTS] La sintaxis para revocar un privilegio del sistema es: REVOKE privilegio FROM destinatario

TRUNCATE.- Borra todas las filas de una tabla. La sintaxis es: TRUNCATE nombre\_tabla

# **Comandos DML**

SELECT.- Utilizado para consultar registros de la base de datos que satisfagan un criterio determinado. La sintaxis para realizar una consulta es: SELECT [DISTINCT] <lista\_columnas> | \* FROM <nombre\_tablas>

[WHERE <predicado>]

INSERT.- Utilizado para cargar lotes de datos en la base de datos en una única operación.

El formato de la sentencia es:

INSERT INTO nombre\_tabla[(nombre\_columna, ...)] VALUES (expr, ...)

UPDATE.- Utilizado para modificar los valores de los campos y registros especificados. El formato de la sentencia es: UPDATE nombre\_tabla SET nombre\_columna = expr, ... [WHERE {condición}]

DELETE.- Utilizado para eliminar registros de una tabla de una base de datos. El formato de la sentencia es: DELETE FROM nombre\_tabla [WHERE {condición}]

COMMIT WORK.- Hace permanentes las transacciones (las escribe en disco).

ROLLBACK.- Anula todos los cambios desde la última confirmación .

# **Cláusulas**

Las cláusulas son condiciones de modificación utilizadas para definir los datos que desea seleccionar o manipular.

FROM.- Utilizada para especificar la tabla de la cual se van a seleccionar los registros.

. El formato de esta cláusula es:

FROM nombre\_tabla [alias\_tabla]. ...

WHERE.- Utilizada para especificar las condiciones que deben reunir los registros que se van a seleccionar. La cláusula WHERE contiene condiciones en la forma: WHERE expresión1 operador expresión2

GROUP BY.- Utilizada para separar los registros seleccionados en grupos específicos. Tiene la forma: GROUP BY expresión\_columna

HAVING.- Utilizada para expresar la condición que debe satisfacer cada grupo. Tiene la forma: HAVING expresión1 operador expresión2

ORDER BY.- Utilizada para ordenar los registros seleccionados de acuerdo con un orden específico. Tiene la forma: ORDER BY {expresión\_orden [DESC | ASC], ... ]

### **Operadores Lógicos**

AND.- Es el "y" lógico. Evalúa dos condiciones y devuelve un valor de verdad sólo si ambas son ciertas.

OR.- Es el "o" lógico. Evalúa dos condiciones y devuelve un valor de verdad si alguna de las dos es cierta.

NOT.- Negación lógica. Devuelve el valor contrario de la expresión.

## **Operadores de Comparación**

< Menor que > Mayor que <> Distinto de <= Menor ó Igual que >= Mayor ó Igual que = Igual que BETWEEN, Utilizado para especificar un intervalo de valores.

LlKE, Utilizado en la comparación de un modelo In, Utilizado para especificar registros de una base de datos

# **Funciones de Agregado**

Son funciones que operan con todas las filas que cumplen la condición expuesta en la claúsula WHERE. Su resultado es un único valor. La sintaxis es:

- <función\_columna> ([DISTINCT] <nombre\_columna>)

- <función\_columna> (<expresión>), donde <expresión> es una expresión aritmética en la cual debe participar,

al menos, una columna.

- COUNT(\*)

AVG.- Utilizada para calcular el promedio de los valores de un campo determinado.

COUNT.- Utilizada para devolver el número de registros de la selección. SUM.- Utilizada para devolver la suma de todos los valores de un campo determinado.

MAX.- Utilizada para devolver el valor más alto de un campo especificado. MIN.- Utilizada para devolver el valor más bajo de un campo especificado.

# **Transacciones**

Una transacción es una serie de cambios en la base de datos que deben ser tratadas como una sola. Es decir, que todos los cambios se realicen o que no se realice ninguno, de lo contrario produciría inconsistencias en la base de datos. Cuando se realiza una transacción los cambios que se van realizando quedan en un estado provisional hasta que se realiza un COMMIT, el cual hará definitivos los cambios producidos o hasta realizar un ROLLBACK que deshará todos los cambios producidos desde que se realizó la transacción.

### 2.2.5.4 **Lenguaje de Programación PUSQL.**

PLlSOL (Procedural Language/SOL) es una extensión de SOL, que agrega ciertas construcciones propias de lenguajes procedimentales, obteniéndose como resultado un lenguaje estructural más poderoso que SOL. Provee una manera muy cómoda de relacionar los elementos de bases de datos y manejarlos mediante ciertas estructuras de control, por medio de una herramienta netamente de programación<sup>15</sup>.

<sup>15</sup> Oracle 8. Michael Abbey. España. 1998.

Su utilización es dentro del administrador de bases de datos Oracle y sus principales características son la posibilidad que brinda al utilizar sentencias SOL para manipular datos en Oracle y sentencias de control de flujo para organizar esta manipulación de datos.

Dentro del lenguaje, es posible declarar constantes y variables, definir procedimientos y funciones y atrapar errores en tiempo de ejecución.

### **Estructuras de Bloque**

PLlSOL es un lenguaje estructurado en bloques, lo que quiere decir que la unidad básica de codificación son bloques lógicos, los que a su vez pueden contener otros sub-bloques dentro de ellos, con las mismas características.

Un bloque (o sub-bloque) permite agrupar en forma lógica un grupo de sentencias. De esta manera se pueden efectuar declaraciones de variables que sólo tendrán validez en los bloques donde éstas se definan.

Un bloque PLlSOL tiene tres partes: una sección de declaración, una sección de ejecución y otra de manejo de excepciones. Sólo el bloque de ejecución es obligatorio en un programa PUSOL.

Es posible anidar sub-bloques en la sección ejecutable y de excepciones, pero no en la sección de declaraciones.

### DECLARE

l/Sección declarativa: variables, tipos, y subprogramas l/de uso local

### BEGIN

l/Sección ejecutable: las instrucciones procedimentales, y de SOL l/aparecen aquí. Es la única sección obligatoria en el bloque.

#### EXCEPTION

l/Sección de manejo de excepciones. Las rutinas de manejo de errores l/aparecen aquí

### END;

Las únicas instrucciones SQL permitidas en un bloque PL/SQL son INSERT, UPDATE, DELETE y SELECT, además de algunas instrucciones para manipulación de datos, e instrucciones para control de transacciones. Otras instrucciones de SOL como DROP, CREATE o ALTER no son permitidas. Se permite el uso de comentarios similar a C (/\* . . .\*/). PL/SQL no es case sensitive por lo que no hay distinción entre nombres con mayúsculas y minúsculas.

## **Variables y Constantes**

PL/SQL permite declarar constantes y variables para ser utilizadas en cualquier expresión dentro de un programa. La única condición exigida por PLlSOL es que cada variable (o constante) debe estar declarada antes de ser utilizada en una expresión.

Las variables pueden corresponder a cualquier tipo de dato de SOL, tal como char, date o number, o algún tipo de PL/SQL, como boolean o binary integer. Por ejemplo, si desea declarar una variable llamada "part no" que almacene cuatro dígitos numéricos y otra variable "in\_stock" de tipo booleano, es decir, que almacene solamente los valores True o False, la declaración se vería como sigue: part\_no number(4) ; in\_stock boolean;

Es posible asignar valores a las variables de dos formas. La primera utiliza el operador ":=". La variable se ubica al lado izquierdo y la expresión al lado derecho del símbolo:

bonus := current\_salary \* 0.10 ; amount := TO\_NUMBER(SUBSTR('750 dólares', 1, 3)) ;

La segunda forma de asignar valores a variables es obtener valores directamente desde la base de datos, como en:

SELECT sal \* 0.10 INTO bonus FROM emp WHERE empno = emp\_id;

## **Declaración de Constantes**

En la declaración de una constante (muy similar a la de una variable), se debe incorporar la palabra reservada "constant" e inmediatamente asignar el valor deseado. Después no se permitirán reasignaciones de valores para aquella constante que ya ha sido definida.

 $credit$  limit CONSTANT real :=  $5000.00$  ;

### **Estructuras de control**

A menudo es necesario tomar alternativas de acción dependiendo de las circunstancias. La sentencia IF permite ejecutar una secuencia de acciones condicionalmente. Esto es, si la secuencia es ejecutada o no depende del valor de la condición a evaluar. Existen tres modos para esta instrucción: IF - THEN, IF -THEN - ELSE  $y$  IF - THEN - ELSIF<sup>16</sup>.

<sup>&</sup>lt;sup>16</sup> Personal Oracle 7. David Lockman. E. U. 1997. 760 pp.

### IF - THEN

Este es el modo más simple y consiste en asociar una condición con una secuencia de sentencias encerradas entre las palabras reservadas THEN y END IF.

IF condición THEN

secuencia de sentencias END IF;

La secuencia de sentencias es ejecutada sólo si la condición es verdadera. Si la condición es falsa o nula no realiza nada.

IF - THEN - ELSE

Esta segunda modalidad de la sentencia IF adiciona una nueva palabra clave: ELSE, seguida por una secuencia alternativa de acciones:

IF condición THEN

secuencia de sentencias 1

ELSE

secuencia de sentencias 2 END IF;

La secuencia de sentencias en la cláusula ELSE es ejecutada solamente si la condición es falsa o nula. Esto implica que la presencia de la cláusula ELSE asegura la ejecución de alguna de las dos secuencias de estamentos.

### IF - THEN - ELSIF

Algunas veces se requiere seleccionar una acción de una serie de alternativas mutuamente exclusivas. El tercer modo de la sentencia IF utiliza la clave ELSIF (no ELSEIF) para introducir condiciones adicionales, como se observa en el ejemplo siguiente:

IF condición\_1 THEN secuencia de sentencias 1 ELSIF condición\_2 THEN secuencia de sentencias 2 ELSE secuencia de sentencias 3

END IF;

Si la primera condición es falsa o nula, la cláusula ELSIF verifica una nueva condición. Cada sentencia IF puede poseer un número indeterminado de cláusulas ELSIF; la palabra clave ELSE que se encuentra al final es opcional.

Las condiciones son evaluadas una a una desde arriba hacia abajo. Si alguna es verdadera, la secuencia de sentencias que corresponda será ejecutada. Si cada una de las condiciones analizadas resultan ser falsas, la secuencia correspondiente al ELSE será ejecutada.

La sentencia LOOP permite ejecutar una secuencia de acciones múltiples veces. Todas ellas gobernadas por una condición que regula la ejecución de la iteración.

Existen tres modalidades para esta instrucción: LOOP, WHILE - LOOP y FOR -LOOP.

#### LOOP

El modo básico (o infinito) de LOOP encierra una serie de acciones entre las palabras clave LOOP y END LOOP, como en el siguiente ejemplo:

#### LOOP

secuencia de instrucciones END LOOP;

Con cada iteración del ciclo las sentencias son ejecutadas. Para terminar estos ciclos de ejecución se utiliza la palabra clave EXIT. Es posible ubicar innumerables EXIT dentro del loop, obviamente ninguno fuera de él. Existen dos modalidades para utilizar esta sentencia:  $EXIT \vee EXIT - WHEN$ .

### **EXIT**

La cláusula EXIT obliga al loop a concluir incondicionalmente. Cuando se encuentra un EXIT en el código, el loop es completado inmediatamente y pasa el control a la próxima sentencia.

Es necesario recordar que esta sentencia debe estar dentro del loop. Para completar un bloque PL/SQL antes de que su final natural sea alcanzado, es posible utilizar la instrucción RETURN.

### **EXIT - WHEN**

Esta sentencia permite terminar el loop de manera condicional. Cuando se encuentra un EXIT la condición de la cláusula WHEN es evaluada. Si la condición es verdadera el loop es terminado y el control es pasado a la próxima sentencia. Ejemplo:

### LOOP

FECTH c1 INTO ...

EXIT WHEN c1 %NOTFOUND; -- termina el loop si la condición es verdadera

# END LOOP; CLOSE c1;

4500

Hasta que la condición no sea verdadera el loop no puede completarse, esto implica que necesariamente dentro de las sentencias el valor de la condición debe ir variando. En el ejemplo anterior si la ejecución de FETCH retorna una fila la condición es falsa. Cuando FETCH falla al retornar una fila, la condición es verdadera por lo que el loop es completado y el control es pasado a la sentencia CLOSE.

La sentencia EXIT - WHEN reemplaza la utilización de un IF. A modo de ejemplo se pueden comparar los siguientes códigos:

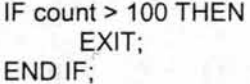

EXIT WHEN count > 100;

Ambos códigos son equivalentes, pero el EXIT - WHEN es más fácil de leer y de entender.

En todos los bloques escritos en PUSQL, los ciclos pueden ser rotulados. Un rótulo es un identificador encerrado entre los signos dobles  $\lt\lt y \gt y$  y debe aparecer al comienzo de un loop, como se muestra a continuación: «rótulo»

LOOP

secuencia de sentencias END LOOP;

La última sentencia puede cambiarse también por END LOOP rótulo;

#### WHILE - LOOP

Esta sentencia se asocia a una condición con una secuencia de sentencias encerradas por las palabras clave LOOP y END LOOP, como sigue:

WHILE condición LOOP

secuencia de sentencias END LOOP;

Antes de cada iteración del ciclo se evalúa la condición. Si ésta es verdadera se ejecuta la secuencia de sentencias y el control se devuelve al inicio del loop. Si la condición en falsa o nula, el ciclo se rompe y el control se transfiere a la próxima instrucción, fuera del loop.

# FOR-LOOP

En las instrucciones anteriores el número de iteraciones es desconocido, mientras no se evalúa la condición del ciclo. Con una instrucción del tipo FOR-LOOP, la iteración se efectúa un número finito (y conocido) de veces. La sintaxis de esta instrucción es la siguiente:

FOR contador IN IREVERSEI valor\_minimo..valor\_maximo LOOP secuencia de sentencias END LOOP;

El contador no necesita ser declarado porque por defecto se crea para el bloque que involucra el ciclo y luego se destruye.

Por defecto, la iteración ocurre en forma creciente, es decir, desde el menor valor hasta el mayor. Sin embargo, si se desea alterar esta condición por defecto, se debe incluir explícitamente en la sentencia la palabra REVERSE.

Los límites de una iteración pueden ser literales, variables o expresiones, pero que deben evaluarse como números enteros.

Un contador de loop tiene validez sólo dentro del ciclo. No es posible asignar un valor a una variable contadora de un loop, fuera de él.

Ejemplo:

FOR cont IN 1..10 LOOP

END LOOP;

sum := cont + 1 ; - Esto no está permitido

La sentencia EXIT también puede ser utilizada para abortar la ejecución del loop en forma prematura.

#### **Cursores**

Los cursores son áreas de trabajo en memoria que permiten ejecutar sentencias SQL y procesar la información obtenida de ellos<sup>1</sup>

Hay dos tipos de cursores: implícitos y explícitos. PL/SQL declara implícitamente un cursor para todas las sentencias de manipulación de datos, incluyendo las consultas que retornan sólo una fila. Para consultas que devuelven

<sup>&</sup>lt;sup>17</sup> Oracle. George Koch. E.U. 1990. 1045 pp.

más de una fila, es posible declarar explícitamente un cursor que procese las filas en forma individual.

# La sintaxis es: DECLARE CURSOR nombre\_cursor IS SELECT nombre\_columnas FROM nombre\_tablas WHERE ( expresión )

El conjunto de filas retornado se denomina "set de resultados". Su tamaño está determinado por el número de filas que calzan con el criterio de selección de la query que implementa el cursor. Las filas son procesadas de a una cada vez.

### **Subprogramas**

En PUSQL existen dos tipos de subprogramas, llamados procedimientos y funciones, los que pueden manejar parámetros de entrada y de salida. Un subprograma es un programa en miniatura, que comienza con un encabezado, una sección opcional de declaraciones, una sección de ejecución y una sección opcional de manejo de excepciones, como cualquier otro programa de PUSQL.

# **Procedimientos**

Un procedimiento almacenado es un conjunto de instrucciones en PUSQL, que pueden ser llamado usando el nombre que se le haya asignado. La sintaxis para crear un procedimiento es la siguiente:

CREATE [OR REPLACE] PROCEDURE name [(param [IN|OUT|IN OUT|] datatype)...

[IS|AS] pl/sql subprogram

El uso de OR REPLACE permite sobrescribir un procedimiento existente. Si se omite, y el procedimiento ya existe, se producirá un error. Los modificadores IN, OUT, IN OUT indican si el parámetro es de entrada, salida o ambos. Si se desea eliminar (borrar) un procedimiento almacenado, se usa la instrucción:

DROP PROCEDURE name;

# **Funciones**

Una función es un conjunto de instrucciones en PL/SQL, que pueden ser llamados usando el nombre con que se le haya creado. Se diferencian de los procedimientos, en que las funciones retornan un valor al ambiente desde donde fueron llamadas.

La sintaxis para crear una función es la siguiente:

CREATE [OR REPLACE] FUNCTION name [(param [IN] datatype) . . . ] RETURN datatype [ISIAS] pl/sql subprogram

El uso de OR REPLACE permite sobrescribir una función existente. Si se omite, y la función ya existe, se producirá, un error. El único modificador permitido para los parámetros es IN, y si se omite, se tomará por defecto. Es decir, solo se permiten parámetros de entrada.

Si se desea eliminar (borrar) una función, se usa la instrucción: DROP FUNCTION name;

#### **Paquetes**

Es posible almacenar lógicamente un conjunto de tipos de datos relacionados, variables, cursores e incluso subprogramas dentro de un paquete. Cada paquete involucra la definición y tratamiento de todos los elementos recién mencionados.

Los paquetes se descomponen en dos partes: una especificación y un cuerpo.

La especificación (package specification) es idéntica a una sección de declaración de aplicaciones. En esta especie de encabezado es posible declarar tipos, constantes, variables, excepciones, cursores y subprogramas disponibles para su uso en el cuerpo del paquete. De esta manera, el cuerpo (package body) define la implementación de esos subprogramas declarados en la especificación del paquete.

Ejemplo de uso de paquetes:

CREATE PACKAGE emp\_actions as - especificación del paquete PROCEDURE hire\_employee (empno NUMBER, ename CHAR, ... ); PROCEDURE fire\_employee (empid NUMBER) ; END emp\_actions ;

CREATE PACKAGE BODY emp\_actions AS -- cuerpop del paquete PROCEDURE hire\_employee (empno NUMBER, ename CHAR, ...) IS BEGIN INSERT INTO emp VALUES (empno, ename, ... ); END hire\_employee; PROCEDURE fire\_employee (emp\_id NUMBER) IS BEGIN DELETE FROM emp WHERE empno = emp\_id; END fire\_employee; END emp\_actions;

Los paquetes pueden ser compilados y almacenados en una base de datos Oracle y su contenido puede ser compartido por varias aplicaciones. Cuando un paquete · es llamado para su ejecución, éste se almacena completamente en memoria la primera vez. Las siguientes llamadas no requieren efectuar este procedimiento cada vez y por esto aumentan la eficiencia de los programas.

### **Manejo de Errores**

PLlSQL provee una fácil manera de detectar y procesar ciertas condiciones de error predefinidas (o definidas por el usuario), llamadas excepciones.

Cuando ocurre un error se procesa una excepción, esto es, se detiene la ejecución normal del programa y se transfiere el control a un segmento especial del programa que tiene por objeto manejar estas situaciones excepcionales. Estas rutinas que se codifican en forma separada se conocen con el nombre de exception handlers.

Las excepciones predefinidas son activadas automáticamente por el sistema cuando ocurre un error de cierta naturaleza. Además , es posible alcanzar excepciones definidas con el usuario, simplemente haciendo un llamado a éstas utilizando la sentencia raise.

### 2.2.6 **Manejador de Bases de Datos** Oracle.

Oracle es un sistema de Gestión de Bases de Datos Relacional (RDBMS), que ofrece una forma de poder realizar tareas de una manera comprensible, razonable y sencilla que permite:

- Introducir datos.
- Almacenar Datos
- Recuperar datos y trabajar con ellos.

Una base de datos en Oracle tiene las siguientes características:

- Una base de datos Oracle está conducida por los datos no por el diseño. Éste se realiza una única vez y los datos cambian con el tiempo sin afectar a las aplicaciones.
- Los datos son autodescriptivos. Por ejemplo, el tipo de número de teléfono se identifica como tipo\_num\_telef.
- Los datos se almacenan, se leen y se modifican en un único lugar. Puesto que los datos no se almacenan más que una vez, es más fácil mantener la coherencia entre las aplicaciones.
- Se define e impone una serie de reglas, que controlan la forma en que los datos serán almacenados 18

Las principales herramientas de desarrollo de Oracle son: Sql \*Plus, Oracle Developer (Forms, Reports, Graphics), Sql \*Loader y Oracle Designer.

# 2.2.6.1 Oracle Forms.

Oracle Forms es parte del conjunto de herramientas Developer, se ejecuta en un entorno de interfaz gráfica de usuario con el aspecto y estilo de Windows (3.x, NT o Windows 95/98).

Los desarrolladores de aplicaciones diseñan la introducción de datos y las pantallas de consulta con Oracle Forms; los usuarios pueden entonces emplear estas pantallas para manipular los datos en la base de datos Oracle. La interfaz con el usuario puede ser conducida por sucesos o conducida por teclado /teclas de función. Hay tres tipos de módulos que se pueden escribir con Oracle Forms (Formulario, menú y biblioteca).

### 2.2.6.2 Oracle Reports.

Oraele Reports es la herramienta para la creación de informes con la que cuenta Oracle. Se originó porque los usuarios insistieron en que querían una interfaz tipo Windows, controlada mediante el ratón. Con Oracle Reports se pueden crear informes gráficos para representar los datos en una base de datos Oraele. Es un entorno de confección de informes auténticamente multimedia. Pueden incluirse imágenes, sonido y gráficos, y presentar los informes con una variedad de colores y tipos de letras. También se pueden crear fácilmente estilos para los tipos más populares de informes. Con sus potentes funciones predeterminadas, los desarrolladores pueden crear circulares, informes maestro/detalle e informes de matriz con apenas muy poca programación<sup>19</sup>.

<sup>18</sup> Michael Abbey, Oracle 8i. España. 1998.

<sup>&</sup>lt;sup>19</sup> Oracle Developer (Manual Avanzado de forms y reports). Peter Koletzke. 2000.

## 2.2.6.3 Estructura en Oracle.

#### Tablas y usuarios

La unidad básica de almacenamiento de una base de datos Oracle es la Tabla, sin embargo, para tener una mejor estructuración de la información dentro de la base de datos Oracle, las tablas se agrupan a su vez dentro de los Usuarios, llamados también Esquemas. Por lo tanto, un usuario puede tener cero o muchas tablas y se dice que es el propietario de dichas tablas. Además, una tabla pertenece a un solo usuario o esquema.

Cada vez que se crea una base de datos nueva, hay una serie de elementos que no pueden faltar en ella y siempre se crean. Los dos principales elementos que se crean son el usuario SYS y el usuario SYSTEM. Toda base de datos Oracle tiene siempre estos dos usuarios.

### **Tablespaces**

Las unidades básicas que forman una base de datos son los tablespaces y los datafiles.

Una base de datos está formada por una o varias unidades lógicas llamadas tablespaces. Además, cada una de estos tablespaces está formado por uno o varios ficheros físicos que son los datafiles. Un datafile solamente puede pertenecer a un tablespace. Por lo tanto, los datafiles de una base de datos son todos los datafiles que forman parte de todos los tablespaces de la base.

Cuando se crea una base de datos, hay que crear al menos un tablespace, por lo que durante el proceso de creación de la base de datos siempre se indica el tablespace principal de ésta, que se llama SYSTEM.

De igual manera, cuando se crea un tablespace que, como hemos dicho, es una unidad lógica, se debe indicar obligatoriamente también el nombre de al menos un datafile que formará parte de ese tablespace. El datafile es un fichero físico al que le tendremos que asignar un directorio, un nombre y un tamaño.

# Datafiles

Los datafiles son los ficheros físicos en los que se almacenan los objetos que forman parte de un tablespace. Un datafile pertenece solamente a un tablespace y a una instancia de base de datos. Un tablespace puede estar formado por uno o

varios datafiles. Cuando se crea un datafile, se debe indicar su nombre, su ubicación o directorio, el tamaño que va a tener y el tablespace al que va a pertenecer. Además, al crearlos, ocupan ya ese espacio aunque se encuentran totalmente vacíos, es decir, Oracle reserva el espacio para poder ir llenándolo poco a poco con posterioridad. Por supuesto, si no hay sitio suficiente para crear un fichero físico del tamaño indicado, se producirá un error y no se creará dicho fichero.

#### **Bloques**

Oracle almacena la información en unidades lógicas que son los segmentos, las extensiones y los bloques. Estas tres unidades están relacionadas entre sí. Un segmento está formado por una o varias extensiones y cada extensión está formado por varios bloques.

Un bloque es la unidad mínima de almacenamiento de información de Oracle. A los bloques también se les conoce como "bloques de datos", "bloques lógicos" o "bloques oracle". Cada uno de estos bloques está formado por un número determinado de bloques del sistema operativo.

### **Extensiones**

Una extensión es una unidad lógica de almacenamiento que está formada por un número determinado de bloques de datos contiguos. La agrupación de una o varias extensiones forman un segmento que puede ser una tabla, un índice, un segmento de rollback o un segmento temporal. Por lo tanto, datos de una tabla, sabemos que están en un solo segmento de tipo tabla, que a su vez estará formado por una o varias extensiones y que, cada una de esas extensiones está formada por un número determinado de bloques de datos.

Cuando se crea un segmento nuevo, es decir, una tabla, un índice o un segmento de rollback, se crea obligatoriamente una extensión en dicho segmento (en el caso de los rollback se crean dos).

### **Segmentos de datos y temporales**

Un segmento almacena la información de una estructura lógica de Oracle dentro de un Tablespace. Está formado por una o más extensiones y, a medida que va creciendo el segmento se van asignando nuevas extensiones al mismo. Hay cuatro tipos de segmentos: de datos, de índices, temporales y de rollback.

#### **Segmentos de datos e índices**

En un segmento de datos se almacenan todos los datos de una tabla que no esté particionada o que no forme parte de un cluster, de una partición de una tabla

particionada O, de un cluster de tablas. Se crea el segmento de datos a la hora de ejecutar la sentencia create que crea la tabla, cluster o partición. En dicha sentencia se indican también los valores de la cláusula storage, que se han explicado en el capítulo que hace referencia a las extensiones, y va a determinar la forma en que dicho segmento va a ir asignando y desasignando las extensiones.

En el caso de los índices, existe un segmento para cada índice no particionado o para cada partición de un índice particionado. Al igual que con las tablas, los segmentos de índices se crean al ejecutar la sentencia de creación de índices en la cual, también se pueden indicar valores para la cláusula storage yasí parametrizar la forma en que se le asignarán las extensiones a medida que vaya creciendo.

#### **Segmentos temporales**

Cuando Oraele procesa las consultas se puede ver en la necesidad de utilizar espacio en disco para poder llevar a cabo algunas partes del parsing (análisis) y de la ejecución de la misma. Solamente utilizará este tipo de segmentos cuando no pueda realizar la consulta íntegramente en memoria o cuando no pueda buscarse un método alternativo para realizarla utilizando los índices.

# **Segmentos de Rollback**

En cada base de datos Oracle tenemos uno o más segmentos de rollback en los que se almacena la información que ha sido cambiada por las transacciones. Estas transacciones pueden ser definitivas, es decir, se ha realizado ya el commit de ellas, o puede que aún no se haya hecho dicho commit. Este tipo especial de segmento se utiliza principalmente para poder realizar una lectura consistente de la base de datos Oracle mientras se están modificando los datos y para poder llevar a cabo las recuperaciones de la base cuando ésta cae por algún motivo.

Actualmente el enfoque relacional predomina en la creación de bases de datos, pues este permite un modelo del universo más cercano a la realidad, lo que hace flexible y poderoso a una base de datos como Oracle y que sea cada vez más aceptado por las grandes empresas. Además los lenguajes y las herramientas que nos proporcionan (como PL/SQL y Oracle Developer) hacen posible el desarrollo de sistemas potentes y de un fácil manejo para el usuario. Teniendo las bases teóricas y las herramientas utilizadas, nos introduciremos a . detalle a la problemática que envuelve al departamento de becas, así como los procesos que se llevan a cabo durante el registro y seguimiento de los becarios. Se usaron técnicas de recopilación de información como la observación del ambiente, las entrevistas y cuestionarios para captar las necesidades de información de los usuarios y utilizaron diagramas de flujo para la representación de los procesos. Y teniendo identificados los elementos que los conforman se proyectaron en el diagrama entidad entidad-relación y modelo relacional<sup>20</sup>.

<sup>&</sup>lt;sup>20</sup> Oracle Manual del Administrador. Kevin Loney. Madrid. 1995. 608 pp.

# **CAPíTULO** 3.- **ANÁLISIS DEL SISTEMA**

# 3.1 **Sistema de Información**

Un sistema es una colección de elementos que se interrelacionan ordenadamente para realizar un proceso que contribuya al alcance de un objetivo.

El sistema de información se define por medio de la integración de elementos interrelacionados tales como: los datos, el hardware, el software, el administrador y los usuarios. Un sistema de información toma los datos de su entorno y el resultado ha de ser la información que necesite el usuario para su gestión y toma de decisiones.

Los sistemas de información se clasifican de la siguiente manera:

Sistema de procesamiento de datos.- Son aquellos sistemas informáticos que procesan grandes volúmenes de información generada en funciones administrativas. Estos sistemas se encargan del procesamiento de tareas cotidianas dejando al usuario únicamente la captura y el manejo de la información.

Sistemas informáticos para la administración (MIS).- Son aquellos sistemas informáticos que se basan principalmente en los procesamientos de los datos para generar informes periódicos para la planeación, el control y toma de decisiones.

Sistemas de apoyo para la toma de decisiones (DSS).- Son aquellos sistemas informáticos que ayudan a quien toma las decisiones, cuando le proporcionan la información que solicita. Y son diseñados más específicamente hacia la persona o grupo que los utilizará.

Sistemas Expertos o inteligencia artificial.- Es considerada la inteligencia artificial como el campo principal de los sistemas expertos. La idea principal de la inteligencia artificial es desarrollar máquinas con desempeño inteligente. Un sistema experto (llamado sistema basado en el conocimiento) captura y utiliza, el conocimiento de un experto seleccionando la mejor solución para resolver algún problema de la organización.<sup>21</sup>

<sup>21</sup> Kendall, 1992

Clasificación de los sistemas según el IMP.

Dentro del IMP, existe una clasificación de los sistemas de información que se desarrollan en él.

De acuerdo con los objetivos institucionales, y a que la arquitectura de los sistemas de información debe corresponder a los niveles de normatividad y de operación, los sistemas se clasifican de la siguiente manera<sup>22</sup>:

Sistemas corporativos.- son los sistemas de información de la Dirección General del IMP que proporcionan los elementos de juicio para la forma estratégica de decisiones, mediante la consolidación de información seleccionada de los sistemas institucionales, comunes y de rama.

El diseño, desarrollo, mantenimiento, operación y soporte de estos sistemas es responsabilidad de la Gerencia de Tecnología Informática, así como la integración y control de la información que proporcionarán las subdirecciones generales a través de sus unidades informáticas, en su forma periódica, oportuna y confiable, de acuerdo con los estándares institucionales.

Sistemas Institucionales.- Su ámbito de aplicación abarca las operaciones comunes del IMP para fines de control y evaluación de los recursos de la institución . La aplicación de estos sistemas se da en todas las subdirecciones del IMP, que contempla el uso de archivos maestros o de bases de datos institucionales.

El diseño de la arquitectura de estos sistemas y observancia de la integración institucional es responsabilidad de la Gerencia de Tecnología Informática y de las subdirecciones generales correspondientes.

El control de los sistemas y de la información particular es responsabilidad de la subdirección normativa de la función automatizada.

Sistemas comunes.- Son aquéllos en que están vinculadas dos o más subdirecciones y se refieren a tareas de control presupuestal y seguimiento de proyectos, o tienen que ver con investigaciones y desarrollos multidisciplinarios en los que participan varias subdirecciones.

El diseño, desarrollo, operación , mantenimiento, evaluación y control de los sistemas queda bajo la responsabilidad de las subdirecciones correspondientes.

<sup>&</sup>lt;sup>22</sup> GACETA IMP No. 36, 1998

Sistemas de rama.- Son aquellos que se vinculan con las necesidades concretas de una subdirección, en aspectos específicos de cada a área.

El diseño, desarrollo, operación, mantenimiento, evaluación y control de los sistemas deberá ser función de las unidades informáticas de las subdirecciones.

Sistemas de aplicación en micros.- Estos sistemas permiten al usuario final resolver problemas científicos, tecnológicos, de gestión o de cualquier otro tipo mediante el uso de paquetes comerciales o bien utilizando lenguajes de programación. .

El diseño, desarrollo, elaboración, operación y mantenimiento de las aplicaciones estará a cargo de la Unidad Informática de la Subdirección.

Según esta clasificación el sistema a desarrollar es Institucional ya que es el que cubre las características mencionadas.

# **3.2 Problemática en el Departamento de Becas**

El Instituto Mexicano del Petróleo tiene como meta convertirse en un centro de investigación de primer nivel mundial. Para ello tiene instrumentados los programas de formación de maestros y doctores para sus empleados, y el de captación de profesionales a ese nivel a través de programas de estancias y de invitaciones especiales. Además de ese tipo de profesionales, el instituto cumple con la obligación de permitir a los alumnos de las instituciones de educación superior, de carreras afines a la industria petrolera, realizar su servicio social, la elaboración de tesis para la obtención de la licenciatura, Estudios de postgrado, elaboración de tesis de postgrado, etc. En la actualidad el instituto cuenta con aproximadamente 1900 becarios de diferentes programas y de diversas partes del mundo. Ya que el crecimiento de la población de becarios es muy acelerado, se hace casi imposible para el Departamento de Becas tener un control del registro y de las actividades de los becarios dentro del IMP.

Esto hace necesario que se diseñe un sistema que permita controlar adecuadamente el registro y seguimiento de los becarios, proporcionando a las diferentes áreas involucradas, la información de manera veraz y oportuna que permita reorientar objetivos y tomar decisiones de manera adecuada.

De acuerdo a la inspección realizada al Departamento de Becas y a la plática sostenida con los miembros de este departamento, se pudieron identificar los siguientes problemas.

• Actualmente se carece de un sistema capaz de realizar la gestión necesaria de la información. Debido a que ésta se maneja manualmente y en archivos de Excel

impide que se tenga un control adecuado de altas, bajas y cambios, porque la manipulación de datos en este paquete no es muy ágil, como lo es un manejador de base de datos.

• Los archivos del Departamento no están vinculados entre sí y con la información de otras áreas, lo que indudablemente está ocasionando que se tenga información incoherente, debido a que cuando hay actualización de información solo se actualiza en algunas partes yen otras no.

· Se carece de un sistema que permita interactuar con sistemas de otras áreas, principalmente nóminas y control de personal desaprovechado la información ya existente en otros sistemas, como recursos humanos, nómina y SAP.

• La información que los ejecutivos requieren no está disponible en tiempo real, lo cual no les permite realizar una mejor toma de decisiones.

 $\cdot$  Existe heterogeneidad en el uso de herramientas informáticas por parte del personal del Departamento, para el manejo de la información.

• No se cuenta con un inventario altamente confiable de recursos humanos en el Depto. de Control de Personal.

• Se carece de un inventario integral de patentes, desarrollo y publicaciones de los investigadores del Instituto.

<sup>o</sup>Es necesario realizar conversiones de una herramienta a otra.

 $\cdot$  En algunos casos se tiene información diferente que puede provocar confusiones

« No se conoce realmente la producción científica de los investigadores.

· Sobre todo no es posible tener un control sobre una parte muy importante del proceso de departamento de becas, el seguimiento de pagos, promedios, situaciones y de reportes de los becarios.

# **3.3 Requerimientos de Información**

La problemática que observamos en conjunto con los miembros del área nos reflejó la necesidad de contar con un sistema, capaz de automatizar las grandes cargas de trabajo para producir la información requerida por 105 usuarios del área de becas.

Para captar las necesidades de información del usuario es necesario el uso de técnicas de recopilación de información, tales como, la observación del ambiente, la entrevista y 105 cuestionarios.

# **3.3.1 Observación del ambiente de trabajo**

La primer parte de la recopilación de información fue la observación del ambiente, la cual nos ayudó a crearnos una imagen del funcionamiento general del área de becas, tales como 105 procesos de selección, de asignación a las diferentes áreas, evaluación, seguimiento y término de periodo de los becarios.

Durante esta fase determinamos el proceso general que a continuación se describe.

• Recibir y revisar 105 expedientes de 105 candidatos a ingresar al Programa Formación y Desarrollo del Factor Humano, seleccionando aquellos que cumplan con 105 requisitos establecidos por becas.

• Analizar, clasificar y asignar las solicitudes de acuerdo a 105 requisitos de cada subprograma.

• Solicitar oportunamente a 105 candidatos a becarios resultantes la documentación o información faltante.

• Elaborar y enviar relación de candidatos que presentará cada uno de 105 representantes del Comité de Evaluación para que puedan ser revisados con anterioridad a la evaluación.

• Elaborar orden del día<sup>23</sup> para la Reunión de Evaluación.

• Entregar expedientes a cada uno de 105 integrantes del comité de evaluación del programa con la información requerida para la evaluación de 105 aspirantes que tengan que presentar.

<sup>23</sup> La orden del día es un documento que contiene la información de los casos a evaluar por el comité

• Diseñar y elaborar acta<sup>24</sup> de aceptación por parte de Comité de Becas.

• Una vez aceptados los becarios se realiza un nuevo proceso que es el de seguimiento (consiste en el seguimiento de pagos, promedios situaciones y reportes trimestrales)

• Cada que se realiza un cambio de situación se anota la nueva en la información contenida en Excel.

• Cada trimestre se solicita a los becarios correspondientes documentos escolares que avalen sus promedios y se archivan.

• Para llevar el control de los pagos dependen únicamente de la información que les pueda proporcionar nómina.

El control de los reportes trimestrales<sup>25</sup> lo realizan mediante archivos de documentos.

# **3.3.2 Entrevistas y Cuestionarios**

El panorama anteriormente descrito que nos proporcionó la observación del ambiente nos facilitó el planteamiento de los objetivos de las entrevistas y de los cuestionarios realizados.

Los principales puntos tratados en las entrevistas y los cuestionarios son los siguientes:

### **Entrevista 1.**

**Entrevistado:** Santiago Monzón Lilia Nineve, responsable del proceso de adjudicación de Becas

**Tema:** Manejo de la realización del registro y seguimiento de los becarios internos y externos.

<sup>&</sup>lt;sup>24</sup> El acta es el documento oficial en el cual se ponen los resultados de la evaluación. Esta relación es enviada a nómina para la realización de los pagos correspondientes.

<sup>&</sup>lt;sup>25</sup> Un reporte trimestral es un informe de las actividades realizadas en el IMP durante el trimestre correspondiente.

**Objetivo de la entrevista:** El objetivo de la entrevista es conocer todo lo referente al aspirante a beca en el IMP; tanto el registro del aspirante interno y externo como su seguimiento en todo el proceso de asignación de una beca en el IMP.

# 1. **¿Cuál es el procedimiento actual para el control y registro de una beca?**

Se establece la comunicación directa con el interesado en **la** Beca para obtener todos los datos personales y estudios, así como el expediente anexo con todos los requisitos necesarios. Se hace mención de que los aspirantes a becas pueden ser internos y externos:

- Internos. En la actualidad se le solicita el expediente, los datos escolares y los datos personales, pero se pretende tomar los datos personales y escolares de la base de empleados institucional.
- Externos. Se solicita el expediente y todos sus datos personales así como de escolaridad, se le asigna una clave que va de 85000 hacia arriba.

Posterior a éste proceso de recaudación de información se procede a la evaluación del aspirante y de su proyecto de trabajo; esta evaluación está basada en criterios establecidos por el Comité de Becas.

En caso de ser otorgada la beca se le da seguimiento al proyecto y se obtienen reportes y estadísticas, así como la información que es dirigida al sistema de SAP en el IMP.

En la actualidad este proceso es manual en la primer etapa. En al segunda etapa la información es manipulada en hojas de calculo, generando entre la entrada y salida de requerimientos pasos intermedios innecesarios y laboriosos.

### 2. **¿Qué clase de información necesita registrar de las becas?**

- En datos de la beca solicitada , va a variar de acuerdo al programa establecido, pero en términos generales:
- 1. Programas solicitado (Leer la respuesta a la no. 7)
- 2. Quien será el asesor
- 3. Tema de investigación
- 4. Institución en que realizará los estudios

### 3. **¿Qué información necesita registrar del becario?**

• En datos personales:

Clave, Apellido Paterno, Apellido Materno, Nombre, Domicilio, Teléfono particular, Correo Electrónico, Estado civil, Sexo, Lugar y fecha de nacimiento, Nacionalidad.

• En escolaridad:

Ultimo grado de estudios, Nombre de la Institución, Ciclo académico, Promedio, Año de egreso, Fecha de titulación.

## 4. **¿Hay alguna otra información que necesite registrar?**

Si, los datos referentes al Asesor Interno, que debe ser un empleado del IMP con un grado de estudios mínimos de Licenciatura. Del Asesor necesitamos Clave,

Nombre, Dependencia a la que pertenece, Teléfono, Ultimo grado de estudios y Fecha de titulación .

También es importante saber si el aspirante tiene otra beca y si es así se le piden los datos del periodo de la beca, monto mensual y organismo que le otorga la beca.

# 5. ¿Qué pasa cuando cambian los montos?

El comité de Becas es ajeno al monto de las Becas y para efectos del sistema no tiene ningún tipo de repercusiones el incremento de las mismas.

# 6. ¿De quien depende el cambio del monto y con base a que criterio?

Leer respuesta de la pregunta anterior

# 7. ¿Qué tipo de becas existen?

Las becas son los Programas con los que cuenta el IMP:

- A Servicio Social
- B Estancia Profesional Tesis Lic.
- C Estudios de Posgrado<br>D Investigador Huésped
- Investigador Huésped
- E Estudios de Posgrado país tiempo completo<br>F Estudios de Posgrado Extraniero
	- F Estudios de Posgrado Extranjero<br>G Estancia Profesional Tesis Maest
		- G Estancia Profesional Tesis Maestría
		- H Estancia Profesional Tesis Doctorado
	- I Estudios de Posgrado país tiempo parcial<br>I Estancia Profesional PEMEX
		- Estancia Profesional PEMEX
		- K Profesor Becario Huésped
		- L Doctorado Mixto<br>M Maestría
			- M Maestría
			- N Doctorado
			- O FIES internos<br>P FIES externos
		- FIES externos
			- Q Becas CONACYT internas<br>R Becas CONACYT externas
		- R Becas CONACYT externas

• Aplicables a Aspirantes Internos

# 8. ¿Qué control necesita para el Asesor de tesis interno?

Que debe ser un empleado de base activo del IMP con un grado de estudios mínimos de Licenciatura.

# 9. ¿Necesita datos del asesor de tesis externo?

Únicamente el nombre.

### NOTAS IMPORTANTES

Los aspirantes a beca pueden ser empleados del IMP con estudios mínimos de licenciatura y que sean empleados de base con tabulador C, o bien personas externas al IMP. La forma de diferenciarlos es con base a la clave que se les asigna<sup>.</sup>

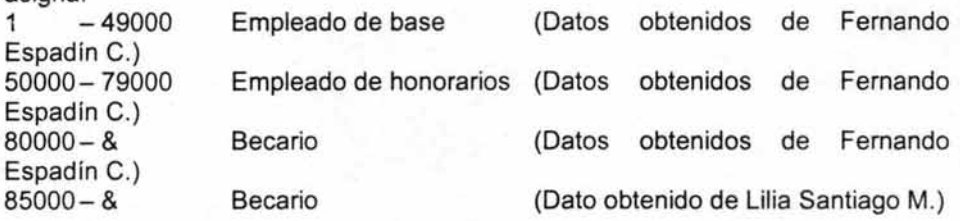

10. ¿Que relación existe entre el Comité de Becas y Recursos Humanos en cuanto a la asignación de claves de Becario, porque en la base de recursos Humanos existe a la fecha 1880 registros que tienen una clave de 85000 o mayor, es decir, becarios?

Recursos Humanos no tiene relación directa con el sistema de becas, el procedimiento es el siguiente:

- El aspirante solicita una beca
- Si es interno, prevalece la clave institucional para su registro en el sistema
- Si es externo, el Departamento de Becas le asigna una clave TEMPORAL para a, el lapso en que procede la revisión de la solicitud.
- Si es externo y fue aceptada la solicitud se le asigna el número consecutivo que hasta el momento se tenga registrado, que tiene que ser mayor a 85000.
- Los registros de las solicitudes aceptadas (internas y externas) se envían a SAP quien a su vez hace conocimiento de ello a Recursos Humanos. La relación con Recursos Humanos es indirecta.

# 11. ¿Los aspirantes a beca internos pueden ser sólo empleados de base o también de honorarios?

Solo empleados de base. y únicamente del tabulador 'C'

### 12. ¿Los que ya están becados por eIIMP, pueden ser aspirantes a otra beca que ofrezca el Instituto?

No, solo que su beca ya haya concluido se puede renovar para otro programa.

# 13. ¿Para qué se utiliza la información de otra beca, en caso de que el aspirante la tenga?

Para la etapa de Evaluación

14. ¿Se guarda la información de las solicitudes de beca, aunque ésta haya sido rechazada?

Actualmente no, pero el usuario pide que si se guarde identificando las diferentes situaciones en las que puede estar una solicitud de beca o bien un becario:

- PE Pendiente
- VA Validada por el Asesor<br>PC Pendiente por el Comite
	- Pendiente por el Comité
	- RE Rechazada
	- AC Aceptada
	- VI Vigente<br>PG En perio
		- En periodo de gracia
		- SU Suspendida
		- CA Baja por cancelación
		- TE Baja por termino de periodo
		- IN Incumplimiento
		- RV Renovación
		- GR Graduados

• Estas 2 situaciones son definidas y modificadas por el asesor interno.

Cuando se hace la solicitud de beca, la situación es para todas Pendiente. Hasta que no entra al proceso de Evaluación, que sería la segunda parte del Sistema de Becas, se cambian y actualizan las situaciones.

Una nota Importante es que la situación de la beca se hace VIGENTE cuando el asesor interno del becario determina que se le va a pagar en nómina porque ya indicó la fecha real de ingreso y el área responsable le asigna una clave de becario únicamente para el caso de becarios externos. Esto quiere decir que aunque esté aceptada puede no estar vigente.

# 15. **Identifiqué que la clave de un becario se reactivo. Era becario externo del Programa de Servicio Social y lo terminó, pero solicitó el Programa de Licenciatura y se lo aceptaron reactivando la primer clave asignada (De Servicio Social). ¿Así es el proceso? Quién se encarga de identificar éstos detalles ¿BECAS?**

Actualmente el proceso de reactivación lo hace Recursos Humanos pero con un control semiautomatizado. El control debe ser del Departamento de Becas, por lo que se convierte en una funcionalidad que debe tener el Sistema Institucional de Becas en el IMP. Esta proceso depende de la plática que sostengan los departamentos de Becas, Recursos Humanos y Nómina, para estandarizar los criterios de manejo de la clave y poder hacer la comunicación transparente entre el sistema de Becas y el de Nómina de becarios.

# 1. **¿Cuál es el rango de claves asignado para becarios?**

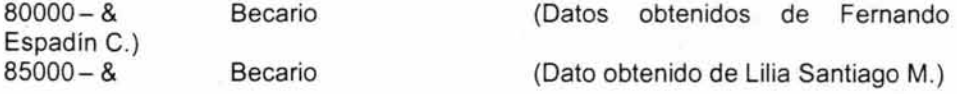

Lilia Santiago dice que el rango es de 85000 para los becarios del Programa de Formación y 98000 para los becarios de FIES, éstos datos apegados a las especificaciones de SAP.

# **OBSERVACIONES**

- Utilización de catálogos comunes a la aplicación de Recursos Humanos
- Generación por parte del usuario del Catálogo de los Organismos que otorgan la Beca
- Platica entre los Departamentos de Becas, Recursos Humanos y Nomina del IMP e incluso SAP, para que estandaricen el proceso de asignación de clave para becario interno o bien el acuerdo de la utilización de la clave de empleado para su seguimiento.
- Entrega de la lista de criterios de evaluación para generar el Acta de Evaluación (Fecha inicio, Fecha de termino, Tipo de Beca, etc.)
- El apellido paterno e incluso el materno pueden ser nulos, por lo que será necesario modificar la estructura de la base de datos.
- La fecha de graduación tanto del aspirante como del asesor pueden ser nulos y darles la opción de que lo modifiquen en cuanto lo hayan investigado. Esto también es un cambio en la estructura definida.
- Para aspirantes externos, permitir la entrada de datos escolares únicamente de licenciatura o de un nivel mayor.

# **Entrevista 2.**

**Entrevista** con las partes que intervienen en el proceso de asignación y evaluación de becas.

# **Entrevistados:**

- De Alba Mora Gerardo, responsable del Departamento de Becas

-Santiago Monzón Lilia Nineve, responsable de la información en la adjudicación de Becas.

- Villegas Villanueva Luis Javier, becas.

-Flores Rojo José, Becas

-Alfredo Molina, Jefe del Departamento de Beneficios al Personal

-Valdovinos Espinosa Alberto, responsable del Departamento de Nomina de Becarios

-Machuca Mojica Ma. Alejandra, responsable del proceso de ejecución de la nómina

-Gutiérrez Rodríguez César M., Gerente de Recursos Humanos

-Avellaneda Santibáñez Pánfilo, responsable de la información de Recursos Humanos

-Ramírez De la Torre Raúl, responsable del Departamento de Desarrollo en la GTI

Tema: Manejo de la realización del registro y seguimiento de los becarios internos y externos.

Objetivo de la entrevista: El objetivo de la entrevista es conocer todo lo referente al aspirante a beca en el IMP; tanto el registro del aspirante interno y externo como su seguimiento en todo el proceso de asignación de una beca en el IMP.

### 1. ¿Después de la evaluación, si un aspirante fue aceptado, que se hace?

Una vez que se hizo el cambio de su situación a aceptado, se le notifica a su asesor por medio de un mail que su becario fue aceptado en cierto programa y en cierta evaluación para que valide la información y capture la fecha real de inicio, lo que implica que su situación cambie a vigente.

### 2. ¿A que se refieren los programas FIES y CONACYT?

El Financiamiento de Instituciones Educativas Superiores FIES, es un Fondo de Inversión con las Instituciones de Educación Superior que maneja el IMP. FIES le paga una escuela, no le paga la nomina del IMP. El proceso de emisión del Acta es un oficio anual de certificación. Los becarios FIES son externos de tiempo parcial.

En un caso parecidos se encuentran los becarios CONACYT, financiados por el Consejo Nacional de Ciencia y Tecnología.

### 3. ¿Todos los empleados pueden ser asesores?

No, solo pueden ser asesores los de tabulador C y de tabulador A

### 4. ¿alguien más podría ser asesor?

Un becario externo que pertenezca al programa de Investigador huésped

### 5. ¿Cada cuanto se realiza un pago, para efecto del seguimiento?

Aunque los pagos a los becarios se realizan cada catorcena para llevar el control de seguimiento se toma en base a pagos mensuales

# 6. ¿Que sucede si un becario no entrega un reporte trimestral?

Se le notifica por medio de un mail a su asesor, para que lo entregue en los próximos 10 días después de la fecha de entrega. sino se entrega ese reporte se suspende la beca por incumplimiento.

# 7. ¿Existe la posibilidad de que un becario se cambie de área?

Si, pero solo el encargado de becas puede realizar ese cambio.

# 8. Sabemos que se realizan algunos pagos a asesores ¿En base a qué?

Los pagos a asesores se realizan cuando asesoran a un becario que va a obtener un grado menor que el que ellos tienen, y además solo se puede otorgar tres pagos máximo a un asesor en un año, aunque éste puede asesorar a más becarios. Si esto sucede lo que tendría que hacer el asesor es elegir de que becarios quiere que se le paguen los estímulos.

# 9. ¿Que pasa si un becario de tesis no termina a tiempo?

Cuando por alguna razón un becario no termina su tesis en el tiempo que le fue asignado, se le concede una prórroga a la cual llamamos periodo de gracia. Este periodo inicia al día siguiente del vencimiento de beca y su duración depende del programa al que este asignado (seis a doce meses).

# 10. ¿Si un becario es rechazado en la evaluación que sucede, puede volver a evaluarse?

Cuando un becario es rechazado ya no puede evaluarse en sesiones posteriores, solamente si este fuera pendiente por el comité (PC) o condicionado (CO) . En caso de ser condicionado se les enviará un mail indicándoles porque fueron condicionados y que requisitos deben de cubrir para ser aceptados.

# 11. ¿Que información es la que se necesita para realizar el pago a los becarios?

La información más importante es su clave de becario, nombre, dirección, centro gestor. fecha de evaluación, fecha de inicio de la beca, fecha de fin de la beca y lo más importante es la situación, ya que si un becario no tiene la situación de Vigente (VI) no se le realiza el pago.

## 12. ¿Que seguimiento se les da a los becarios que están en el extranjero, es diferente al de los becarios en México?

No, en si el seguimiento es igual, solo que para extranjeros se pide además de la dirección en México se solicita su dirección en el Extranjero

# 13. ¿Cual es la información que comparten o que tiene en común recursos humanos con becas?

Se platicó con recursos humanos y se revisó su base de datos para poder obtener la información en común con lo que nos había indicado becas. De esta comparación resultaron los catálogos mencionados al final de este tema, además de estos se mencionan los compartidos por el área de nómina y por recursos informáticos

# **ACUERDOS**

- Si hacen falta datos en la aplicación de RH para aspirantes internos, no permitir llenar la forma de solicitud de Becas
- Para evitar duplicar funciones de actualización de datos personales y escolares, agregar a la escolaridad de personal interno los datos que utilizará becas para los formatos de salida propuestos en la aplicación . Este cambio deberá implementarse en el sistema de RH:

Promedio Tema de Tesis Asesor de Tesis

Fecha de titulación

- Utilizar valores numéricos para indicar el grado de nivel escolar en el catálogo de RH
- Centro Gestor = La Dependencia = Dirección Ejecutiva = Gerencia de Soluciones
- Centro de Pago = Centro IMP
- Competencia = Especialidad
- El acta es el documento oficial que determina si es o no un becario, pero no todos los que están en el acta ingresan como becarios al IMP. Por ésta razón se aprueba el manejo de una fecha real de ingreso controlada por:

Becarios Externos. El Asesor es quien validará la fecha real de ingreso. Y tiene la obligación de mandar por escrito un aviso formal que revoque el acta. El tiempo límite de aviso es de 1 semana.

Becarios internos tiempo parcial. La fecha del acta es la fecha real

Becarios internos tiempo completo. Necesitan una licencia que se registra en el SAP y esto lo hace actualmente RH, cuando al empleado se le ha dado la licencia, se debe registrar al SAP un dia antes la fecha de ingreso real.

- Para personal de honorarios, becas lo considerará externo en su proceso
- Las cancelaciones de becas las realizará Recursos Humanos a través de Pánfilo Avellaneda.
- La información que emita Becas en cuanto al Programa de Trabajo y Carta del Informe debe ser la misma que se envíe a SAP ya RH a la misma fecha de envío.

# **OBSERVACIONES**

- Todos los datos alfanuméricos se registrarán por convención con mayúsculas
- Poner los apellidos y nombres completos sin abreviaturas
- Darle la oportunidad al Asesor de verificar la información de la solicitud del becario y validar su entrada al sistema con base a su clave ya su password .

- Se utilizará el catálogo de Competencias
- Se agregarán a los datos que ya se tienen: Centro de competencias Fecha de inicio de la beca Fecha de término de la beca Fecha real de ingreso al área
- Agregar en los datos académicos el nombre del Director de Tesis de la escuela, como un dato informativo

# Entrevista 3.

Entrevistado: Santiago Monzón Lilia Nineve, responsable del proceso de adjudicación de Becas

Tema: Manejo de la realización del registro y seguimiento de los becarios internos y externos.

Objetivo de la entrevista: El objetivo de la entrevista es conocer todo lo referente a los becario en su seguimiento en todo el proceso de asignación de una beca en el IMP.

### 1. ¿Cómo es el proceso de seguimiento?

Una vez registradas las solicitudes de beca y revisadas por el asesor interno, se procede a la preparación de la información para enviarla al comité quien evalúa la solicitud del aspirante. En la preparación de la información se solicita la generación de 3 reportes que se entregan en archivos: Acta (Word). Evaluación (Excel) y Becarios 2000 con Competencias (Excel).

Estos documentos tienen los siguientes datos: Acta(Word ACTA) para cada tipo de programa: DEP C\_GESTOR

COMP APELLIDOS NOMBRE(S) PERIODO AUTORIZADO INICIO MONTO BECA **RESULTADO** 

Tarjeta de resumen (Excel) EDO PADRON EV DEP

C\_GESTOR COMP PROGRAMA NO. A.PATERNO A.MATERNO NOMBRE(S) CLAVE PERIODO AUTORIZADO ESPECIALIDAD lES M PROM ASESOR TEL EXT INICIO TER **\$MENS** ING TESIS O PROYECTO COMENTARIOS **CENTRO IMP** DOMICILIO RFC

#### **Minuta**

DEPENDENCIA DE ADSCRIPCION PROGRAMA (CLAVE) PRIMER APELLIDO SEGUNDO APELLIDO NOMBRE(S) FECHA DE INICIO FECHA DE TERMINO MONTO MENSUAL DE BECA

### **2. ¿Quién determina las fechas de evaluación del comité?**

La fecha de reunión del comité la registra en primer instancia el Lic. Luis Javier Villegas con base a un calendario de evaluaciones que se visualiza actualmente en intranet **convocatorias/Programa de Becas/Calendario de Evaluaciones para el 2001** y que se pretende sea el mismo para que no existan incongruencias de datos. Dicho calendario es actualizado por el Lic. Luis Javier quien le da la información a Lilia Santiago para que lo suba a la red, es decir, se hace una actualización manual que hace necesaria la participación de un intermediario para su actualización.

## 3. **¿Cómo determinan el periodo de la Beca?**

El periodo autorizado lo captura también el Lic. Luis Javier antes de la evaluación del Comité y está determinado por el tipo de programa. El periodo es actualizado en la reunión del comité por el que consideren más adecuado así como el monto de la beca.

## 4. **¿Existen restricciones para la impresión del acta?**

El acta se debe generar sólo para el Área de Becas y se agrupan por tipo de programa, pero en el proceso actual únicamente se emitirán en el acta aquellas solicitudes que ya estén VALIDADAS POR EL ASESOR.

En la reunión del Comité pueden existir cambios en la información que actualizó el Lic. Luis Javier Villegas, los cambios pueden ser: Periodos que se le otorgan de beca; Situación de la solicitud, es decir, si es rechazada, aceptada o queda pendiente de evaluación. La impresión del acta se hace el mismo día de la reunión, para que la firmen y al otro día la envíen a firma con el Director Ejecutivo.

## 5. **¿Existen datos adicionales para el seguimiento?**

Los datos que no se almacenan desde el registro pero que son necesarios para un sequimiento son: Fecha\_cambio\_situa **CvePropone** Cumple\_req Padron excelencia Fecha eval comité **Monto** Necesario en Investigador Huésped (Estancias Sabáticas y Postdoctorales) **Tipomoneda Proyecto CvePartidaPres**  F probObtencionG NumProg FIES C Fecha ini Fecha fin Fecha\_reallng ·ZonaPago ·CveEntidadPago ·cveCajaPago

·Únicamente para Becarios externos

# **OBSERVACIONES**

- Utilizar niveles de acceso al sistema, con permisos de actualización para el Administrador, el usuario con privilegios, Responsable de Becas, El responsable de FIES/CONACYT y algunas personas invitadas.
- Utilizar los mismos catálogos que se manejan en SAP para el control de tipo de programa, tipo de ayuda y actividad.
- Para efectos del sistema de Becas la clave del asesor será similar a hablar del responsable FIES en caso de becarios FIES yel nombre del asesor que tiene el becario en la escuela será lo mismo que hablar del responsable FIES en la lES (Institución de Educación Superior).

# **TIPO AYUDA**

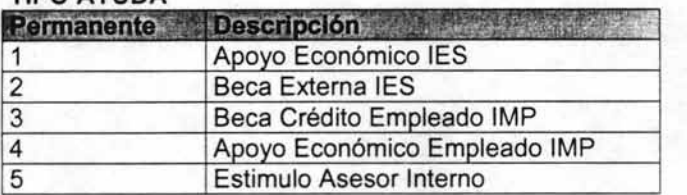

### **TIPO PROGRAMA**

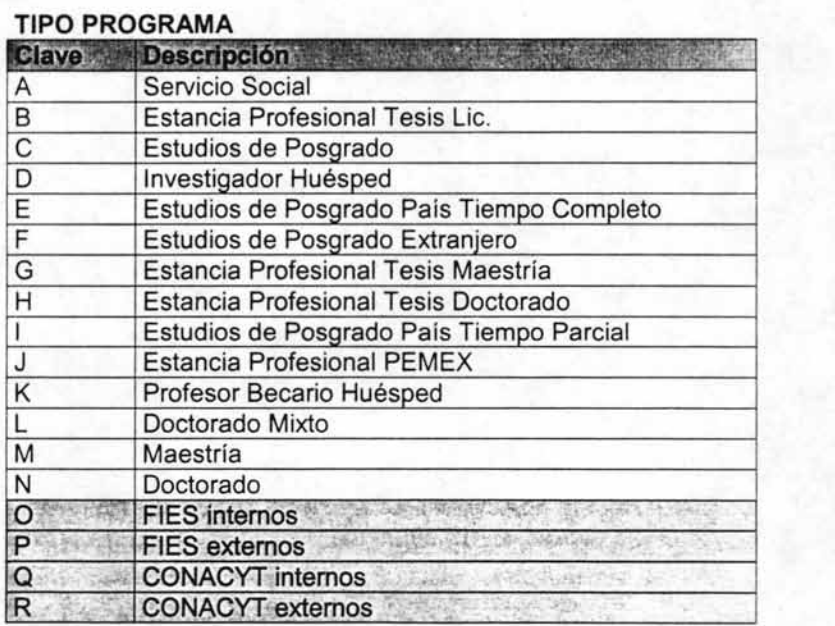

**NOTA** Las ultimas 4 opciones se agregaron porque SAP no las tiene consideradas.
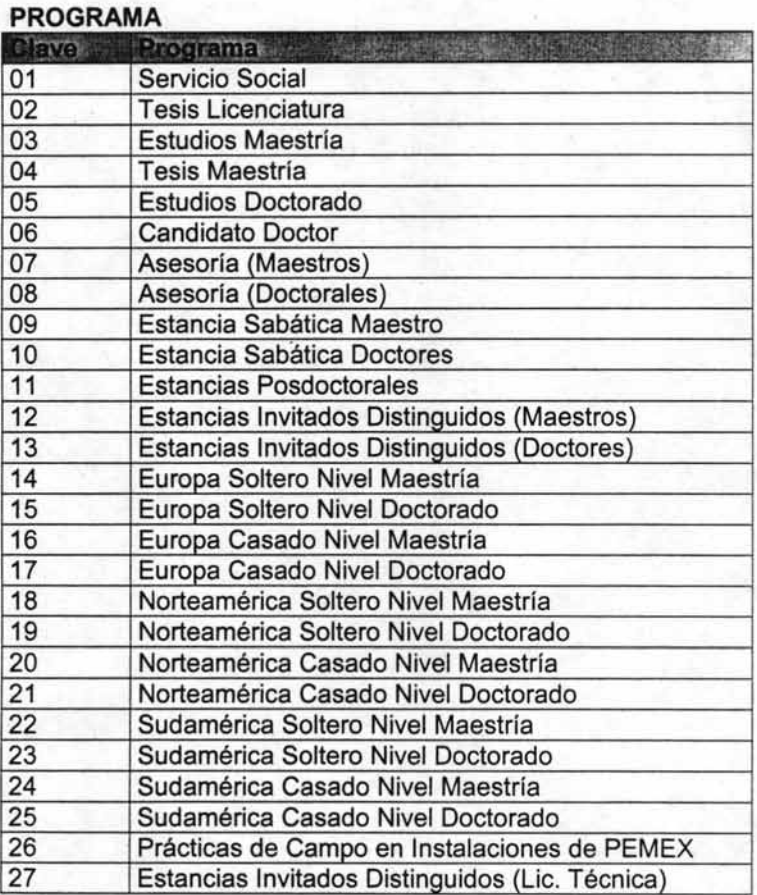

Esta información se replanteará de acuerdo a las necesidades de los sistemas y a las claves especificadas en los catálogos anteriores.

• Identificar a los Investigadores Huéspedes, porque son posibles candidatos para Asesores Internos en algún otro programa de beca que ofrece el IMP.

• Va a existir un catálogo de los integrantes del Comité autorizados para firmar la documentación necesaria del aspirante. Ese catálogo quedó de enviármelo Lily y es necesario que en el Acta aparezca el nombre de la persona que va a firma e indicar en el documento si fue el titular o el suplente.

- Agregar la situación de INCUMPLIMIENTO y de RENOVACION. Las situaciones que se tienen actualmente son:
- 1. AC Aceptada
- 2. CA Baja por cancelación
- 3. TE Baja por termino de periodo

- 4. PE Pendiente
- 5. RE Rechazada
- 6. SU Suspendida
- 7. VI Vigente
- 8. VA Validada por el Asesor
- 9. GR Graduados
- 10. PG En periodo de gracia
- 11 . PC Pendiente por el Comité
- Las claves de las 2 nuevas situaciones son:
- 12. IN Incumplimiento
- 13. RV Renovación
- Generar un catálogo de direcciones de becarios internos becados en el -extranjero, el cual debe contener: clave, calle, ciudad, país, C.P., correo, teléfono.
- Que el sistema marque automáticamente el periodo de gracia de 3 meses: Estancias de licenciatura, Maestría y Doctorado; Tiempo parcial y completo de Maestrías y Doctorados. Esto se debe identificar una vez que haya terminado el periodo que concedió el Comité y debe almacenarse con una fecha de inicio y una de término. Los programas que no entran son servicio social e investigador Huésped, en todas sus modalidades. El periodo de gracia es para quien elaboran tesis.

# **3.3.3 Requerimientos**

De acuerdo a lo obtenido en las técnicas de recopilación de información aplicadas, pudimos obtener los requerimientos necesarios para el desarrollo del sistema, que se listan a continuación:

El número de becas varía de un año a otro porque depende básicamente de la disponibilidad presupuestal, por lo que en algunos ejercicios el número de becas es mayor que otro. Asimismo hay programas que de un año a otro presentan variación.

Actualmente se controlan alrededor de 850 becas de todo tipo. Esto hace necesario que se piense en un sistema de información que permita operar esta cantidad con la calidad que se requiere en el Instituto.

Los procesos a automatizar son los siguientes:

# **EVALUACIÓN**

-Recepción, revisión y registro de solicitudes enviadas por las competencias.

-Preparación de la Información para la evaluación consistente en: expedientes, listados, actas, minutas, orden del día y estadísticas.

-Respuesta a las áreas de sus propuestas (aceptadas o rechazadas mediante mails)

-Solicitud de pago a la Gerencia de Recursos Humanos (Vigentes)

-Actualización de la información con los nuevos datos.

### CONTROL DIARIO:

- -Registro de informes y calificaciones de becarios
- -Solicitudes de pago y cancelaciones
- -Envío y respuesta a correos electrónicos
- -Cambios de situaciones
- -Generación de informes
- -Generación de archivos en Excel para nómina y recursos humanos

# CONTROL MENSUAL

-Estadísticas mensuales

-Control presupuestal

TRABAJOS ESPECIALES:

-Informe trimestral -Informes y reportes especiales

# **Para becarios internos**

- 1. La CLAVE DE REGISTRO del aspirante será su clave de empleado
- 2. La información de la aplicación de Recursos Humanos para aspirantes internos no podrá ser modificada directamente en éste sistema.
- 3. Únicamente se podrá registrar una solicitud interna cuando la información de escolaridad haya sido validada por Recursos Humanos y la de publicaciones por Biblioteca.
- 4. Los aspirantes a un Programa de Beca Interna únicamente podrán ser empleados de base con tabulador 'C' y con un nivel de estudios igual o mayor al de licenciatura.
- 5. Los empleados de honorarios no tienen derecho al registro de una solicitud de beca.

#### **Para becarios externos**

1. La CLAVE DE REGISTRO del aspirante será un número consecutivo de 1-N, lo generará el sistema automáticamente para controlar la cantidad de registros de solicitudes y el número oficial para trámites será el No. SAP que se asignará una vez que estos hayan sido aceptados.

2. El dato de RFC y CURP deben ser registrados en el sistema como requisito de solicitud.

# **Para ambos casos**

- 1. Los becarios pueden ser de cualquier nacionalidad.
- 2. Si el IMP ya le brinda una beca al aspirante, no podrá hacer el registro de otra solicitud de beca.
- 3. El becario solo puede tener un asesor interno.
- 4. El Asesor será el responsable de validar la información del registro de la solicitud de beca del aspirante.
- 5. El asesor de cualquier Programa de Beca deberá ser empleado de base activo en el IMP con tabulador 'C' o 'A' y un nivel escolar mínimo de licenciatura.
- 6 .. Si el nivel de estudios que obtendrá el aspirante con el Programa de Beca seleccionado, es mayor que el nivel de estudios que tiene su Asesor interno, no se le pagará estímulo económico al Asesor, pero sí podrá asesorar la tesis.
- 7. Un asesor puede tener hasta 3 becarios de cada nivel pero solo puede recibir 3 pagos en un año.
- 8. Un becario que repruebe una materia o termine con bajo promedio no podrá solicitar renovación u otro tipo de becas.
- 9. Si el becario no cumple con los informes trimestrales se le suspenderá la beca.

Una vez terminada la determinación de los requerimientos para el sistema se hizo posible identificar la estructura de nuestra base de datos. Al revisar las bases de datos de recursos Humanos y de Nóminas encontramos datos que vamos a utilizar en el sistema de becas. Para evitar la redundancia de información y para mantener la integridad de los datos necesitaremos usar en el sistema de becas los siguientes catálogos:

Catálogos de Recursos Humanos:

paises rh\_civil rh\_entidad rh\_municipio escuela carrera otra\_esc rh\_nivel\_escolar rh\_cat\_academica rh\_idioma rh domina rh\_nivel\_puesto rh\_especialista

rh\_empleado rh contrato escolaridad cursos rh\_ capacitacion area\_estudio status grado\_part public\_emp pub\_tesis pub artic rh\_publica externa rh \_patentes rh\_deraut rh jefecomp pisos edificios

Catálogos de Nómina:

c\_sap\_division c\_sap\_ccostos c\_sap\_cgestor c\_zonas c\_sap\_actividad c\_entfed

Catálogos de Recursos Informáticos:

vistaempleado acceso

# **3.4 Necesidades del Sistema**

# **3.4.1 Propuesta Solución.**

Como hemos observado en los requerimientos anteriores la dimensión del trabajo dentro del Departamento de Becas es demasiado, además de que la información que generan estos procesos afectan directamente al desarrollo del trabajo de otras áreas y puede retrasarlo debido a que la información no está en línea. Por las razones anteriores se hace evidente la implantación de un sistema capaz de realizar todas estas tareas contemplando la capacidad de compartir información con el resto de sistemas que existen dentro del IMP.

Analizando la dimensión de la aplicación que se tendrá que implantar y considerando que la herramienta común para el desarrollo del resto de los sistemas del IMP es Oracle, se ha llegado a la siguiente decisión para la implantación del sistema. Debido a que los becarios pueden ser de cualquier nacionalidad el sistema tendrá que dar la posibilidad de que el registro sea desde cualquier parte del mundo (también desde el sistema cliente servidor) aunque el seguimiento de estos una vez aceptados se llevará únicamente desde el área de becas. Por ello es necesario dividir el sistema en dos partes, aunque ambas partes compartirán la misma base de datos, esta será una base de datos relacional debido a que ORACLE, el manejador de bases de datos que maneja la Gerencia de Tecnologías Informáticas, sigue este modelo. Otra causa que llevó a la división del desarrollo del sistema es su gran dimensión, por ello empleados del IMP se encargarán de la parte del registro en Internet, nosotros nos enfocaremos a la parte cliente servidor, que aunque básicamente es para el seguimiento también contará con la opción del registro de becarios, y todos en conjunto trabajaremos en el desarrollo de la base de datos.

La primera parte del sistema será la que se encargue del registro de los aspirantes. Esta parte será desarrollada por empleados en PL/SQL, aprovechando así las características que este lenguaje nos da para poder manipular los datos que se encuentran en la base de datos de ORACLE y también para aprovechar el servicio de WEB SERVER de ORACLE, que será el que nos dará la posibilidad de montar la base de datos en el web.

La segunda parte que es la que se encarga principalmente del seguimiento de los becarios dentro de su estancia en IMP, esta parte será desarrollada en PL/SQL (para el desarrollo de unidades de programa) y en ORACLE DEVELOPER para la creación de formas y reportes, debido a que es la herramienta visual con la que cuenta ORACLE para el desarrollo Cliente-servidor.

# **3.4.2 Diagramas de Flujo de Datos**

**DFD**<sub>0</sub>

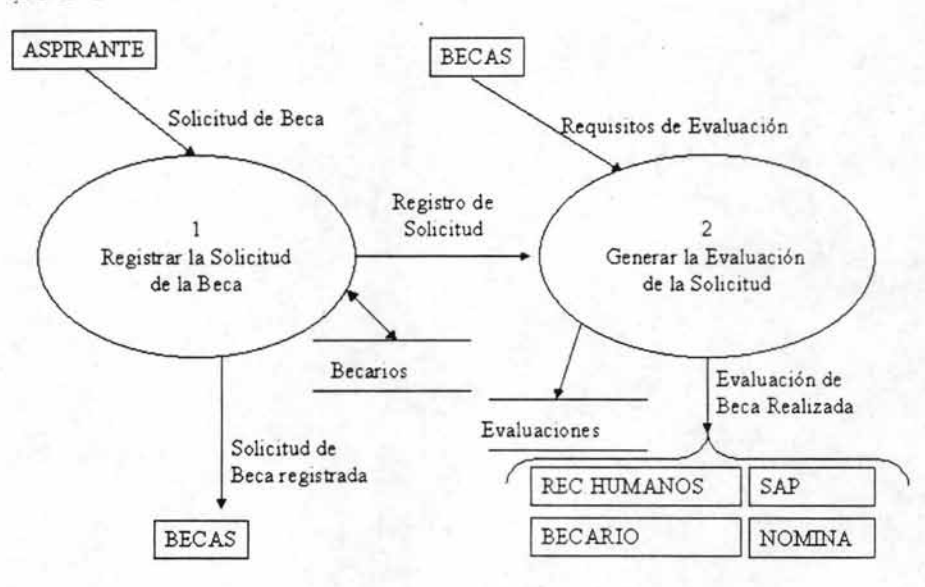

Este es un diagrama global que representa los procesos generales realizados durante el registro y seguimiento de una beca. El proceso 1 representa a los procesos que abarcan desde que el aspirante entra por primera vez al sistema e introduce sus datos personales, escolares, así como datos del programa de beca al que ingresa y datos del que será su asesor, concluyendo en el registro sobre la base de datos de toda la información anterior. Una vez registrada la solicitud se abre el proceso 2 en el cual se generan los reportes respectivos para la evaluación de la solicitud y una vez aceptada la solicitud de beca se realiza el seguimiento de pagos, de promedios, de situaciones del aspirante, de reportes trimestrales y de programas de facturación.

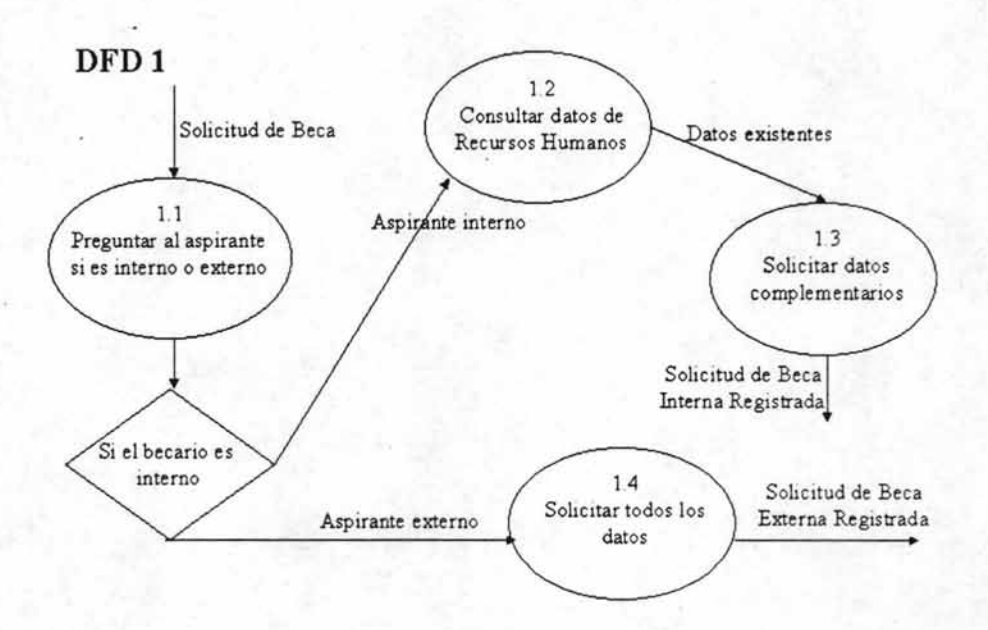

El DFD 1 constituye el proceso 1 del DFD O. Se ingresa al sistema, y pregunta si el aspirante es interno o externo. Si es interno se consultan los datos de la base de datos de Recursos Humanos (personales y escolares) además de solicitar datos complementarios (programa de beca y datos del asesor), para posteriormente registrar la solicitud. Si el aspirante es externo se le solicitan todos sus datos y se registra la solicitud.

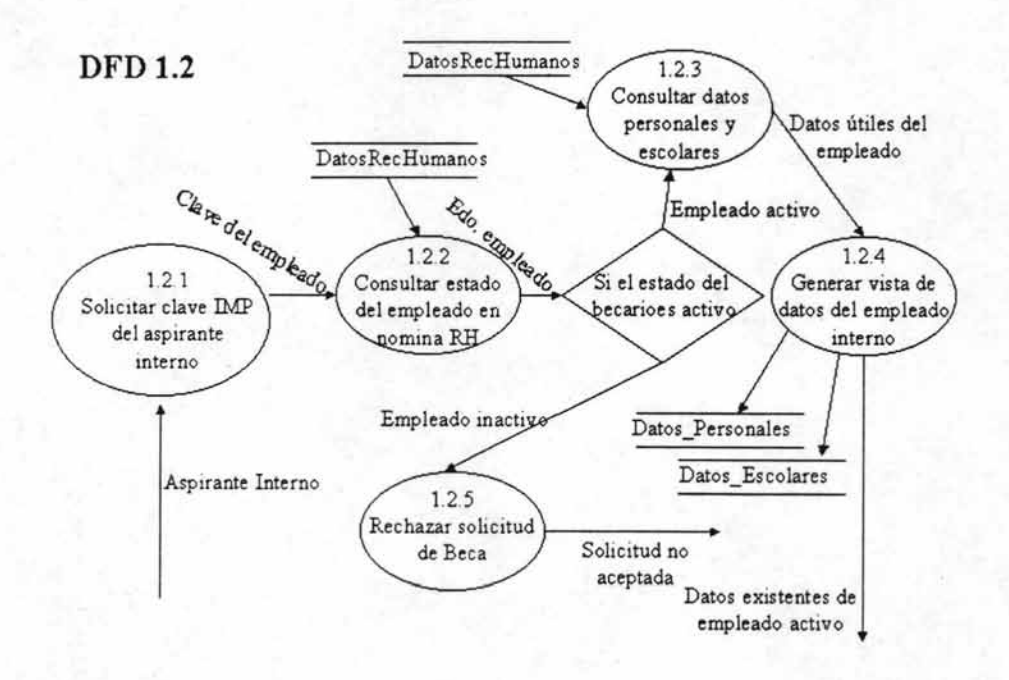

El DFD 1.2 constituye el proceso 1.2 del DFD 1. Para obtener la información requerida del aspirante interno se solicita primeramente su clave IMP, se consulta su estado en nómina y si es activo se consultan sus datos de Recursos Humanos y se genera una vista, en caso contrario, si es inactivo, se rechaza su solicitud.

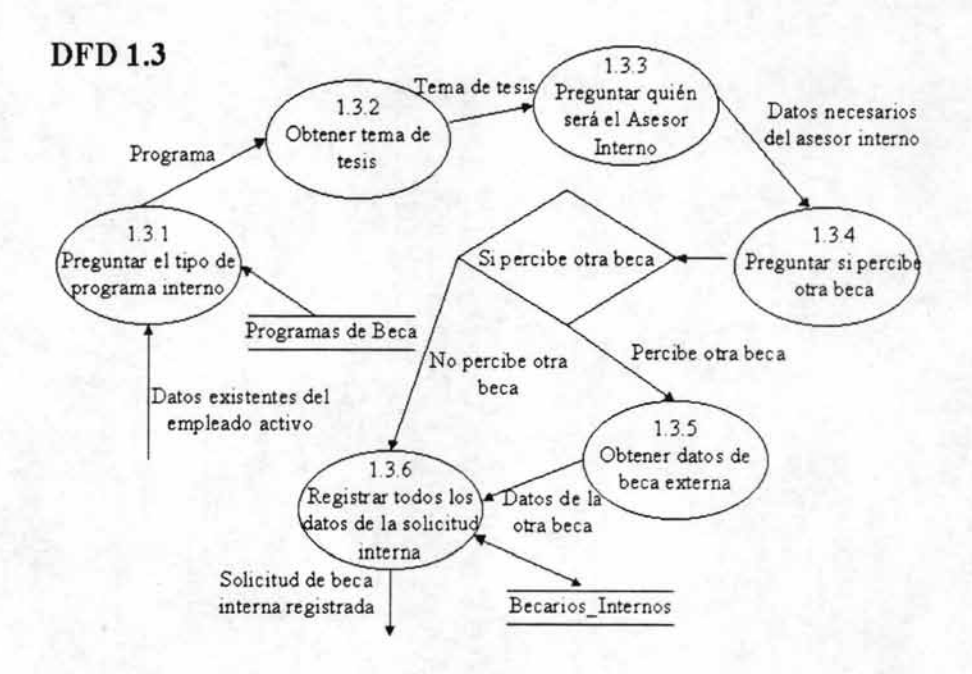

El DFD 1.3 representa constituye el proceso 1.3 del DFD 1. Se solicitan los datos complementarios que son el tipo de programa interno, el tema de tesis, el asesor interno (mediante su clave IMP), y se le pregunta al aspirante si percibe otra beca, si es afirmativa la respuesta se solicitan los datos de la beca externa, y si no percibe ninguna beca se realiza el registro de la solicitud con toda la información anterior.

#### **DFD 1.3.3**  1333 Empleado de base Obtener datos colares del asesor 1332 Clave IMP del Consultar si es mpleado con tab.C Asesor Datos Escolares Datos escolares A o Inv. Huéspeg No es empleado de base o Huésped Datos\_Rec\_Humanos Verificar 1336 la existencia Contemplar que el de clave Asesor tiene grado menor Grado menor que actaulizar datos 1.3.3.4 el aspirante Datos de dentificar grado de 13.3.1 grado menor estudios (mayor o Preguntar clave del igual al asp.) Asesor Interno 1.3.3.5 Grado mayor o igual que el<br>
aspirante Tema de tesis ema de tesis em explorados al emais de existro de existencial de existencial de existencial de existencial de existencial de existencial de existencial de existencial de existencial de existencial de existenc solicitud Datos de Asesor Datos\_Personales interno aceptado

El DFD 1.3.3 constituye el proceso 1.3.3 del DFD 1.3. El sistema pide quién es el asesor interno mediante su clave IMP. Si no existe puede ser que ya non pertenezca al IMP y se le tendrá que asignar otro asesor interno, o que no este dado de alta o actualizada su información en la base de Recursos Humanos, en este último caso tendrá que comunicarse en Recursos Humanos para que actualicen sus datos. Si la clave se encuentra en existencia, se consulta en la base de Recursos Humanos que el asesor sea tabulador C o A, o investigador huésped. Asi también se consultan los datos escolares identificando que el grado del asesor sea mayor o igual al del aspirante. Por último se integran los datos anteriores junto con los datos personales del asesor al registro de solicitud.

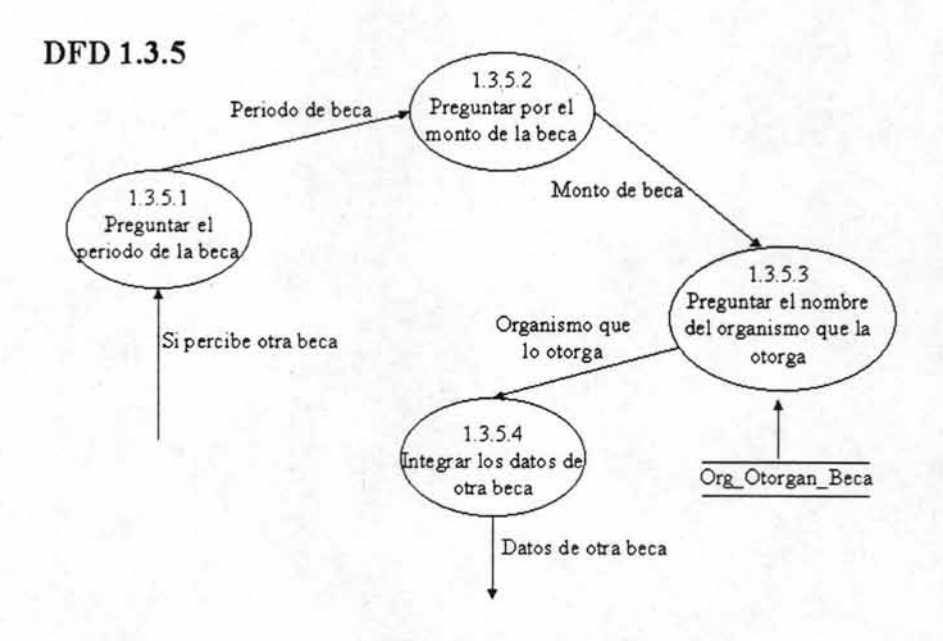

El DFD 1.3.5 constituye el proceso 1.3.5 del DFD 1.3. Si el aspirante percibe alguna beca externa se le pide el periodo de la beca externa, el monto y el nombre del organismo que se la otorga. Por último se integran los datos de la beca externa a la solicitud.

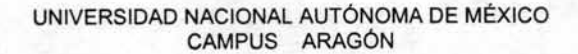

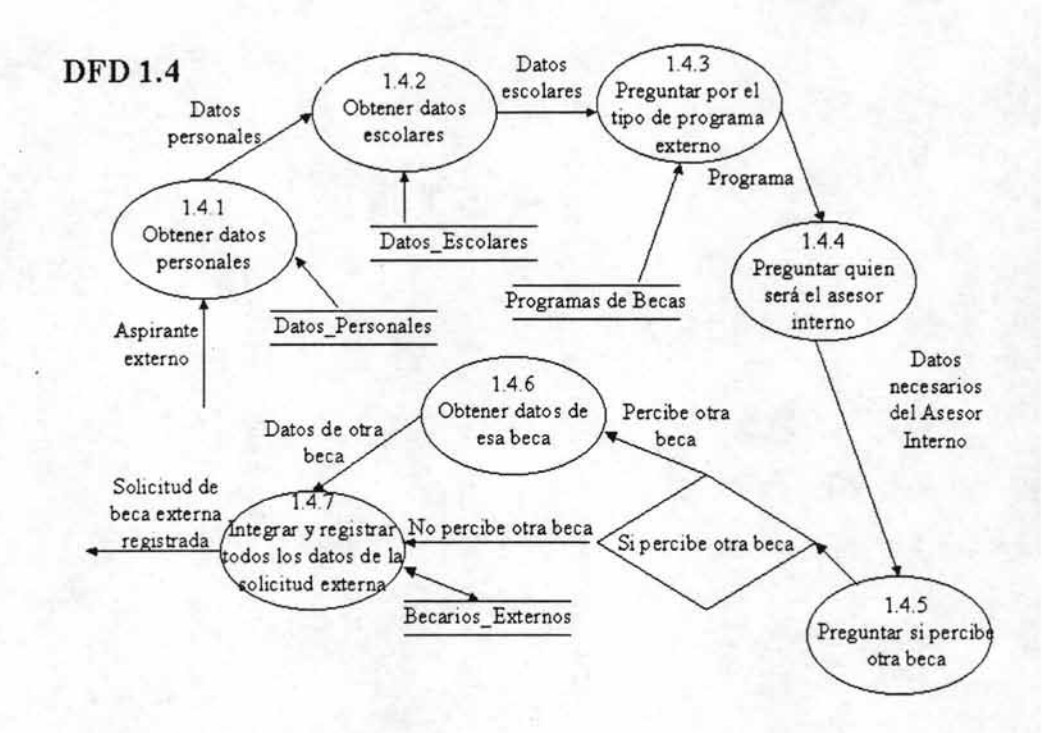

El DFD 1.4 constituye el proceso 1.4 del DFD 1. El sistema le pide al aspirante externo sus datos personales, escolares, el tipo de programa externo al que ingresa, los datos necesarios del asesor interno, si el aspirante percibe una beca externa se le piden algunos datos de dicha beca. Por último se integra toda la información y se registra en la solicitud de beca.

El proceso 1.4.4 se repite en el DFD 1.3 Y es el proceso 1.3.3 El proceso 1.4.6 se repite en el DFD 1.3 Y es el proceso 1.3.5

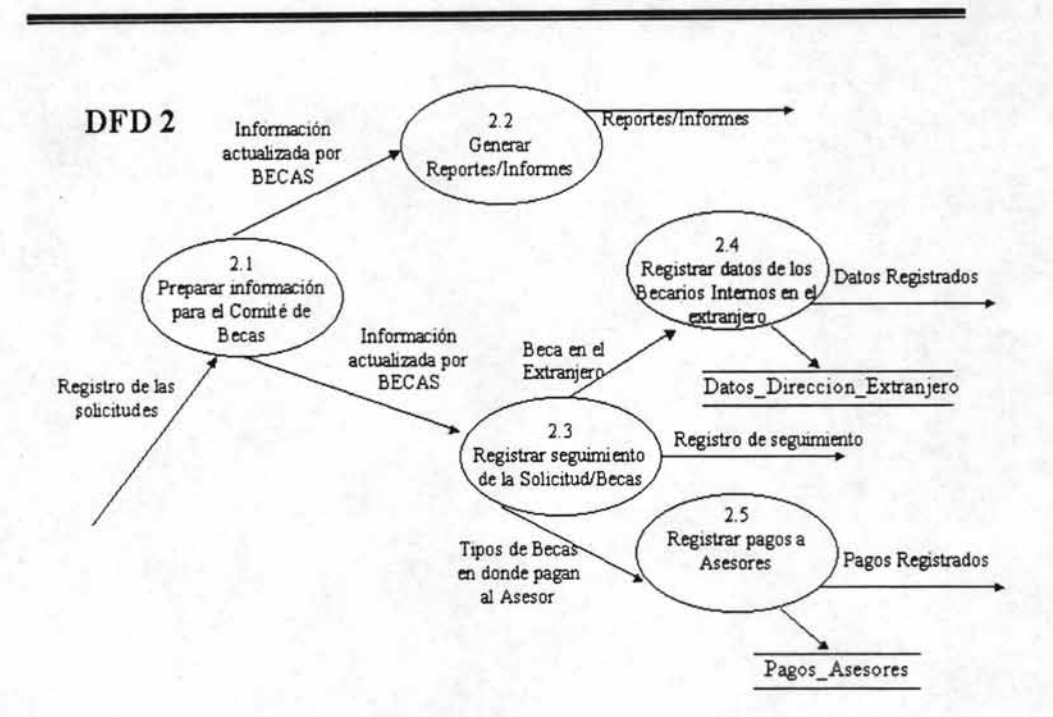

El DFD 2 constituye el proceso 2 del DFD O. Después de que fueron registradas las solicitudes, el área de becas prepara esta información ya actualizada para el Comité de Becas, generando los reportes o informes para la evaluación. Con dicha información se realizan los seguimientos de la solicitud (de pagos, de situaciones, de promedios, de reportes trimestrales y de programas de facturación), también se realiza el registro de los pagos que se le darán al asesor. Si existen becarios internos en el extranjero, se registra su dirección que tiene en el extranjero.

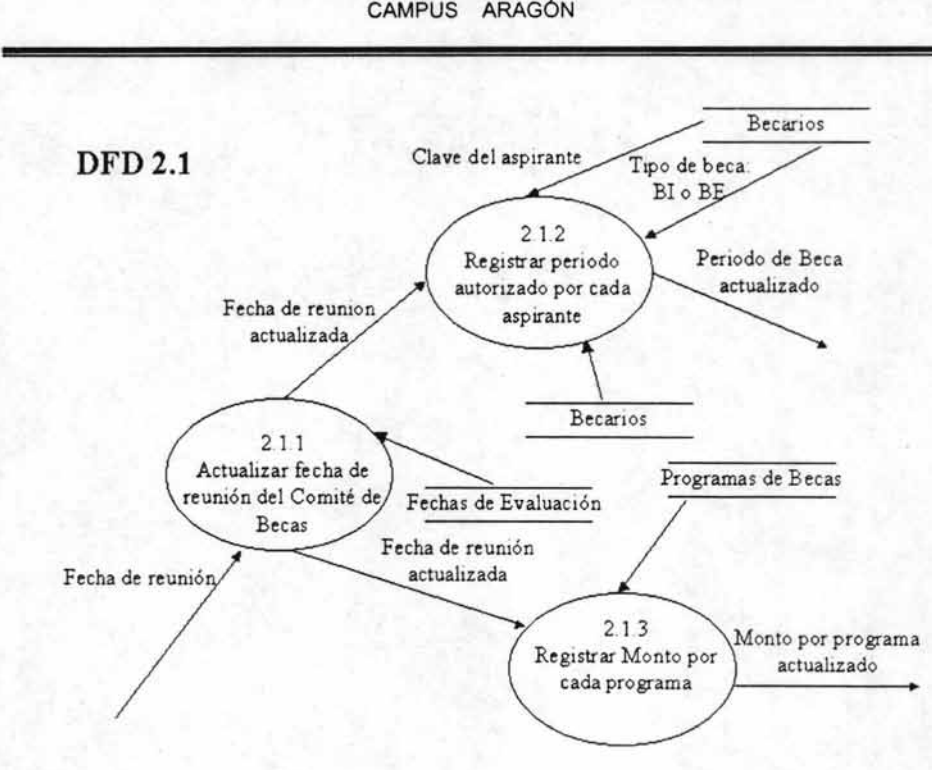

El DFD 2.1 constituye el proceso 2.1 del DFD 2. Al preparar la información para el Comité de becas se actualiza la fecha de reunión del comité en la cual se llevará a cabo la evaluación de las solicitudes. Y se registran los periodos de la beca de cada aspirante así como el monto que recibirá cada aspirante de acuerdo al programa de beca.

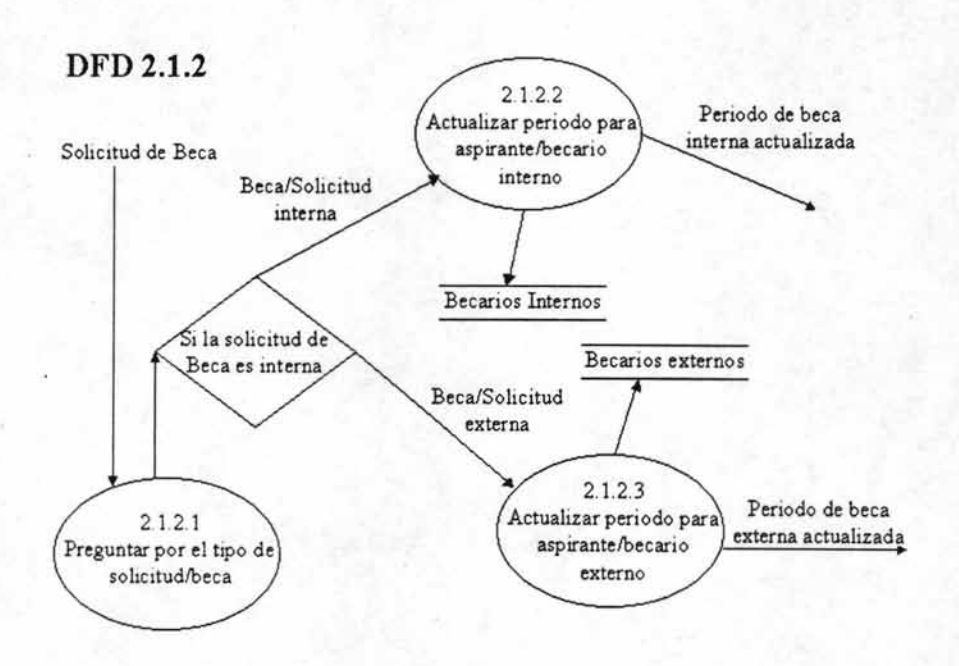

El DFD 2.1.2 constituye el proceso 2.1.2 del DFD 2.1. Para registrar el periodo de beca de cada aspirante se consulta el tipo de beca, es decir, si es interna o externa, y se registra.

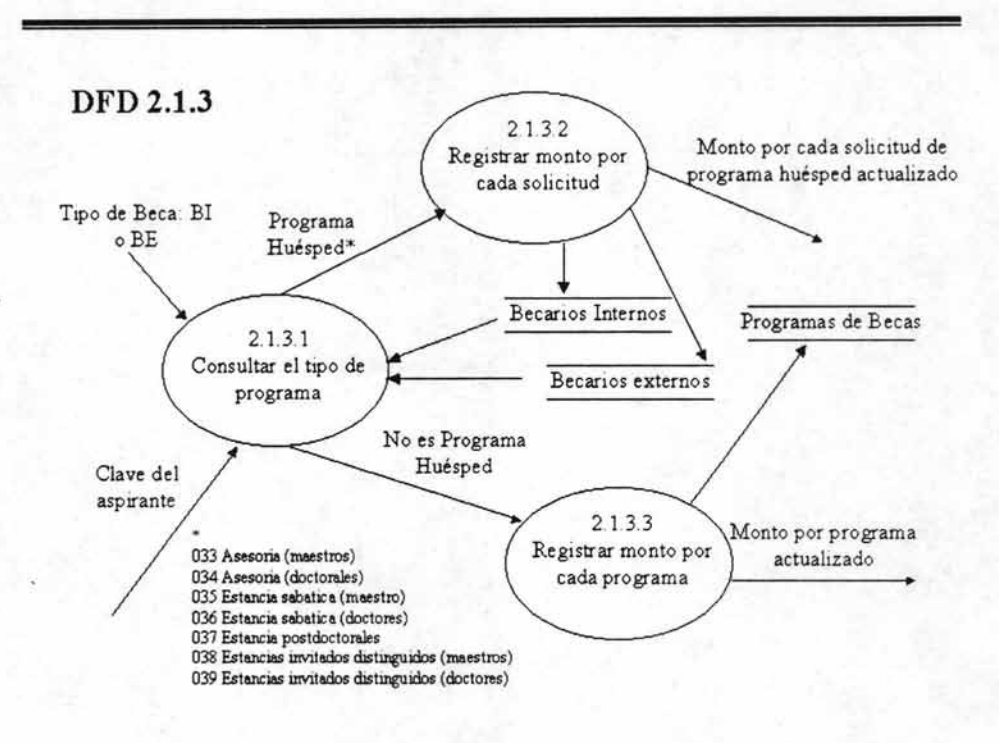

El DFD 2.1.3 constituye el proceso 2.1.3 del DFD 2.1. Para realizar el registro de los montos del programa se consulta el tipo de programa. Si es un programa Huésped se registra el monto por cada solicitud, esto es debido a que estos programas manejan montos demasiado grandes y durante la evaluación merecen una revisión más estricta. Si no es un programa huésped se registra el monto de todas las solicitudes que pertenecen a cada programa.

> ESTA TESIS NO SALE DE LA BIBLIOTECA

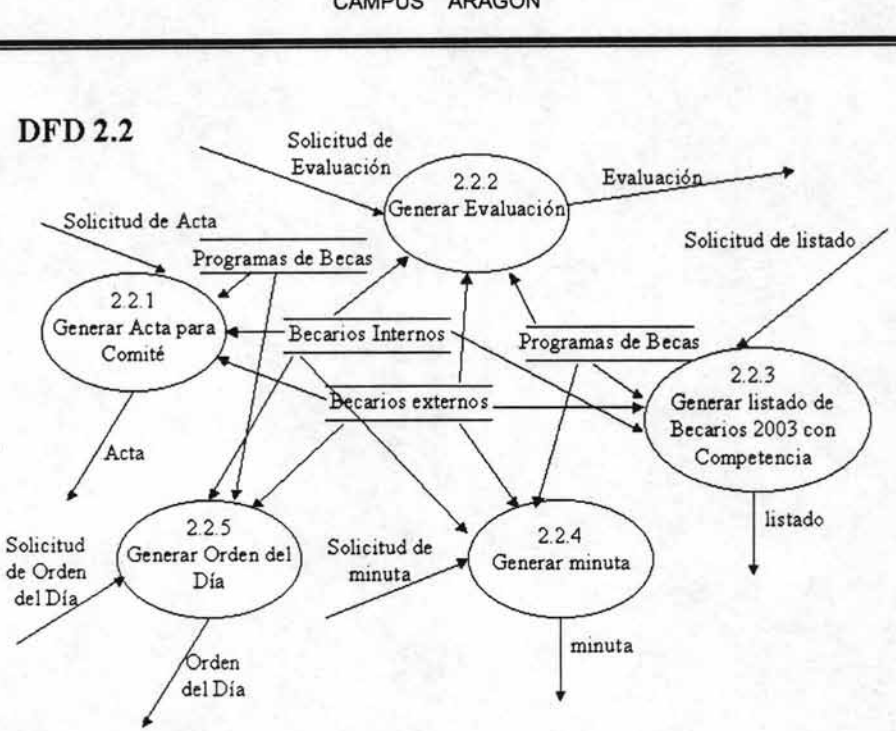

El DFD 2.2 constituye el proceso 2.2 del DFD 2. Si el área de Becas ya tiene actualizada la información de las solicitudes, se generan los reportes correspondientes a la evaluación del comité de Becas. Estos reportes son: Orden del Día (Contiene las solicitudes que serán evaluadas en la sesión), Acta (Contiene las solicitudes que fueron aceptadas y rechazadas por el Comité de Becas), Listado de becarios (es un listado de los becarios vigentes del IMP organizados por competencias). Minuta (Son los resultados de la evaluación, los casos que fueron aceptados, rechazados y pendientes junto con sus observaciones ).

#### UNIVERSIDAD NACIONAL AUTÓNOMA DE MÉXICO CAMPUS ARAGÓN

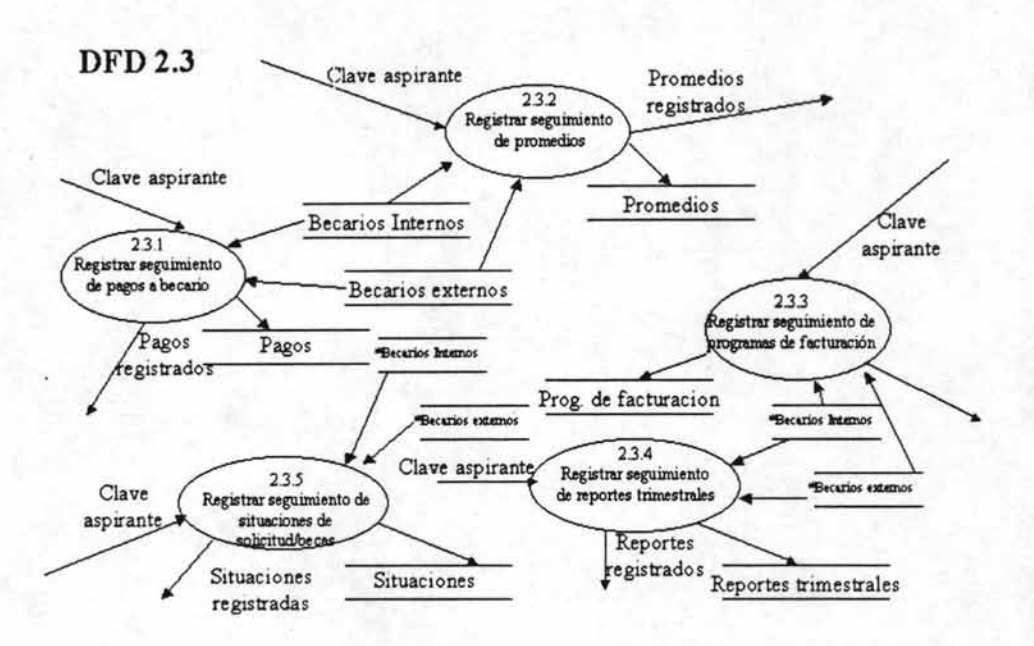

El OFO 2.3 constituye el proceso 2.3 del OFO 2. Por medio de la clave de cada aspirante de realiza el registro del seguimiento. Los cuales son: seguimiento de pagos (los pagos que se le van realizando al becario), seguimiento de situaciones (su solicitud pasa por distintos status o situaciones, desde que ingresa por primera vez, que por default el sistema lo coloca como pendiente "PE", hasta que es aceptado y es colocado como vigente "VI" o termina su periodo de beca "TE", durante este inter el aspirante o becario puede pasar por distintas situaciones), seguimiento de promedios (el becario en ciertos programas deberá comprobar su promedio por ciertos periodos), seguimiento de reportes trimestrales (el becario deberá registrar trimestralmente las actividades realizadas durante ese periodo) y seguimiento de programa de facturación.

Al identificar los procesos en el área de becas así como la información requerida por el usuario, generamos una propuesta solución la más confiable y óptima para atacar el problema que se nos planteó. Con los elementos anteriores lo que sigue es la etapa en la cual la información obtenida se utiliza para diseñar las bases de datos así como la interfaz con el usuario y la forma en que se mostrará la salida de información que el usuario final requiere.

# **CAPíTULO 4.- DESARROllO DEL SISTEMA.**

# **4.1 Diseño**

El diseño es una de las etapas del ciclo de los sistemas más importante, debido a que es aquí en donde se usa toda la información que se recolectó durante el análisis para diseñar la base de datos que almacenará aquellos datos determinados en los requerimientos del sistema, y como bien sabemos, una base de datos bien organizada es fundamental para cualquier sistema de información.

Para poder diseñar la base de datos se necesitó recurrir a técnicas como, la creación de los diagramas entidad relación y el modelo relacional los cuales se encuentran en los anexos correspondientes.

En la etapa del diseño además de diseñar la base datos también se diseñó la interfaz con el usuario y la salida de información, es decir, el diseño de formas y de reportes.

# **4.2 Desarrollo de la interfaz.**

La interfaz es la parte que se encarga de conectar al usuario con el sistema y evidentemente es de suma importancia. Serían ejemplos de interfaces para el usuario: el uso del teclado para introducir preguntas o respuestas, el uso de menús y formas en pantalla con las opciones que tiene el usuario, el uso de dispositivos como el ratón (mouse) y muchos otros<sup>26</sup>.

# **4.2.1 Diseño de Formas (forms).**

Como ya se ha mencionado anteriormente el presente sistema ha desarrollar contará con una base de datos en Oracle, por lo que la interfaz del usuario para toda la parte del seguimiento se desarrollará en Oracle Developer 6.0 ya que está es la herramienta más óptima, para el desarrollo de la parte cliente- servidor, con la que cuenta la Gerencia de Tecnologías Informáticas. Para el caso de las pantallas del sistema (formas) y para los menús se usará Oracle forms. Se añade el código pl/sql y el código propio de Oracle Developer utilizado en las unidades de programa y disparadores que correspondan al menú y a cada una de las formas.

<sup>26</sup> Kendall 1992

# **Menú Principal del Sistema de registro y seguimiento de becarios** del IMP.

El menú es la parte principal para la organización de la interfaz.

Requisitor para Becarbe Enternor

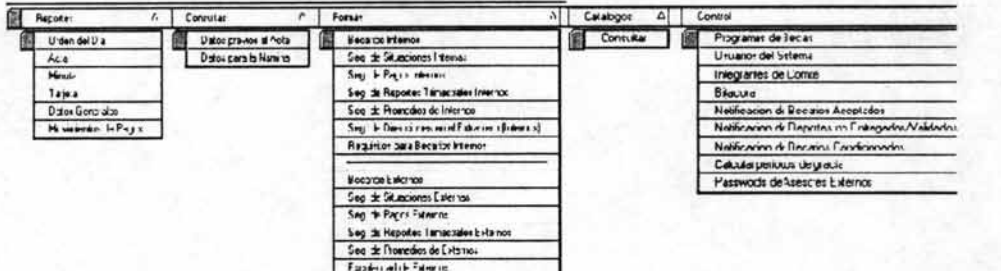

figura 4.1 menú del sistema de becarios del IMP

Como se puede observar en la figura 4.1 el menú estará dividido en los siguientes submenús por petición del usuario Lilia Santiago que será el administrador del sistema:

**Reportes.-** Este submenú contendrá las opciones para abrir todos los reportes definidos por el usuario del sistema. Todos los usuarios tendrán acceso a este submenú.

**Consultas.-** Este submenú contendrá formas que ejecutarán consultas dinámicas especificadas por el usuario y que se podrán mandar a archivos en Excel y HTML. Todos los usuarios tendrán acceso a este submenú.

**Formas.-** En este submenú se encuentran todas las formas para llevar a cabo todas las altas, bajas y modificaciones de las actividades de registro y seguimientos de los becarios internos y externos. Los usuarios que tendrán acceso a esta parte serán los que cuenten con un nivel 1 y  $2^{27}$ .

**Catálogos.-** Esta parte contendrá todos los catálogos que contenga el sistema así como aquellos que se necesitan que se encuentran en recursos humanos,

<sup>27</sup> Recordemos que el usuario al entrar al sistema, ingresa con un nivel específico el cual es otorgado por el administrador del sistema, esto le dará acceso a toda o a cierta parte del sistema así como a ciertas acciones como actualizaciones, modificaciones y borrado. En el caso del nivel 1 pueden acceder a todos lo submenús del sistema.

nómina, sap y recursos informáticos. Aunque los catálogos ajenos al sistema no se podrán actualizar. Todos los usuarios tendrán acceso a esta parte pero solo los niveles 1 y 2 podrán actualizarlos, los demás niveles solo podrán consultarlos.

**Control.-** El submenú control contiene todas las formas necesarias para llevar a cabo la administración del sistema. Solo tendrán acceso usuarios con nivel 1.

**Forma principal de acceso al Sistema de registro y seguimiento de becarios**  del IMP.

La forma Principal figura 4.2 es la que se encarga de dar el acceso al sistema de becas, en base al usuario y a su nivel, permitirá abrir las formas sobre las que éste tenga derechos. Otras funciones con las que cuenta esta forma son las de presentarle al usuario el código de colores de los campos de captura, la versión del sistema y el acceso al manual del sistema.

Además de estas funciones esta forma es la encargada de presentarnos el menú para la elección del resto de las formas y reportes que integran el sistema. Y por último aquí es donde se controla la bitácora de accesos al sistema

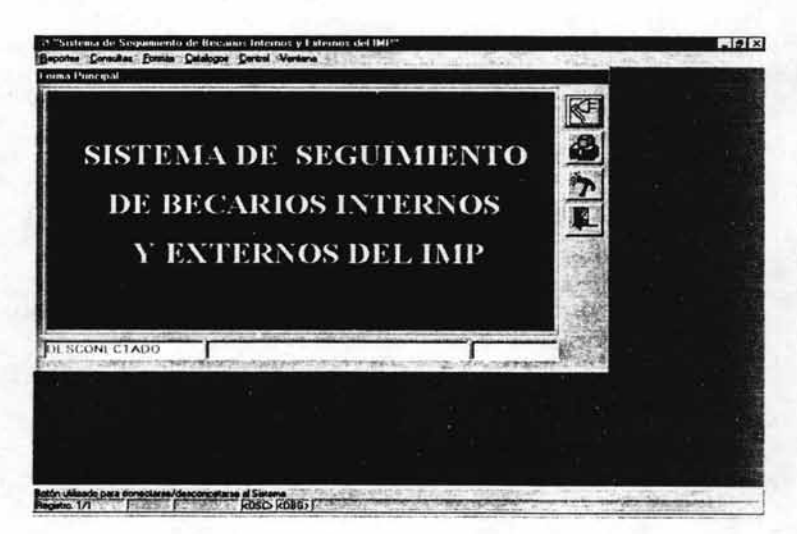

figura 4.2 Forma principal del sistema de registro y seguimiento de becarios del IMP

#### **Forma de datos previos al** Acta.

Esta forma (Fig.4.2.1) contiene información, de todos los becarios que van a ser evaluados en la próxima evaluación, que se usará para determinar que personas serán evaluadas. Una función importante que contiene está forma es que la información se puede ir filtrando por varios campos como: clave de la competencia, programa, escuela, fecha de evaluación y tipo de becario. Además de esto, la información resultante se puede exportar a un archivo de Excel simple o en formato html.

#### **Forma de Datos para la** Nómina.

La forma de la figura 4.2.2 contiene información personal y en cuanto al proyecto de los becarios en el IMP, está información es proporcionada del departamento de becas al departamento de Nóminas después de que los becarios han sido aceptados. También contiene campos con filtros como centro gestor, competencia, apellido paterno, apellido materno, nombre, municipio entidad, fecha de evaluación, etc. Y además al igual que la forma anterior contiene la función de exportar la información resultante a un archivo de Excel en formato simple o en html.

| $\Box$                                  |                |                                                                                                    |                                          |   |
|-----------------------------------------|----------------|----------------------------------------------------------------------------------------------------|------------------------------------------|---|
| <b>DARRERA</b>                          | <b>BECARIO</b> | CLAVE COMP. PROGRAMA<br>17-10 32 J - 000                                                                                                    |                                          |   |
|                                         |                |                                                                                                    |                                          |   |
|                                         |                |                                                                                                    |                                          |   |
|                                         |                |                                                                                                    |                                          |   |
|                                         |                |                                                                                                    |                                          |   |
|                                         |                |                                                                                                    |                                          |   |
|                                         |                |                                                                                                    |                                          |   |
|                                         |                |                                                                                                    |                                          |   |
|                                         |                |                                                                                                    |                                          |   |
|                                         |                |                                                                                                    |                                          |   |
|                                         |                |                                                                                                    |                                          |   |
|                                         |                |                                                                                                    |                                          |   |
|                                         |                |                                                                                                    |                                          |   |
| <b>CHAIR AND A BRITISH CONSTRUCTION</b> |                | <b>A CONTRACT AND A CONTRACT OF A CONTRACT OF A CONTRACT OF A CONTRACT OF A CONTRACT OF A CONTRACT OF A CONTRACT OF A CONTRACT OF A CONTRACT OF A CONTRACT OF A CONTRACT OF A CONTRACT OF A CONTRACT OF A CONTRACT OF A CONTRACT</b> | <b><i><i><u>ARRAITECTURE</u></i></i></b> | 曲 |

figura 4.2.1 Forma Datos Previos al Acta

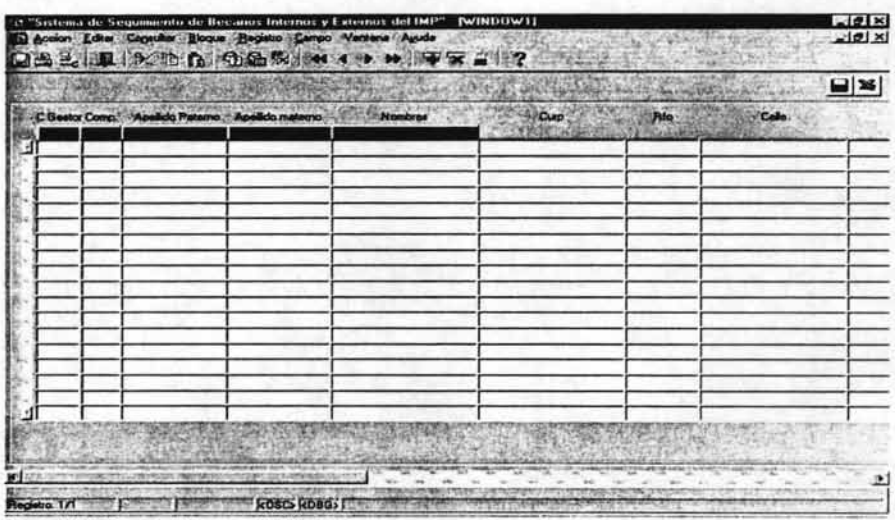

figura 4.2.2 Fonna Datos par la Nómina.

#### **Forma de Becarios Internos.**

La forma de Becarios Internos ver figuras 4.3.1.1 y 4.3.1.2, es muy importante para el sistema en ella es donde se puede llevar a cabo el registro de los becarios internos del IMP además ahí es donde se modificará toda la información principal de cada becario interno y a partir de ahí se controlará la información del resto de las formas que contengan información de los becarios. Lo más relevante es que aquí es donde se va a estar controlando el cambio de situación y la fecha de evaluación. Esta forma no contendrá información personal y de contrato de los becarios internos ya que esa información la contiene el sistema de recursos Humanos.

#### **Forma de Becarios Externos.**

La forma de Becarios Externos de las figuras 4.3.2.1 y 4.3.2.2 es muy similar a la de becarios internos pero como su nombre lo indica contiene información de los becarios externos, a diferencia de la primera ésta si contiene información personal de los becarios ya que no hay otro sistema dentro del IMP que pueda contener esa información.

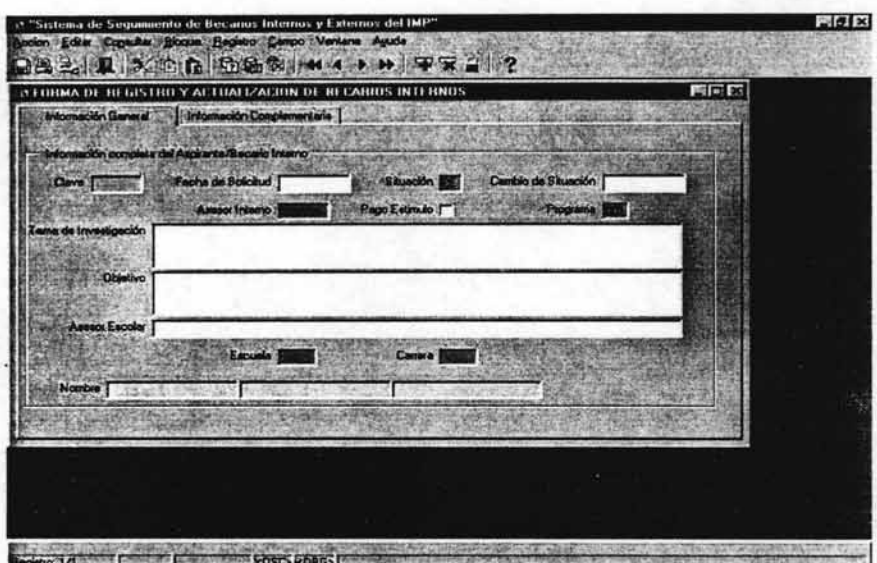

figura 4.3.1.1 Forma Becarios Internos (Información General)

즐

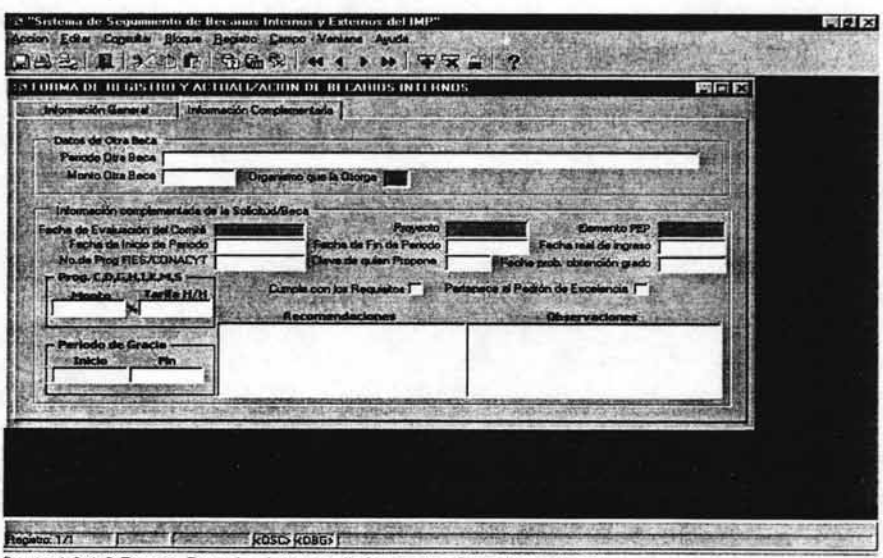

figura 4.3.1.2 Forma Becarios Internos (Información Complementaria).

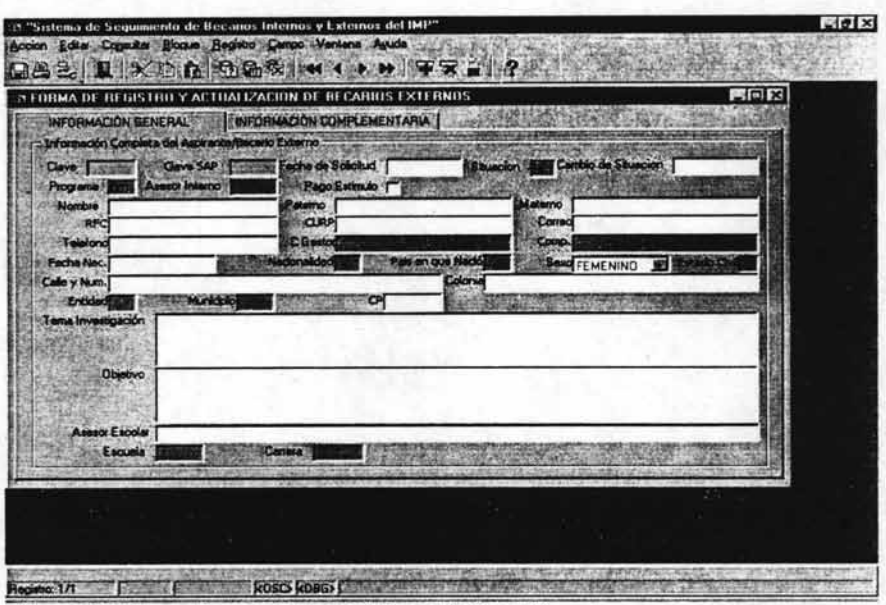

figura 4.3.2.1 Forma Becarios Externos (Información General).

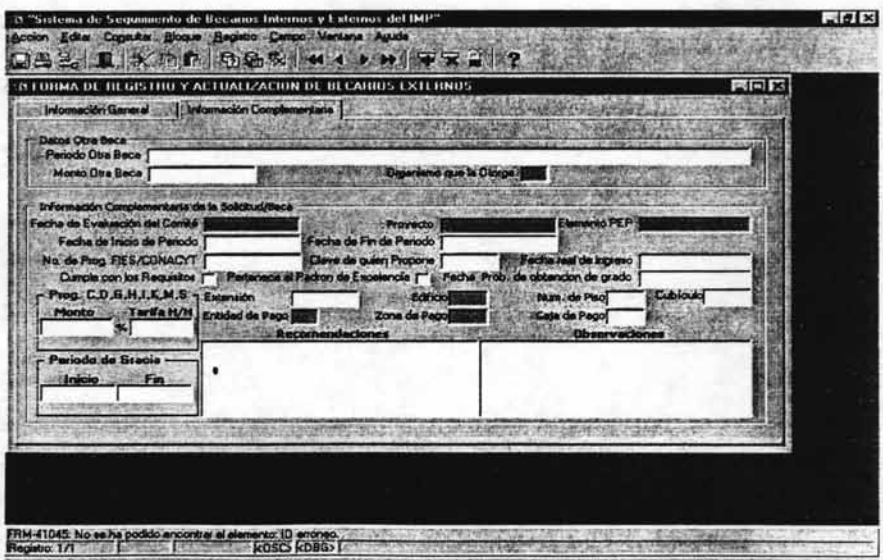

figura 4.3.2.2 Forma Becarios Externos (Información Complementaria).

#### **Formas de Seguimiento de situaciones de Internos y Externos**

Cada vez que un becario Interno o Externo tiene un cambio de situación se crea un registro más del historial de situaciones, aquí se almacena la clave del becario, la fecha en que se realizó el cambio la situación que tenía y algunas observaciones. La forma de seguimiento de situaciones figura 4.3.3 son las que se encargan de presentar este historial. Esta forma no puede ser actualizada en ninguno de sus campos, es únicamente para llevar un control en el sistema.

# **Formas de Seguimiento de pagos a becarios Internos y Externos.**

La forma de Becarios Internos figura 4.3.5 (la misma para becarios Externos) es la encargada de presentar un historial de todos los pagos que han tenido los becarios Internos y Externos en el IMP. Los datos que se muestran para la información de pagos son los siguientes: clave del becario, fecha de pago, monto del pago, tipo de moneda, Banco, Número de cuenta.

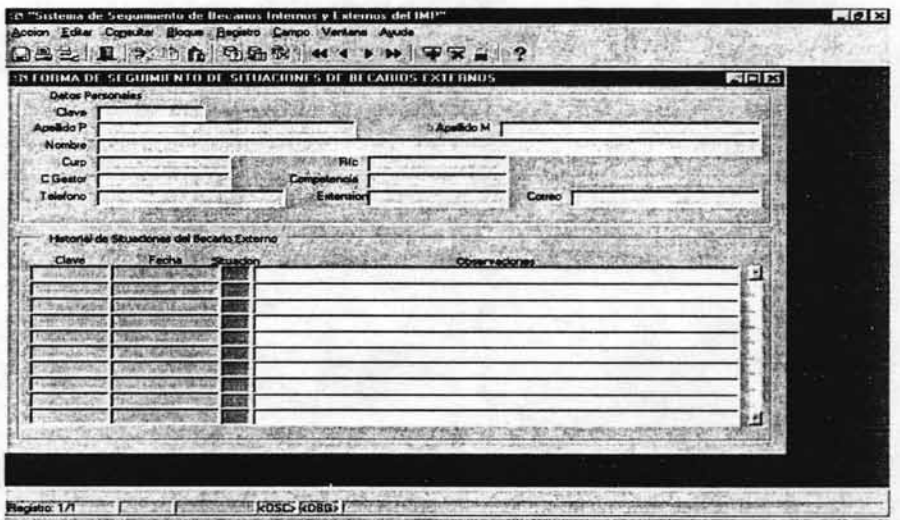

figura 4.3.3 Forma Seguimiento de Situaciones de Becarios Internos.

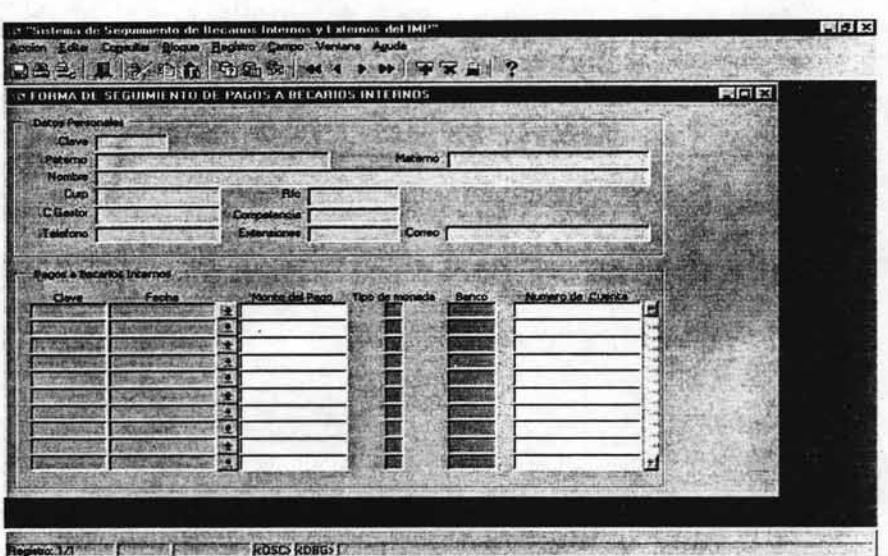

figura 4.3.5 Forma Seguimiento de pagos a Becarios Internos.

#### **Forma de Seguimiento de Reportes trimestrales Internos y Externos.**

En estas formas para registro de reportes trimestrales figura 4.3.7 se presentan toda la información referente a los reportes de actividades que trimestralmente tienen que entregar todos los becarios. Aquí es donde se registran todos los reportes que se han entregado y aquí mismo se coloca el porcentaje del avance real y programado de las actividades de cada becario en su proyecto, también existe un campo para que el asesor pueda validar la información que el becario proporcionó a becas. Los campos que contienen los registros de los reporte son: la clave del becario, el Número del reporte, el inicio del periodo del reporte, el fin del periodo del reporte, fecha de entrega, avance real y programado, comentarios y actividades realizadas. Además de está información al igual que en todos los reportes de seguimiento también se incluye la información personal de cada becario.

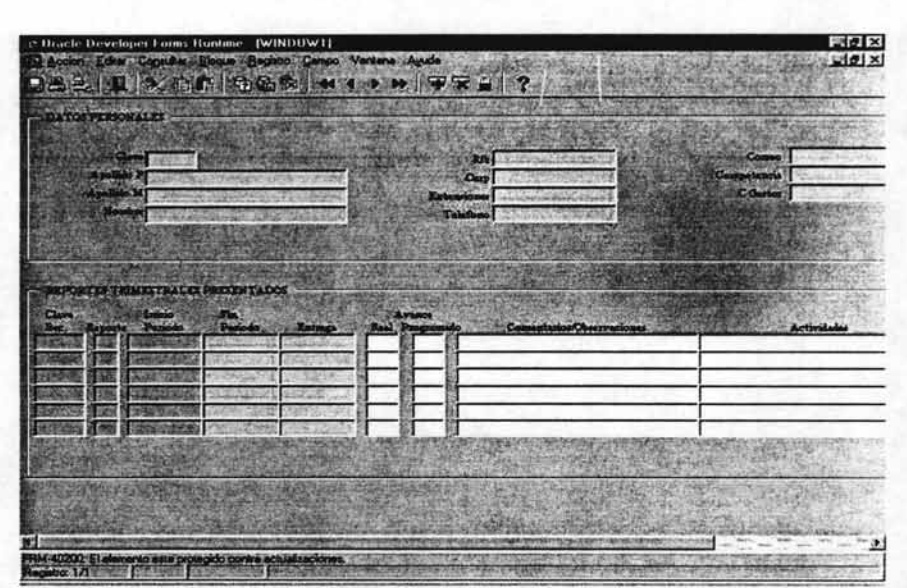

figura 4.3.7 Forma Seguimiento de Reportes Trimestrales de Becarios Internos.

#### **Formas de Seguimiento de promedios Internos y Externos.**

Las formas de seguimientos de promedios figura 4.3.9 están destinadas para la captura de todo lo referente a los promedios de los becarios durante su periodo de beca. Tanto la forma para Internos como para Externos son iguales. Estas formas sirven para registrar, borrar o modificar un promedio o información referente a éste de cada becario. Por cada becario se pueden registrar varios promedios.

#### **Forma de Direcciones en el Extranjero.**

La forma de la figura 4.3.11 Direcciones en el Extranjero únicamente se utilizará para los becarios Internos y sólo para algunos tipos de becas. La función principal de esta forma es la de registrar la dirección en el extranjero de aquellos becarios internos que tengan una beca fuera del país y que por esa razón tengan

que radicar en el Extranjero. Este es un control para ubicar a cada una de los becarios del IMP en el resto del mundo.

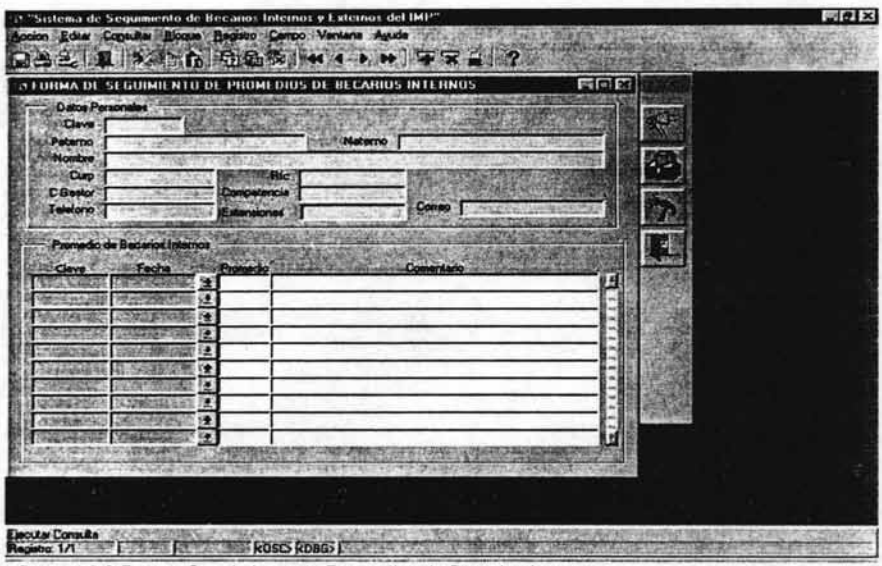

figura 4.3.9 Forma Seguimiento de Promedios de Becarios Internos.

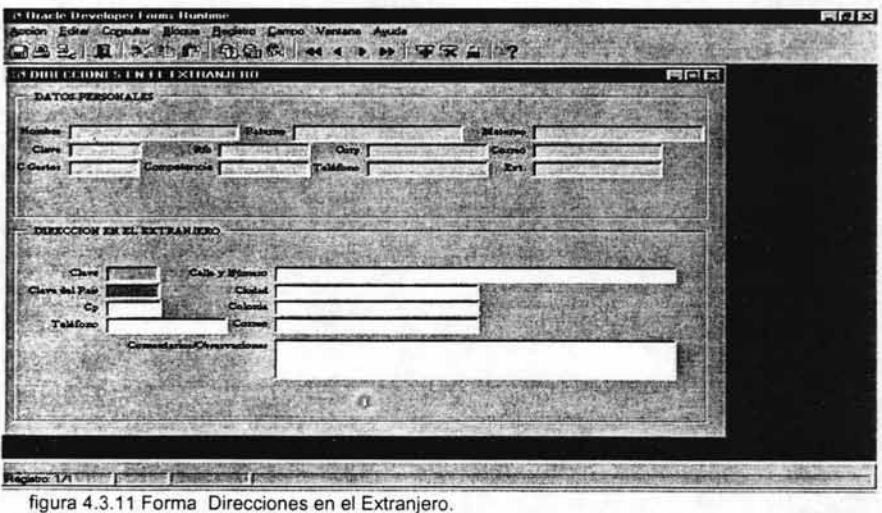

#### **Forma de Escolaridad.**

La forma de escolaridad (ver figura 4.3.12), es únicamente para becarios Externos esto debido a que la información escolar de los becarios Internos ya se encuentra en el sistema de Recursos Humanos. Esta forma presenta información como la siguiente: nivel de estudios, inicio del ciclo, fin del ciclo, promedio obtenido en el ciclo, tema de tesis, fecha de titulación y el campo de validado. La información que se tiene en esta forma se captura desde la parte de Internet y aquí solo se valida la información con el campo de la validación. La información que se registra es a partir del nivel Licenciatura.

#### **Forma de consultar catálogos.**

Esta forma (figura 4.4.1) se encuentra en la parte de catálogos precisamente porque esto es lo que presenta. Se presentan tanto catálogos de becas como de recursos Humanos de Sap y de Nómina. Para la mayoría de los niveles, solo será de consulta pero cuando ingrese al sistema un nivel 1 o 2 se le dará la oportunidad de modificar todos los catálogos de becas, pero no los del resto de los sistemas que solo se quedarán de consulta.

|                                        |                               |                   |              | EER |
|----------------------------------------|-------------------------------|-------------------|--------------|-----|
| <b>Datos Baosros</b><br>Cleve Bocaro [ |                               | Cleve SAP         |              |     |
| Nombra                                 |                               |                   |              |     |
| <b>John Add</b>                        |                               |                   |              |     |
| <b>Cook Fin</b>                        | <b><i><u>Promedic</u></i></b> | <b>Toms Texas</b> | <b>FATIM</b> |     |
|                                        |                               |                   |              |     |
|                                        |                               |                   |              |     |
|                                        |                               |                   |              | œ   |
|                                        |                               |                   |              | Е   |
|                                        |                               |                   |              |     |

figura 4.3.12 Forma Escolaridad.

| <b>NEATALUGOS</b> |                                     | EFIX                      |  |
|-------------------|-------------------------------------|---------------------------|--|
| <b>BANCOS</b>     | PROTECTOS JMP<br><b>CARRERA</b>     | <b>ENTIDAD TEDS NEEDS</b> |  |
|                   |                                     |                           |  |
| <b>CLAYE</b>      | DESCRIPCION<br><b>BBVA BANCOMER</b> | H                         |  |
|                   |                                     |                           |  |
|                   |                                     |                           |  |
|                   |                                     |                           |  |
|                   |                                     |                           |  |
|                   |                                     |                           |  |
|                   |                                     |                           |  |
|                   |                                     |                           |  |
|                   | <b>BECAS</b>                        |                           |  |
|                   |                                     |                           |  |
|                   |                                     |                           |  |
|                   |                                     |                           |  |
|                   |                                     |                           |  |

figura 4.4.1 Fonna Consultar Catálogos.

#### **Forma Programas de becas.**

La forma de la figura 4.5.1 se utiliza para determinar qué tipo de programa y de ayuda corresponden a cada beca además de indicar qué nivel se requiere para cada una de las becas. En la otra pestaña se presenta un caso similar pero en este caso es qué tipo de programa se necesita para cada beca y además a qué partida presupuestal se cargará. Es decir es algo como un catálogo de algunos requisitos para las becas y un catálogo de lo que se le cargará a cada partida presupuestal.

# **Forma de Usuarios del Sistema.**

La forma Usuarios del sistema de la figura 4.5.2 es parte de la administración del sistema. en ella se puede consultar todos los usuarios que en ese momento tenga el sistema, también se pueden dar de baja o dar de alta los datos que se requieren para esto: la clave de empleado del usuario, una descripción del tipo de usuario y el nivel que tendrá como usuario del sistema. Además esta forma contiene una utilidad para poder verificar a través de la clave del empleado el

nombre del usuario. esto por si no se está bien seguro a quién pertenece esa clave o qué clave tiene alguna persona.

| <b>ITIONA DI</b>         | ACTIVIT/ACTIV DE PROGRAMAS DE RECAS INTERNAS Y EXTERNAS EN EL EM P |                      |       | <b>FIELK</b> |
|--------------------------|--------------------------------------------------------------------|----------------------|-------|--------------|
| <b>PROGRAMAS DE BECA</b> | TIPOS DE PROGRAMAS DE BECA.                                        |                      |       |              |
| Cleve, AvudeToo          | Programs                                                           | Pundent<br>Tipo Idve | Monta |              |
|                          |                                                                    |                      |       |              |
|                          |                                                                    |                      |       |              |
|                          |                                                                    |                      |       |              |
|                          |                                                                    |                      |       |              |
|                          |                                                                    |                      |       |              |
|                          |                                                                    |                      |       |              |
|                          |                                                                    |                      |       |              |
|                          |                                                                    |                      |       |              |
|                          |                                                                    |                      |       |              |
|                          |                                                                    |                      |       |              |
|                          |                                                                    |                      |       |              |
|                          |                                                                    |                      |       |              |
|                          |                                                                    |                      |       |              |
|                          |                                                                    |                      |       |              |
|                          |                                                                    |                      |       |              |
|                          |                                                                    |                      |       |              |
|                          |                                                                    |                      |       |              |

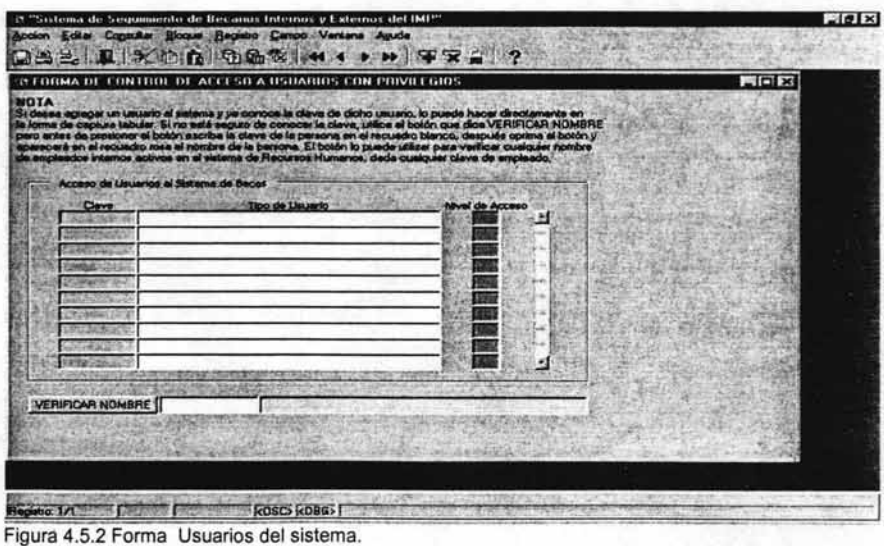

#### **Forma Integrantes del Comité.**

La forma Integrantes del comité ( ver figura 4.5.3) tiene la función de dar de alta o de baja a todos aquellos empleados dellMP que en cada evaluación forman el comité para la evaluación de los becarios. Además todos aquellos que estén dados de alta podrían no asistir a la evaluación, es por ello que esta forma contiene un campo de verificación con el nombre de asistió para controlar quién asistió y quién no. Este control es muy importante para la impresión y firma del reporte del Acta.

## **Forma Bitácora.**

La forma de la bitácora de la figura 4.5.4 es una forma que únicamente utilizará el administrador del sistema. Esa bitácora es para registrar todas las entradas al sistema. Cuando una persona entra al sistema se registra su clave y la fecha y hora de entrada al sistema posteriormente una vez que esta persona sale del sistema se registra la fecha y hora de salida. Esta información únicamente será de consulta y no podrá sufrir modificaciones por nadie. Dado que el sistema solo registra la clave de la persona que se conectó y no es posible saber la clave de todas las personas, esta forma cuenta con otros campos adicionales que permiten saber cada que nos posicionamos en un registro el nombre de la persona a la que pertenece dicha clave.

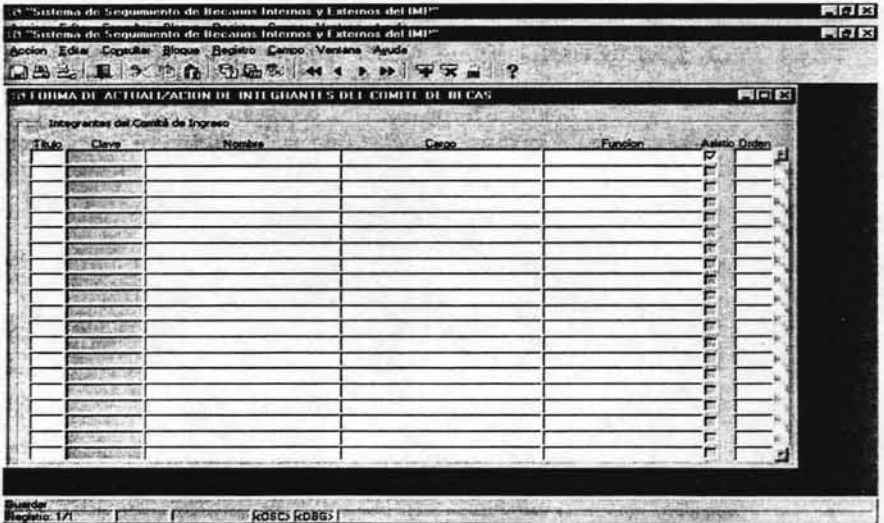

figura 4.5.3 Forma Integrantes del Comité.

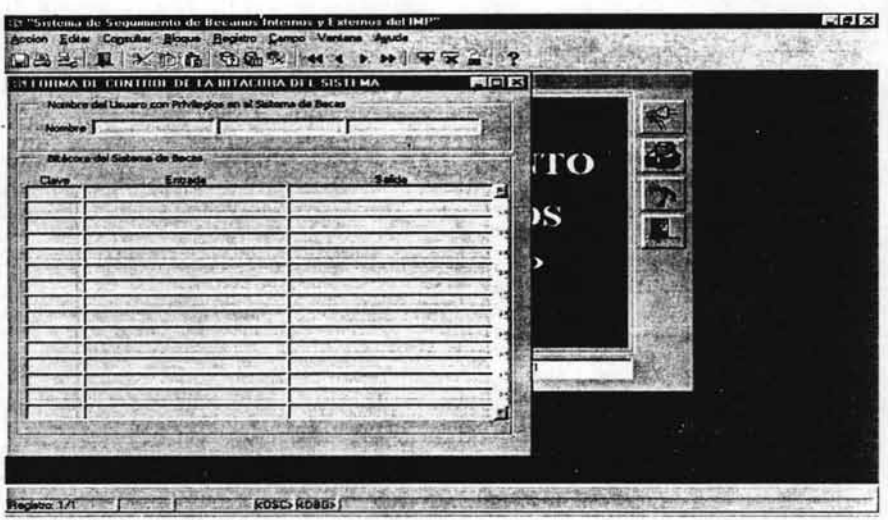

figura 4.5.4 Forma Bitácora.

#### **Forma Notificación de Becarios Aceptados.**

Esta forma (figura 4.5.5) en primera instancia presenta a todos aquellos becarios que fueron aceptados en la evaluación que el usuario seleccione y que aún no han sido validados. Los campos que le presenta al usuario son la fecha de evaluación, el nombre del becario, el nombre del asesor y el correo del asesor. Una vez que la información está en pantalla el usuario con solo apretar el botón que se encuentra en la parte superior derecha puede mandar un correo electrónico por cada registro al asesor del becario comunicándole que su becario fue aceptado en su evaluación correspondiente y en el programa que se le haya sido aceptado y además indicándole el proceso que tiene que seguir para validar la información del becario para que éste pueda entrar a nómina.

#### **Forma Notificación de reportes no entregados/validados.**

En esta forma de la figura 4.5.6 se puede conocer quién no ha entregado o validado sus reportes trimestrales. Cuando se entra a esta forma automáticamente aparecen todos los becarios que hasta esa fecha no hayan entregado o validado sus reportes. Al igual que en la forma anterior el usuario con tan solo apretar el botón demail puede mandarle un correo a cada uno de los asesores de los

becarios que aparecen en esa lista indicándole que su becario no ha entregado **un**  reporte y el número de reporte o que él no ha validado la información de algún reporte y el número según sea la situación.

|                 | Forma para el envio de correo:<br>Notificación para validar datos del becario |                   |                  |  |  |  |
|-----------------|-------------------------------------------------------------------------------|-------------------|------------------|--|--|--|
| ocha Evaluación | Nambre del Boonrio                                                            | Nambro del Assear | Corno del Assecr |  |  |  |
|                 |                                                                               |                   |                  |  |  |  |
|                 |                                                                               |                   |                  |  |  |  |
|                 |                                                                               |                   |                  |  |  |  |
|                 |                                                                               |                   |                  |  |  |  |
|                 |                                                                               |                   |                  |  |  |  |
|                 |                                                                               |                   |                  |  |  |  |
| CONECTADO       | Responsable del Sistema                                                       |                   |                  |  |  |  |
|                 |                                                                               |                   |                  |  |  |  |
|                 |                                                                               |                   |                  |  |  |  |

figura 4.5.5 Forma Notificación de Becarios Aceptados.

|       | comes passa of orroso de common |          |                                                                       |                  | $-1012$                  |
|-------|---------------------------------|----------|-----------------------------------------------------------------------|------------------|--------------------------|
|       |                                 |          | INFORME DE LAS ACTIVIDADES QUE NO HAN<br>SIDO REGISTRADAS O VALIDADAS |                  | 農                        |
|       | Clave Reports Inicio            | Fledpodo | Nombre del Becerio                                                    | Antividade       | <b>Nombre del Asso</b>   |
|       |                                 |          | 01/01/2002 31/03/2002 PIODRIGO RAMIREZ VELA                           |                  | LILIA NINEVE SANTIAGO M  |
|       |                                 |          | 01/07/2002 30/09/2002 RODRIGO RAMIREZ VELA                            |                  | <b>EVE SANTIAGO N</b>    |
|       |                                 |          | 01/04/2002 50/06/2002 FIODRIGO RAMIREZ VELA                           |                  | LILIA NINEVE SANTIAGO N  |
|       |                                 |          | 01/01/2002 31/03/2002 LILIA NINEVE SANTIAGO MONZON                    |                  | JAVIER VILLEGAS VIL      |
| AFGT. |                                 |          | 01/04/2002 30/06/2002 LILIA NINEVE SANTIAGO MONZON                    | advoratbad vibed | LUIS JAVIER VILLEGAS VIL |
|       |                                 |          | 01/07/2002 28/10/2002 LILIA NINEVE SANTIAGO MONZON                    |                  | LUIS JAVIER VILLEGAS VIL |
|       |                                 |          |                                                                       |                  |                          |
|       |                                 |          |                                                                       |                  |                          |
|       |                                 |          |                                                                       |                  |                          |
|       |                                 |          |                                                                       |                  |                          |
|       |                                 |          |                                                                       |                  |                          |
|       |                                 |          |                                                                       |                  |                          |
|       |                                 |          |                                                                       |                  |                          |
|       |                                 |          |                                                                       |                  |                          |
|       |                                 |          |                                                                       |                  |                          |
|       |                                 |          |                                                                       |                  |                          |
|       |                                 |          |                                                                       |                  |                          |
|       |                                 |          |                                                                       |                  |                          |

figura 4.5.6 Forma Notificación de Reportes no entregados/validados.
# **Forma de Calcular Período de Gracia.**

Esta forma de la figura 4.5.7 tiene la función de calcular el período de gracia28 de cada uno de los becarios que lo requieran. Cuando se ejecuta esta forma automáticamente se traen datos como clave, nombre, fecha de inicio y fin, etc. de todo s los becarios que hasta ese momento hayan terminado su beca. Esta forma contiene un botón en la parte inferior central, al oprimir este botón la forma presenta la fecha de inicio y la fecha de fin del período de gracia y los guarda en la tabla principal de becario. Esta forma esta dividida en dos partes becarios Internos y becarios Externos.

# **Forma de Passwords de Asesores Externos.**

Esta forma (ver figura 4.5.8) dará la opción de poder consultar a todos aquellos becarios Externos que cumplan con los requisitos para ser asesores, y además se podrá asignar un password de sistema a dichos asesores o modificarlo si ya cuentan con uno. Este password es necesario para que puedan funcionar como asesores, es decir, para darlos de alta.

|  | Externos fréemos                                 | D Found para calcular el Periodo de Gracia |                                                                                                    |                              |  |                                                                                                   |  |
|--|--------------------------------------------------|--------------------------------------------|----------------------------------------------------------------------------------------------------|------------------------------|--|---------------------------------------------------------------------------------------------------|--|
|  | su periodo de Beos.                              |                                            | El periodo de Gracia se palquia para indos equalibe becarios que hayan isminado su periodo de beca, que tengan una situación Vigente y que<br>además de aso targen un too de programa entre for siguientes (B.C.B.H.I) Seis Maxes y (E.F) 12 ments a perti del día siguente en que termina |                              |  |                                                                                                   |  |
|  | <b>Datos Becarios</b><br>Clave Clave SAP<br>636. | Nombre<br>ROBERTO PAUL                     | <b>Apalido P</b><br><b>PEREZ</b>                                                                                                    | <b>Apolida M</b><br>CALTEMPA |  | Fecha Inicio Fecha Fin Fecha Ingreso Fecha Término<br>01/07/2002 01/08/2002 01/07/2002 01/08/2002 |  |
|  |                                                  |                                            |                                                                                                    |                              |  |                                                                                                   |  |
|  |                                                  |                                            |                                                                                                    |                              |  |                                                                                                   |  |
|  |                                                  |                                            |                                                                                                    |                              |  |                                                                                                   |  |
|  |                                                  |                                            |                                                                                                    |                              |  |                                                                                                   |  |
|  |                                                  |                                            |                                                                                                    |                              |  |                                                                                                   |  |
|  |                                                  |                                            |                                                                                                    | Calcular Período de Gracia   |  |                                                                                                   |  |
|  |                                                  |                                            |                                                                                                    |                              |  |                                                                                                   |  |
|  |                                                  |                                            |                                                                                                    |                              |  |                                                                                                   |  |

<sup>&</sup>lt;sup>28</sup> El período de gracia es una prorroga que se le otorga a aquellos becarios que por alguna razón no finalizaron su proyecto dentro del termino de su beca. Éste puede ser de 6 o 12 meses según el programa.

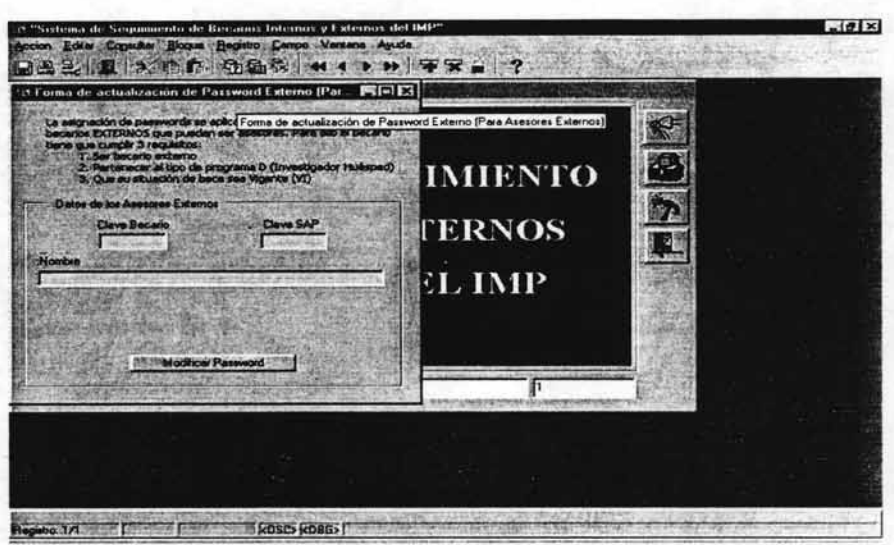

figura 4.5.8 Forma Passwords Asesores Externos.

# **4.2.2 Diseño de Reportes (Reports).**

Además de las formas que nos sirven para llevar la gestión de toda la información del sistema, necesitaremos un medio para poder obtener salidas de información, por lo que será necesario el uso de reportes. Dado que todas las pantallas del sistema (formas) y los menús se desarrollaron en Oracle forms, la mejor opción para el desarrollo de reportes es Oracle Reports.

# **Reporte Minuta**

El reporte de la Minuta (ver figura 4.6.1) es un documento que se entrega al comité días antes de la evaluación con la información de todas las personas que cumplieron con los requisitos de cada programa y que serán evaluadas en la próxima sesión. Además presenta un resumen del número de becas que serán evaluadas en cada grupo de programas.

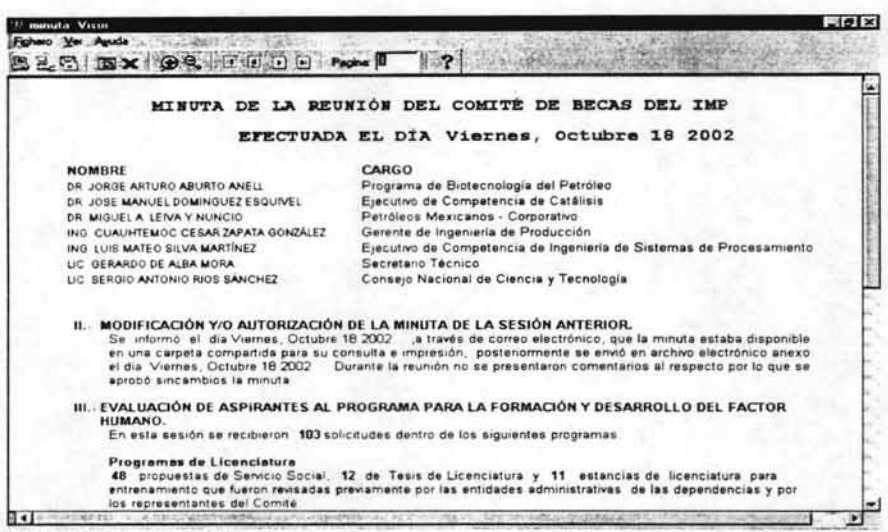

figura 4.6.1 Reporte Minuta.

### Reporte Orden del Día

Este reporte (ver figura 4.6.2) es muy similar a la Minuta, solo que éste se imprime el mismo dia de evaluación indicando los datos de los becarios que fueron evaluado y de la misma forma que la minuta contiene un resumen por grupos de programas del número de becas que fueron evaluadas.

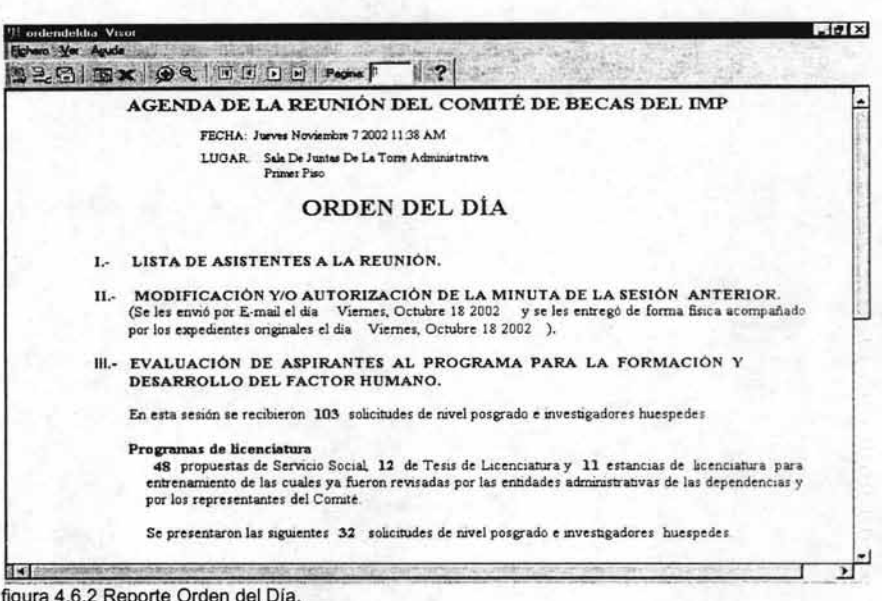

# Reporte Acta

El Acta (ver figura 4.6.3) nos va a mostrar todos los casos que fueron analizados por el Comité de Becas y que fueron aceptados, este documento es oficial las personas que aparezcan aquí son las que van a entrar a nómina.

En la última página deberán firmar todos los integrantes del Comité de Becas. Los que conforman esta lista de firmas podrán ser cambiados utilizando las formas de Control llamada "Integrantes del Comité".

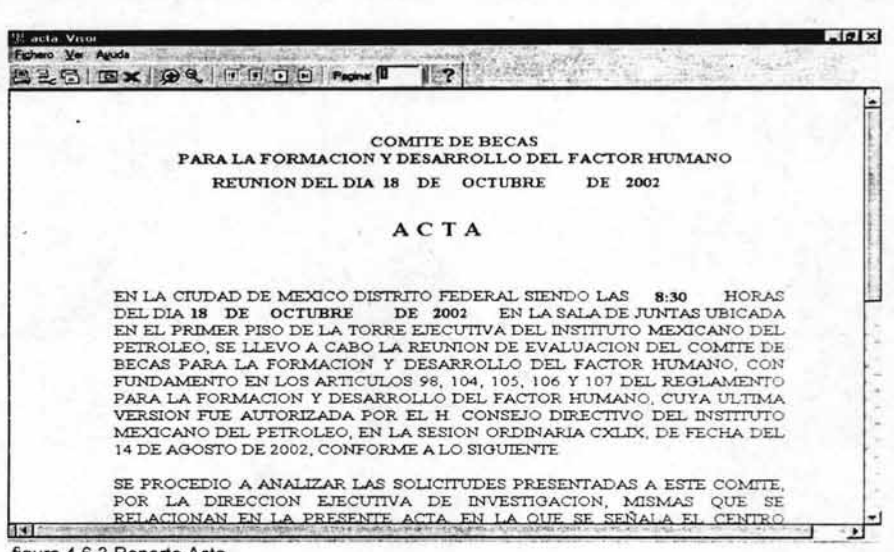

figura 4.6.3 Reporte Acta.

## **Reporte Datos Generales**

Este reporte (ver figura 4.6.4) únicamente nos va a mostrar la información de un becario para control del departamento de becas dado que el reporte se puede solicitar por clave de becario, por fecha de evaluación o por competencia. Los datos que va a traer este reporte son: Clave del Becario, Centro Gestor, Competencia, Clave, Apellidos, Nombre, Fecha Inicio, Fecha Fin y Monto.

## **Reporte Movimientos de pagos**

Este reporte (ver figura 4,6,5) nos presenta información referente al pago de cada becario en cierta fecha de evaluación. Se solicita por fecha de evaluación y nos presenta la siguiente información de cada becario: Clave, RFC, Curp, Nombre, Centro Gestor, Centro IMP, Direc. Ejecutiva Deleg., Monto Mensual, Vigencia, Programa, Posición Financiera, Domicilio y Observaciones,

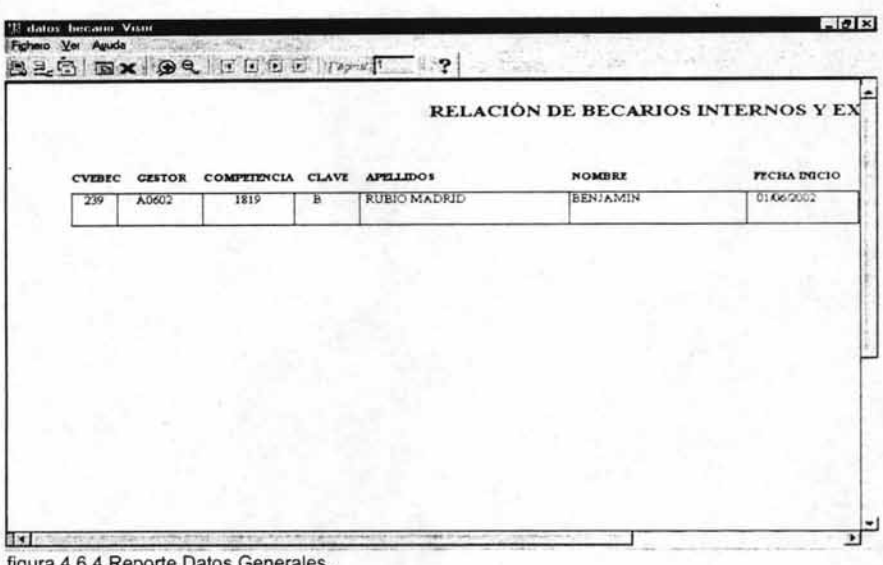

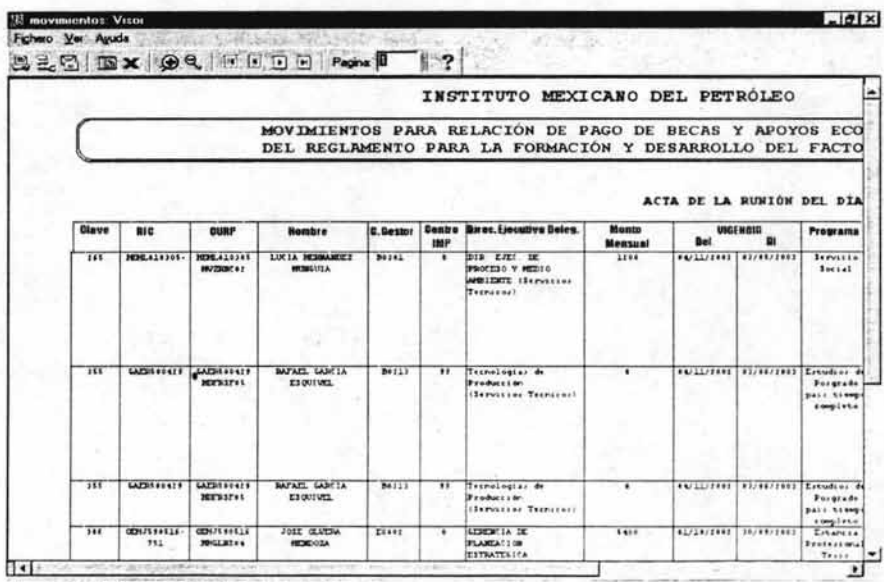

figura 4.6.5 Reporte Movimientos de Pagos.

La etapa del diseño como bien se mencionó en un principio, es una de las más importantes en el desarrollo de un sistema, pues un buen diseño de la base de datos permitirá que el usuario final pueda tener acceso\_ a la información que necesita y de manera inmediata, además la interfaz debe ser amigable y flexible para que el usuario pueda hacer un uso rápido y eficiente del sistema, y así evitar errores que puedan perjudicar directamente a la base de datos. Una vez que el sistema esta totalmente terminado se realizan una serie de pruebas con el fin de detectar errores tanto en la interfaz como en la base de datos, y que puedan ser corregidas a tiempo. Terminadas las pruebas se realiza la implementación del sistema. En esta parte del capítulo se detallan los pasos a seguir para la instalación de un cliente, seguida de los aspectos vistos en la capacitación proporcionada a los usuarios. El mantenimiento es la última etapa por la que pasa todo sistema en la cual se efectúa una serie de continuas evaluaciones, control y modificaciones con el fin de seguir detectando errores y corregirlos, así como de implementar mejorías en el sistema, lo que implica que el análisis y el diseño cambien según la magnitud de las modificaciones realizadas.

# **CAPíTULO S.-IMPLEMENTACiÓN Y MANTENIMIENTO DEL SISTEMA.**

El desarrollo de sistemas de software implica una serie de actividades de producción en las que las posibilidades de que aparezca la falla humana son enormes. Los errores pueden empezar a darse desde el primer momento del proceso en el que los objetivos pueden estar especificados de forma errónea o imperfecta, así como (los errores que aparecen) en los posteriores pasos de diseño y desarrollo. Debido a la imposibilidad humana de trabajar y comunicarse deforma perfecta, el desarrollo de software ha de ir acompañado de una actividad que garantice la calidad<sup>29</sup>

# **5.1 Pruebas del sistema.**

La importancia de la prueba del software y sus implicaciones en la calidad del software no se pueden pasar por alto<sup>30</sup>.

La detección de la mayor cantidad de errores en esta etapa del sistema es de suma importancia para la disminución de costos en la etapa de mantenimiento.

Podemos resumir en tres objetivos los que se contemplan al realizar pruebas al sistema $31$ 

- La prueba es un proceso de ejecución de un programa con la intención de descubrir un error.
- Un buen caso de prueba es aquel que tiene una alta probabilidad de mostrar un error no descubierto hasta entonces.
- Una prueba tiene éxito si descubre un error no detectado hasta entonces.

Una de las pruebas realizadas al sistema es la denominada prueba de funciones . Para realizar esta prueba se ingresan datos ficticios a las formas o se cargan por medio de SQL para comprobar el funcionamiento tanto de las formas como de los reportes del sistema.

<sup>&</sup>lt;sup>29</sup> Roger S. Pressman, Ingeniería del Software

<sup>&</sup>lt;sup>30</sup> Deutsch M., "Verification and Validation"

<sup>&</sup>lt;sup>31</sup> Myers, G., The Art of Software Testing

Al finalizar esta prueba exitósamente se procede a realizar una prueba de integridad la cual permite verificar el funcionamiento de todo el sistema como una unidad, si existen errores estos se corrigen en la forma o reporte donde se originó el error y se repiten estas pruebas hasta comprobar que los mismos operan correctamente y que están listos para presentarse al usuario.

·En resumen, las actividades realizadas en la etapa de prueba son :

- Captura de datos ficticios en los que se detectaron validaciones necesarias, además de verificar que el procedimiento de captura se ejecutará correctamente tanto en los datos que se introducen por teclado, como en los que se seleccionan de una lista de valores.
- Al terminar la captura, se verifica que la inserción de información en las tablas se realice correctamente por medio de SQL utilizando la instrucción:

SELECT [DISTINCT] <lista\_columnas> | \* FROM <nombre\_tablas> [WHERE <predicado>]

- Durante el proceso de modificación, de igual manera se verifica que los datos se actualicen correctamente en las tablas correspondientes.
- Pruebas de formas y reportes donde se verifica el funcionamiento de los diversos procedimientos, funciones, paquetes y triggers que los integran.
- Una prueba donde se verifica que tanto las formas como los reportes funcionen de manera adecuada integrados en el sistema.
- Prueba alfa, la cual es llevada acabo por algún usuario en el área desarrollo. Se usa el sistema de manera natural, y se verifica el uso que le este dando el usuario, anotando todos los errores y problemas de uso.
- Finalmente se realiza la prueba beta, que es llevada a cabo por el usuario final en su lugar de trabajo. En esta prueba el usuario se encuentra solo con el sistema sin que los desarrolladores lo estén apoyando. Por lo que el usuario es el que esta obligado a registrar todos los problemas (reales e imaginarios) que encuentra durante la prueba beta y a informarnos de dichos errores y problemas.

Como resultado de los errores y problemas encontrados, se llevan a cabo las modificaciones necesarias para posteriormente realizar del sistema su implementación.

# **5.2 Implementación del sistema.**

Esta etapa consistió en la instalación del sistema en cada equipo del usuario final llamado cliente. Hasta el momento los usuarios del sistema son los siguientes:

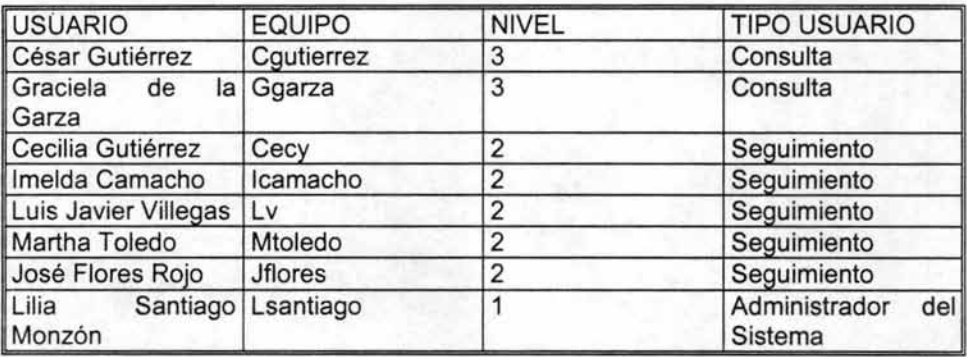

Cada usuario del sistema tiene un determinado nivel de acceso, el nivel les va a permitir tener acceso a ciertas formas y reportes o a todo el sistema en el caso del nivel 1.

Para realizar la instalación se siguen los siguientes pasos:

La información aquí presentada ayuda a realizar una instalación de Oracle Developer Ver. 6.0 en los siguientes sistemas operativos: Windows 95, Windows 98 y Windows NT. El proceso de instalación es el mismo en los sistemas operativos mencionados.

Para generar un cliente de Oracle Developer se realiza lo siguiente:

• Introduzca el Disco de Instalación de Oracle Developer Ver. 6.0. La primer pantalla nos pedirá el idioma, elegir Spanish y enseguida aceptar.

- Deberá introducir el Nombre de la Empresa el cual será IMP, y elegir el Directorio donde alojará sus archivos Oracle, por default genera el directorio C:\ORAWIN95. Este es el que se usa generalmente en todos los clientes. Terminada esta etapa, dar un click en el botón aceptar.
- Debemos elegir alguno de los tipos de instalación que se nos presenta. Como en este caso lo que se desea es la instalación de un cliente necesitaremos solo algunas aplicaciones, para elegir las aplicaciones seleccionaremos la opción Custom Installacion or Removal. Dar un click en el botón aceptar.
- La pantalla nos muestra del lado izquierdo los Productos Disponibles en nuestro disco de instalación; si tuviéramos instalados algunos productos de Oracle aparecerían del lado derecho de la pantalla, de lo contrario aparecerá en blanco. De los Productos Disponibles seleccionaremos solo los runtime de Forms, Reports y Graphics: Forms Runtime, Graphics Runtime y Reports Runtime. Estos aparecerán en la parte de Productos Seleccionados. Además nos muestra el espacio requerido y el espacio disponible. Para estos 3 productos necesitaremos 15 Mb en DD. Para comenzar la instalación, una vez seleccionados los productos le damos un click en el botón instalar. Comenzada la instalación nos aparecerán algunas ventanas preguntando sobre la ruta en que se van a instalar los productos de Forms, Reports y Graphics, solo hay que dar un click en el botón aceptar.
- Para realizar una instalación desde otra máquina le damos un click en el botón De... (superior izquierdo) cuando nos encontremos en la pantalla correspondiente
- Aparecerá una ventana en la cual se deberá buscar el archivo win95.prd que se encuentra en el disco de instalación. La ruta es:

X:\lnstallr/install/us/win95.prd Donde X es la unidad donde se

encuentra el Disco de instalación.

Enseguida elegir los productos runtime antes mencionados.

• Terminada la instalación se deberá reiniciar la máquina para que se realicen los cambios en el autoexec.bat.

- Una vez reiniciada la máquina se deberá configurar algunas variables de ambiente en el regedit. La ruta donde se encuentran las variables a modificar es HKEY LOCAL. MACHINE \Software\Oracle. Las variables son:
- REPORTS60 PATH.- Agregar la cadena C:\DEVELOP\REPORTES. Si la variable ya contiene alguna cadena, agregar esta anteponiendo un punto y coma: ;C:\DEVELOP\REPORTES. Esta es la ruta donde el sistema buscará los reportes.
- UI ICON.- Agregar la cadena C:\DEVELOP\ICON. Aquí se encuentran los iconos utilizados por el sistema.
- DEVELOPER.- Esta variable se tendrá primero que generar como una variable de valor de cadena y agregar C:\DEVELOP\MANUAL. Donde se encuentra el manual en html.
- NLS\_LANG.-Cambiar la cadena actual por SPANISH\_MEXICO.US7ASCII. Dentro del directorio Oracle puede haber varios NLS\_LANG y en los cuales hay que realizar dicho cambio.
- NLS\_DATE\_FORMAT.- Cambiar la cadena actual por DD\MM\YYYY.

Realizados las configuraciones en el regedit reiniciar de nuevo la máquina para que tome los cambios. En el archivo llamado Tnsnames que se encuentra en la ruta C:\ORAWIN95\NET80\ADMIN deberá agregarse las siguientes líneas:

```
gtie.world = 
 (DESCRIPTION = 
  (ADDRESS_LlST = 
) 
  ) 
    (ADDRESS =(PROTOCOL = TCP) 
     (Host = gtie.imp.mx)(Port = 1521) 
    ) 
  (CONNECT DATA = (SID = atie))
```
Posteriormente se creará una carpeta, en el directorio raíz, con el nombre de Develop, dentro de ella otra subcarpetas llamadas Formas, Reportes, Icon y Manual, donde estarán alojadas las formas, reportes, iconos del sistema y los archivos html del manual, respectivamente.

Por último se creará un acceso directo a la Forma F principal, ubicada precisamente en la carpeta de Formas, llamado Becas.

Nota: Verificar que el archivo d2kwut32.dll se encuentre dentro de la carpeta de formas, de lo contrario pueden ocurrir algunos errores cuando se este haciendo uso del sistema.

Finalmente se proporcionó al usuario una capacitación para el uso correcto del sistema, el cual consistió en:

- Como acceder al sistema, dando anteriormente de alta a cada usuario y proporcionarles el nivel que les corresponde, el cual depende del trabajo que desempeñen.
- Conocimiento del sistema en general, explicando aquí las funciones de la pantalla principal, cómo esta constituido el menú y qué contiene cada uno.
- Ingreso a cada uno de los reportes y de las formas, dando una descripción de su funcionalidad y en una manera más detallada a aquellos usuarios que manejarán formas y reportes específicos.
- Uso de los diferentes controles que tanto las formas y reportes poseen como cerrar, guardar, introducir consulta, ejecutar consulta, cancelar consulta, desplazamiento sobre los registros, inserción y borrado de registros principalmente.
- Cosas que no se deben realizar durante el uso del sistema, mensajes que puedan originarse durante la sesión y algunos tips para una mayor facilidad en el manejo del sistema.

# **5,3 Mantenimiento del sistema.**

EL mantenimiento es una etapa de las más importantes en el sistema pues se desarrollan mecanismos de evaluación, control e implementación de modificaciones; por lo que dependiendo de la magnitud de la modificación serán necesarios cambios en el análisis y el diseño.

Podemos describir las siguientes actividades realizadas durante el mantenimiento:

> Mantenimiento preventivo y correctivo, donde se diagnosticó y se corrigieron errores que durante la fase de prueba no se encontraron. Se realizaron modificaciones a algunas tablas ya que se necesitaron campos que no fueron contemplados desde un principio (por ejemplo, Becarios ext y Programas), así también se originaron nuevas vistas y tablas, lo que implicó un rediseño del sistema.

Continuamente se realizan una depuración en la base de datos, eliminando los registros que ya no son útiles para el usuario, además se hacen respaldos a la información, esto último lo realiza la Gerencia de Tecnologia Informática todos los fines de semana por medio de los responsables a cargo.

- •. Mantenimiento adaptativo, el cual consistió en adaptar el sistema a los diferentes sistemas operativos utilizados por el usuario final, siendo estos: Windows 95, Windows 98, Windows 2000. Así también se tuvo que adaptar a los distintos tipos de Pc's que el usuario tenía a su disposición, encontrando problemas principalmente en el espacio de memoria del disco duro y en la capacidad de la memoria RAM.
- Mantenimiento perfectivo, en el cual recibíamos de los usuarios nuevas propuestas o recomendaciones sobre modificaciones de algunas formas o reportes ya existentes y sobre mejoras en general del sistema.

Todo lo anterior va encaminado a mejorar la facilidad de mantenimiento y acrecentar la fiabilidad del sistema, en base a la evolución de dicho sistema.

# **CONCLUSIONES**

Er IMP ha tenido un crecimiento considerable tanto en sus instalaciones como en el personal que labora así como en la población de becarios que actualmente son cerca 1900. Esto hace que aumente la información y se vea en la necesidad de contar con más sistemas de información que permitan su adecuado control. Una de las áreas que ha sido beneficiada con estos sistemas es el Departamento de Becas, que en la actualidad tiene implementado el Sistema Becas y cuyo personal lo tiene en constante uso, encontrando en él la herramienta adecuada para llevar a cabo los procesos de registro y seguimiento reduciendo considerablemente el laborioso trabajo manual que anteriormente desempeñaba cada usuario.

Podemos mencionar que la instalación del sistema de información sigue una serie de pasos los cuales están contemplados en el manual de instalación y se describen en la etapa de implementación. La instalación del sistema de becas no tuvo ningún problema, sin embargo los equipos cliente en un principio eran equipos pentium con una velocidad de procesador inferior a los 375 Mhz y con memoria RAM de 32 Mb, lo que afectaba considerablemente el rendimiento del sistema, y la información requerida no era inmediata. Tomando en cuenta los requerimientos de un manejador de bases de datos como Oracle, se actualizaron los equipos a Pentium 11 con un procesador de 475 Mhz y 64 Mb en RAM. Esta actualización permitió observar el rendimiento que nosotros esperábamos del sistema, teniendo respuestas de información en tiempo real.

Los usuarios tuvieron una adaptación al sistema rápida, ayudando para esto la flexibilidad y lo amigable de las interfaces así como en el reconocimiento inmediato de la información que requerían, siendo también muy útil la capacitación que se les proporcionó antes de hacer uso de él.

Posteriormente en la etapa de mantenimiento observamos algunos problemas en el almacenamiento de la información, específicamente en vez de almacenar acentos registraba otros caracteres, y las mayúsculas las tomaba como minúsculas o viceversa, estos problemas fueron corregidos colocando en todos los equipos cliente la. misma configuración de la variable de ambiente llamada NLS\_LANG que se encuentra en el directorio Oracle del Regedit. También se dió el caso de registros borrados completamente de la base de datos, y se debió a que el usuario uso incorrectamente el control de borrado, debido a esto se implementó en la forma de becarios un acceso a la acción de borrado por medio de una contraseña la cual es asignada por el administrador del sistema. Fuera de estos problemas el sistema ha tenido la aceptación y el funcionamiento deseado. En estos momentos son ocho los equipos cliente, y debido a que existe más

personal involucrado en el área de becas que no se encuentra como usuario del sistema, será necesario realizar extensiones, es decir, instalar el sistema en los equipos cuyos usuarios así lo requieran. Es necesario apuntar que no existen restricciones en cuanto al número de usuarios que podamos dar de alta en el sistema. En cuanto al tiempo de vida del sistema, nosotros calculamos de cinco a siete años considerando que el sistema de becas esta creciendo de manera lenta tanto en sus módulos como en el número de usuarios; además este es el periodo en que el IMP va renovando sus proyectos o surgen otros nuevos.

El desarrollo de este sistema nos permitió conocer la potencia de Oracle Developer, y en general de darnos cuenta de la importancia creciente en la gestión de todo lo que encierra el mundo de la información.

## **ANEXO A MANUAL DEL USUARIO**

El manual tiene como objetivo ayudar al usuario final en el conocimiento del manejo adecuado del Sistema de Becas, identificando las partes que lo componen (pantalla principal, menú, formas y reportes), su finalidad (descripción de cada una de las partes componentes) y el uso correcto de los controles que conforman el sistema (borrar, insertar, guardar, registro siguiente, bloque siguiente, cerrar visor, etc.). Lo anterior llevará al usuario a evitar errores que puedan tener consecuencias importantes sobre la base de datos y por lo tanto en la información que necesitan, de esta manera se realiza un aprovechamiento óptimo del sistema.

#### **ACCESO AL SISTEMA**

Se ingresa al sistema por medio del icono que se ubica en el escritorio con el nombre de Becas figura

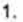

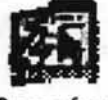

Becas,fmx

figura 1 Icono de Acceso al Sistema de Becas

La primer pantalla que aparece es la forma Principal de acceso al Sistema de registro y seguimiento de becarios del IMP figura 2.

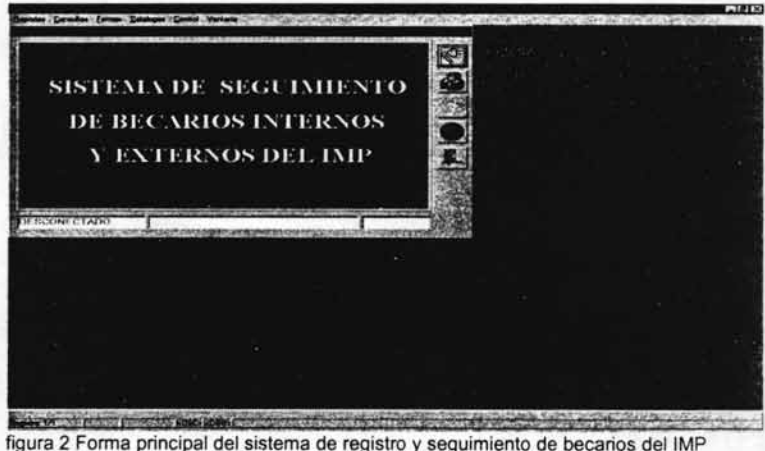

Posee una serie de botones con funciones particulares. EL botón *conectarse* figura 3, nos muestra una pantalla figura 4 en las que nos pide introducir el nombre del usuario y su contraseña, esto nos dará el acceso al sistema de becas. En base al usuario y a su nivel (que es parte de la contraseña), permitirá abrir las formas sobre las que éste tenga derechos. En la parte inferior de la pantalla muestra el estado del sistema DESCONECTADO o CONECTADO, además al conectarse nos despliega el nombre de usuario y el nivel de acceso.

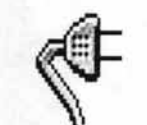

figura 3 Botón conectarse.

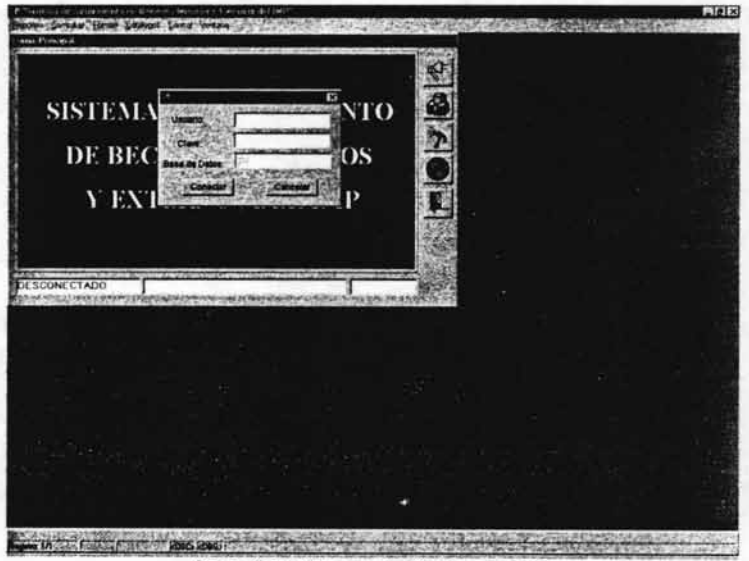

figura 4 Pantalla para realizar la conexión

El botón código de colores figura 5 nos muestra el significado de los campos de captura de acuerdo a su color, mostrados en la pantalla de la figura 6.

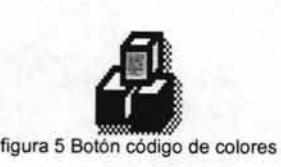

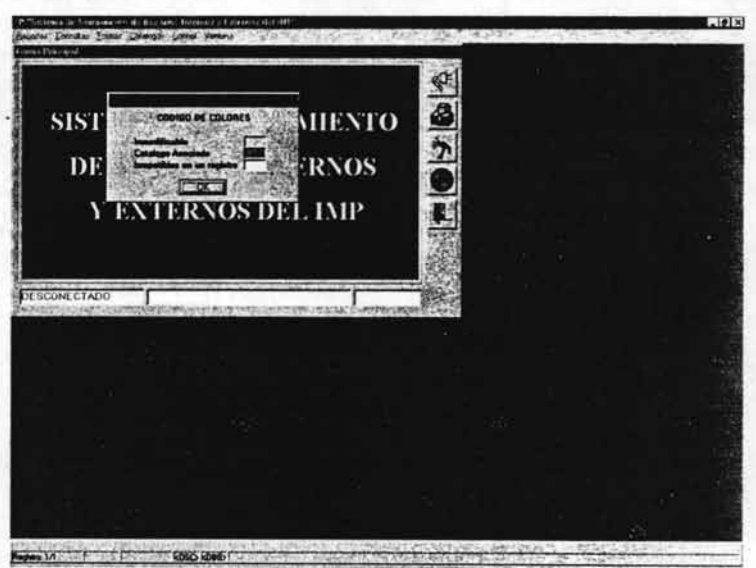

figura 6 Pantalla del Código de colores

El botón versión nos muestra la versión del sistema ver figura 7 y 8.

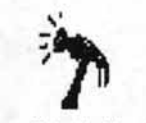

figura 7 Botón Versión

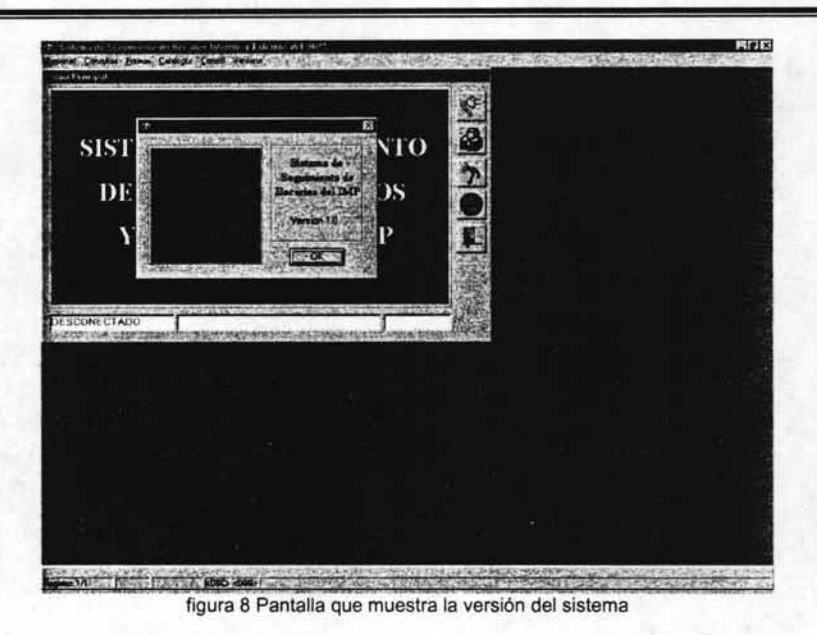

Si el usuario desea consultar algo referente al sistema, con el botón ayuda figura 9 le permitirá desplegar un manual en linea.

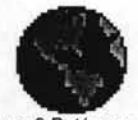

figura g Botón ayuda

El botón salir figura 10 le permitirá salir del sistema, pero antes deberá desconectarse dando un click sobre el botón conectarse.

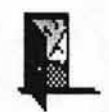

figura 10 Botón salir

Además de estas funciones la forma Principal nos presenta el menú figura 11 para la elección del resto de las formas y reportes que integran el sistema:

Reportes.- Este submenú contendrá las opciones para abrir todos los reportes definidos por el usuario del sistema. Todos los usuarios tendrán acceso a este submenú.

Consultas.- Este submenú contendrá formas que ejecutarán consultas dinámicas especificadas por el usuario y que se podrán mandar a archivos en Excel y HTML. Todos los usuarios tendrán acceso a este submenú.

Formas.- En este submenú se encuentran todas las formas para llevar a cabo todas las altas, bajas y modificaciones de las actividades de registro y seguimientos de los becarios internos y externos. Los usuarios que tendrán acceso a esta parte serán los que cuenten con un nivel 1 y 2.

Catálogos.- Esta parte contendrá todos los catálogos que contenga el sistema así como aquellos que se necesitan que se encuentran en recursos humanos, nómina, sap y recursos informáticos. aunque los catálogos ajenos al sistema no se podrán actualizar. Todos los usuarios tendrán acceso a esta parte pero solo los niveles 1 y 2 podrán actualizarlos los demás niveles solo podrán consultarlos.

Control.- El submenú control contiene todas las formas necesarias para llevar a cabo la administración del sistema. Solo tendrán acceso usuarios con nivel 1.

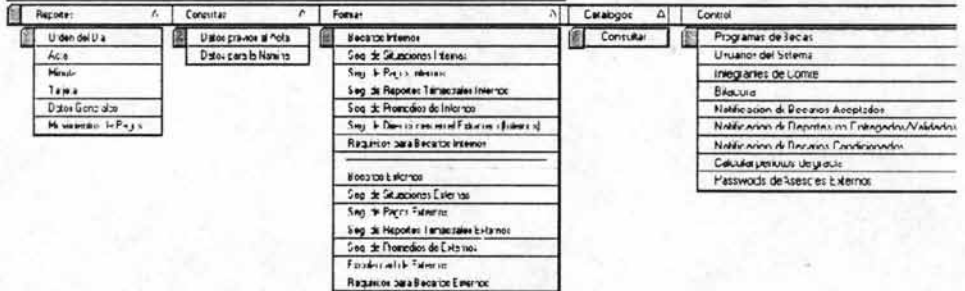

figura 11 Menú que contiene las formas y repones del sistema

#### **CONTROLES DEL SISTEMA**

El botón guardar figura 12 nos permite realizar el respaldo de todos los cambios realizados en la forma.

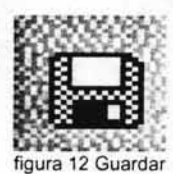

Los botones de la figura 13 nos permiten realizar la impresión de la forma, así como configurar la página, especificar la impresora y cambiar sus propiedades.

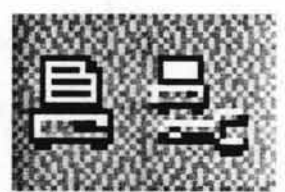

figura 13 Imprimir y Especificar impresora, respectivamente.

El botón de la figura 14 nos va permitir salir de la forma actual.

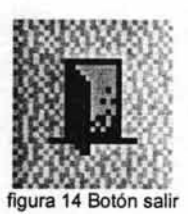

Los siguientes botones figura 15 nos van a permitir realizar operaciones básicas con la información: cortar, copiar y pegar.

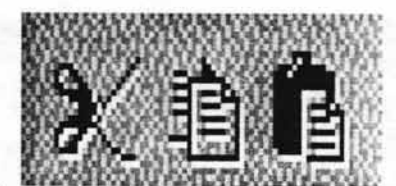

figura 15 Cortar, Copiar y Pegar, respectivamente

Los botones del la figura 16 nos permitirán efectuar una consulta. El botón situado a la izquierda se utiliza para introducir una consulta colocando todos los campos en blanco, es decir sin ningún dato, para después realizar una consulta específica. Si no se llegase a introducir una dato por el cual se realice la consulta, se ejecuta entonces una consulta general. El botón del lado izquierdo permitirá cancelar la consulta.

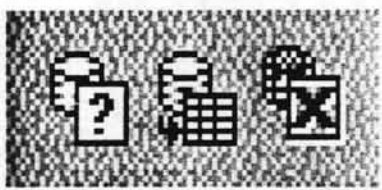

figura 16 Introducir consulta, Ejecutar consulta y Cancelar consulta, respectivamente Para desplazarse a través de los registros (botones internos) y de los bloques de datos (botones externos) se utilizan los botones de la figura 17.

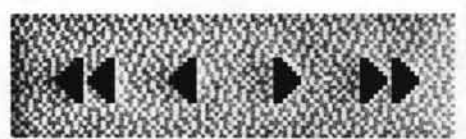

<sup>3</sup>**, ..** u. figura 17 Bloque anterior, Registro anterior, Bloque siguiente, Registro siguiente, respectivamente

Si se requiere insertar un registro en la forma se utiliza el botón de la figura 18 (siempre y cuando la forma este abierta a la inserción de registros). Sólo basta con posicionarse un registro anterior al registro a insertar, y pushar posteriormente el botón.

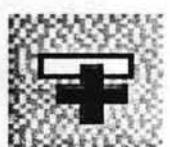

figura 18 Insertar Registro

Si se requiere borrar un registro en la forma se utiliza el botón de la figura 19, estando una vez posicionado en el registro a eliminar.. Se deberá tener mucho cuidado con este botón por que su mal empleo podria provocar la pérdida total de la información que se muestra en la forma, y dependiendo del diseño de la base de datos podria eliminar mucha más información de la que se muestra.

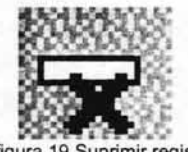

figura 19 Suprimir registro

El siguiente botón figura 20 muestra las propiedades del campo en el que este situado el cursor.

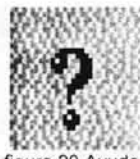

figura 20 Ayuda

De igual manera podemos utilizar el menú que tienen las formas y en el cual se encuentran los mismos controles.

Algunos reportes despliegan una pantalla de parámetros, en la cual se deberá introducir los datos que nos solicitan para que el reporte se ejecute en función de ellos. La figura 21 nos muestra los controles principales con los que cuenta la pantalla de parámetros para ejecutar el reporte o cancelar la ejecución del mismo.

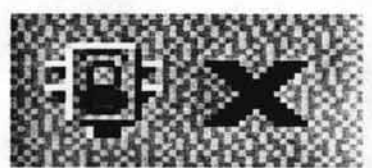

figura 21 Ejecución del informe, Cancelar la ejecución, respectivamente

Cuando se ejecuta un reporte los principales controles con lo que contamos son los siguientes.

Los botones de la figura 22 nos permiten realizar la impresión del reporte, asi como configurar la página, especificar la impresora y cambiar sus propiedades.

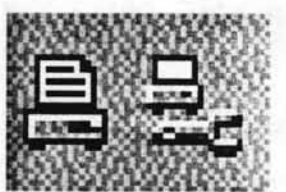

• **;a** *=t'J*  figura 22 Imprimir y Especificar impresora, respectivamente.

El botón que se encuentra a la izquierda de la figura 23, permitirá generar un nuevo visor, entendiendo por visor la ventana que encierra todo el reporte. El botón a la derecha de la figura cerrará el visor.

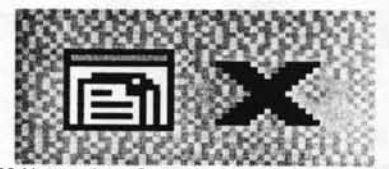

figura 23 Nuevo visor, Cerrar visor, respectivamente

Estos botones figura 24 son el zoom del reporte, lo alejan y lo acercan.

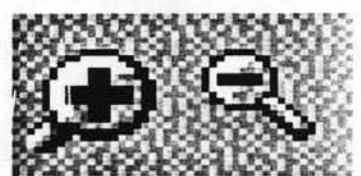

figura 24 Zoom para acercar, Zoom para alejar, respectivamente

Si el reporte cuenta con varias páginas, estos controles figura 25 nos ayudará a desplazamos por todas ellas.

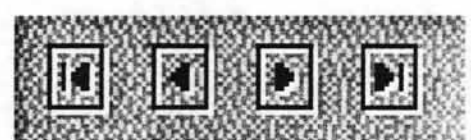

figura 25 Primera página, Página anterior, Página siguiente, Última página, respectivamente

Esta pantalla figura 26 nos mostrará el número de la página en que nos ubicamos actualmente dentro del reporte.

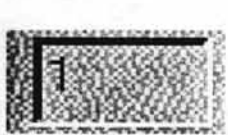

figura 26 Pantalla que muestra el número de página actual

El botón con el signo de interrogación figura 27 nos desplegará la ayuda acerca de los reportes.

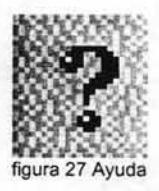

De igual manera podemos utilizar el menú que tienen los reportes y en el cual se encuentran los mismos controles.

#### CONSULTAS

#### Forma de datos previos al Acta.

Esta forma figura 28. contiene información, de todos los becarios que van a ser evaluados en la próxima evaluación. Se usará para determinar que personas serán evaluadas. Una función importante que contiene está forma es que a información se puede ir filtrando por varios campos como: clave de la competencia, programa, escuela, fecha de evaluación y tipo de becario.

Para realizar el filtro se realiza un click en el botón situado en la parte superior del campo a filtrar, inmediatamente después aparecerá una lista de valores en la cual se debe elegir un valor por el cual se realice el filtro. La información resultante se puede exportar a un archivo de Excel simple o en formato html por medio de los botones que se encuentran ubicados en la parte superior de la consulta.

#### Forma de Datos para la Nómina.

La forma de la figura 29 contiene información personal y en cuanto al proyecto de los becarios en el IMP, está información es proporcionada del departamento de becas al departamento de Nóminas después de que los becarios han sido aceptados. También contiene campos con filtros como centro gestor, competencia, apellido patemo, apellido matemo, nombre, municipio entidad, fecha de evaluación, etc. Y además al igual que la forma anterior contiene la función de exportar la información resultante a un archivo de Excel en formato simple o en html.

| <b>Strawin</b><br><b>CLAVE COMP.</b> | FREE PROGRAMA<br><b><i>FRIDAY SURFLATE</i></b> | <b>BECARIO</b> | $\Box$<br><b>CARRERA</b> | <b>ESCUE</b> |
|--------------------------------------|------------------------------------------------|----------------|--------------------------|--------------|
| $\mathcal{P}$                        |                                                |                |                          |              |
|                                      |                                                |                |                          |              |
|                                      |                                                |                |                          |              |
|                                      |                                                |                |                          |              |
|                                      |                                                |                |                          |              |
|                                      |                                                |                |                          |              |
|                                      |                                                |                |                          |              |
|                                      |                                                |                |                          |              |

figura 28 Forma Datos Previos al Acta

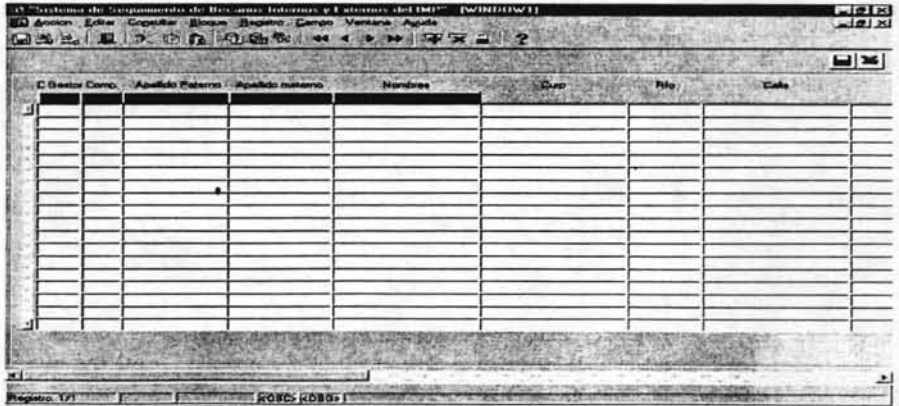

figura 29 Forma Datos par la Nómina.

#### **FORMAS**

#### **Forma de Becarios Internos.**

La forma de Becarios Internos ver figuras 30 y 31, es muy importante para el sistema en ella es donde se puede llevar a cabo el registro de los becarios internos del IMP además ahí es donde se modificará toda la información principal de cada becario interno y a partir de ahí se controlará el resto de la información del resto de las formas que contengan información de los becarios. Lo más relevante es que aquí es donde se va a estar controlando el cambio de situación y la fecha de evaluación. Esta forma no contendrá información personal y de contrato de los becarios internos ya que esa información la contíene el sistema de recursos Humanos.

#### **Forma de Becarios Externos.**

. La forma de Becarios Externos de las figuras 32 y 33 es muy similar a la de becarios internos pero como su nombre lo indica contiene información de los becarios externos, a diferencia de la primera ésta si contiene información personal de los becarios ya que no hay otro sistema dentro del IMP que pueda contener esa información. Para borrar un registro el sistema pedirá una contraseña la cual se las proporcionará el administrador del sistema.

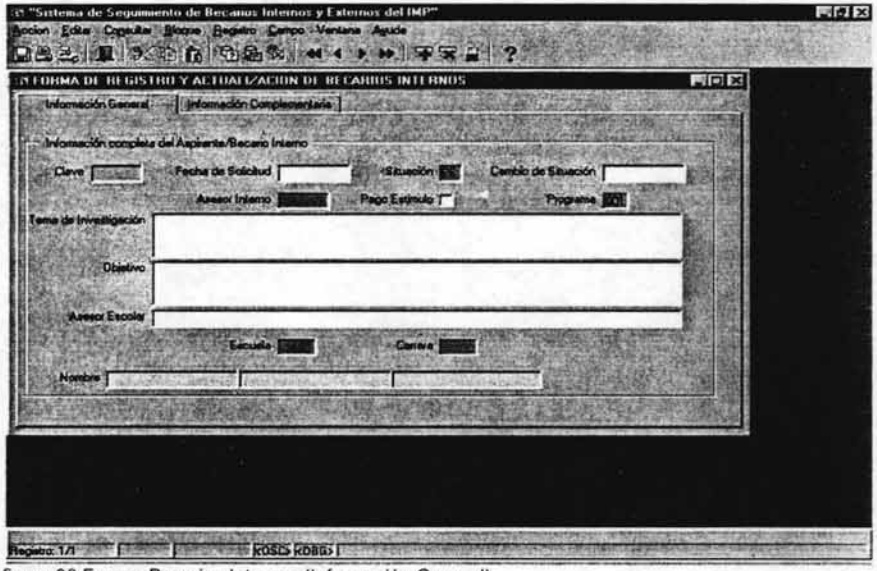

figura 30 Forma Becarios Internos (Información General)

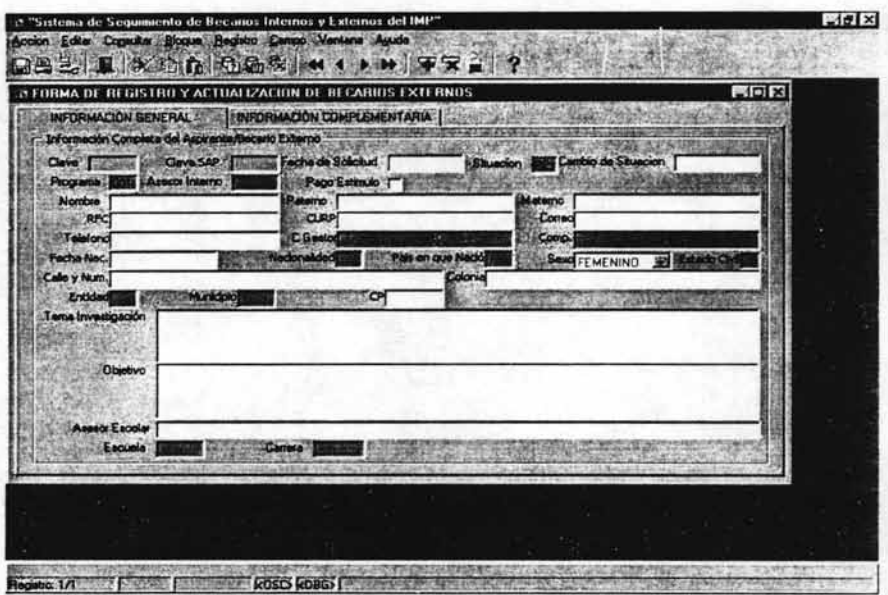

figura 32 Forma Becarios Externos (Información General).

#### Formas de Seguimiento de situaciones de Internos y Externos

Cada vez que un becario Interno o Externo tiene un cambio de situación se crea un registro más del historial de situaciones, aquí se almacena la clave del becario, la máquina y la fecha en que se realizó el cambio de situación que tenía y algunas observaciones . La forma de seguimiento de situaciones Intemas figura 34 y la forma de seguimiento de situaciones Externas figura 35 son las que se encargan de presentar este historial. Esta forma no puede ser actualizada en ninguno de sus campos, es únicamente para llevar un control en el sistema.

#### Formas de Seguimiento de pagos a becarios Internos y Externos.

Las formas de Becarios Intemos figura 36 y Becarios Externos figura 37 son las encargadas de presentar un historial de todos los pagos que han tenido los becarios Intemos y Externos en el IMP. los datos que se muestran para la información de pagos son los siguientes: clave del becario, fecha de pago, monto del pago, tipo de moneda, Banco, Número de cuenta. Contiene un botón que permite desplegar un calendario para determinar la fecha.

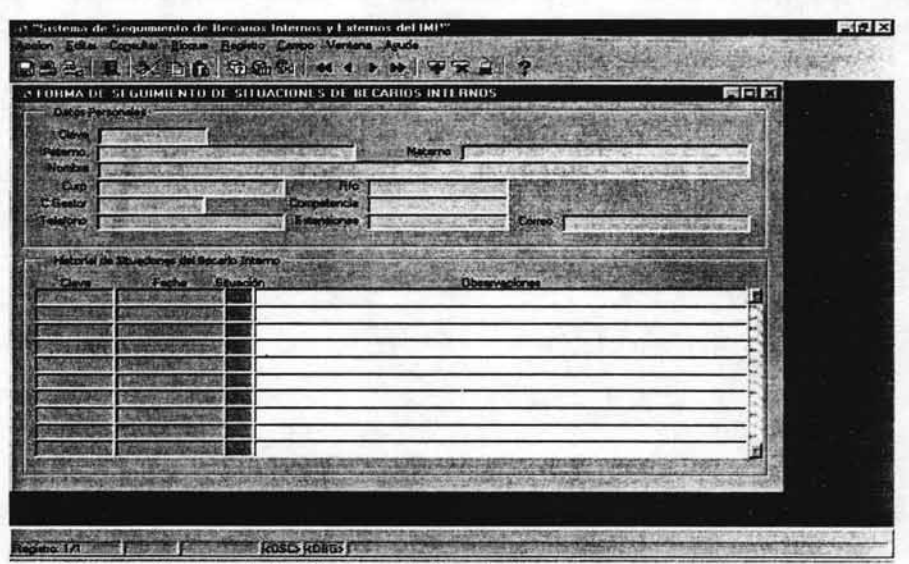

figura 34 Forma Seguimiento de Situaciones de Becarios Internos.

|                                  | FORMA DE SEGUIMIENTO DE PAGOS A BECARIOS INTERNOS |                           | FIELX |
|----------------------------------|---------------------------------------------------|---------------------------|-------|
| Datos Personales<br><b>Clave</b> |                                                   |                           |       |
| Peterno<br><b>Noutre</b>         |                                                   | <b>Makerno</b>            |       |
| Dunp                             | Bk                                                |                           |       |
| <b>E</b> Bestor                  | Competencia                                       |                           |       |
| <b><i>Estatora</i></b>           | Exterplanes                                       | Comeo                     |       |
| Pages a Becarlos Internos        |                                                   |                           |       |
| <b>Clave</b>                     | Monto del Pago Tipo de moneda<br>电                | Numero de Cuence<br>Banco | е     |
|                                  | O.                                                |                           |       |
|                                  |                                                   |                           |       |
|                                  | 厦                                                 |                           |       |
|                                  |                                                   | B                         |       |
|                                  | ×                                                 |                           |       |
|                                  | Œ.<br>÷                                           | ES)<br>丽                  |       |
|                                  | Ŧ<br>氢<br>崖                                       | 匝<br>馬面<br>團              |       |

figura 36 Forma Seguimiento de pagos a Becarios Internos.

#### Forma de Seguimiento de Reportes trimestrales Internos y Externos.

En estas formas para registro de reportes trimestrales Internos figura 38 y Externos figura 39 se presentan toda la información referente a los reportes de actividades que trimestralmente tienen que entregar todos los becarios. Aqui es donde se registran todos los reportes que se han entregado y aquí mismo se coloca el porcentaje del avance real y programado de las actividades de cada becario en su proyecto, también existe un campo para que el asesor pueda validar la información que el becario proporcionó a becas. Los campos que contienen información de los reportes son: la clave del becario, el Número del reporte. el inicío del periodo del reporte, el fin del periodo del reporte, fecha de entrega, avance real y programado, comentarios y actividades realizadas. Además de está informacíón al igual que en todos los reportes de seguimiento también se incluye la información personal de cada becario.

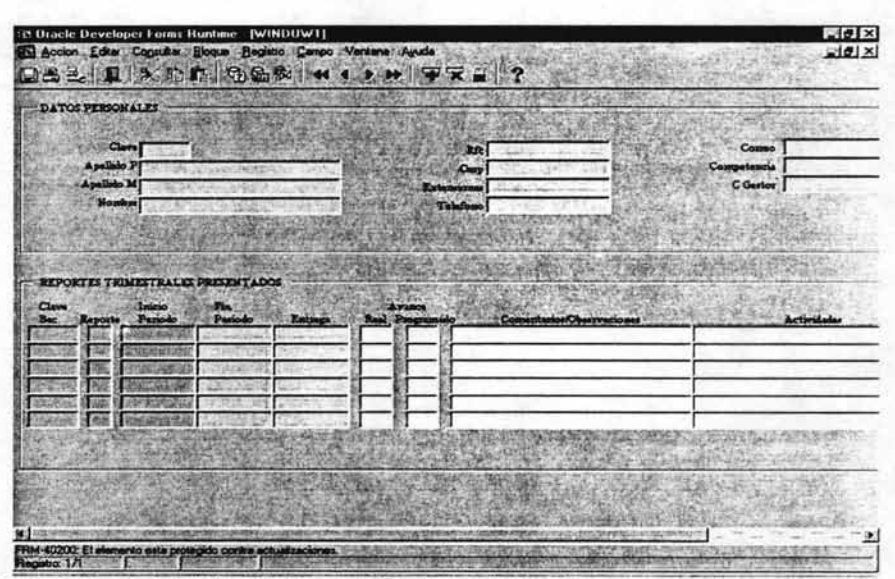

figura 38 Forma Seguimiento de Reportes Trimestrales de Becarios Internos.

#### Formas de Seguimiento de promedios Internos y Externos.

Las formas de seguimientos de promedios intemos figura 40 y seguimiento de promedios Externos figura 41 están destinadas para la captura de todo lo referente a los promedios de los becarios durante su periodo de beca. Tanto la forma para Internos como para Externos son iguales. Estas formas sirven para registrar, borrar o modificar un promedio o información referente a éste de cada becario. Por cada becario se pueden registrar varios promedios. Contiene un botón que permite desplegar un calendario para determinar la fecha.

### **Forma de Direcciones en el Extranjero.**

La forma de la figura 42 Direcciones en el Extranjero únicamente se utilizará para los becarios Internos y sólo para algunos tipos de becas. La función principal de esta forma es la de registrar la dirección en el extranjero de aquellos becarios internos que tengan una beca fuera del pais y que por esa razón tengan que radicar en el Extranjero. Este es un control para ubicar a cada una de los becarios del IMP en el resto del mundo.

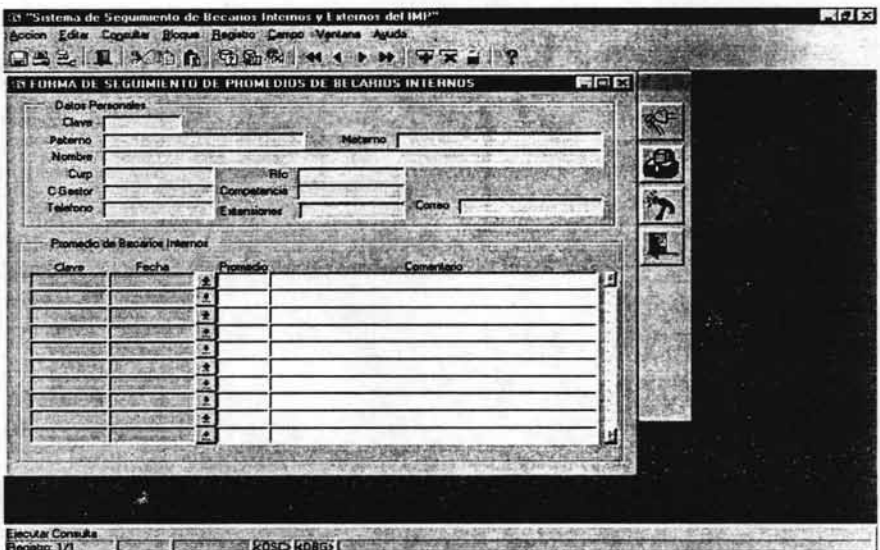

figura 40 Forma Seguimiento de Promedios de Becarios Internos.

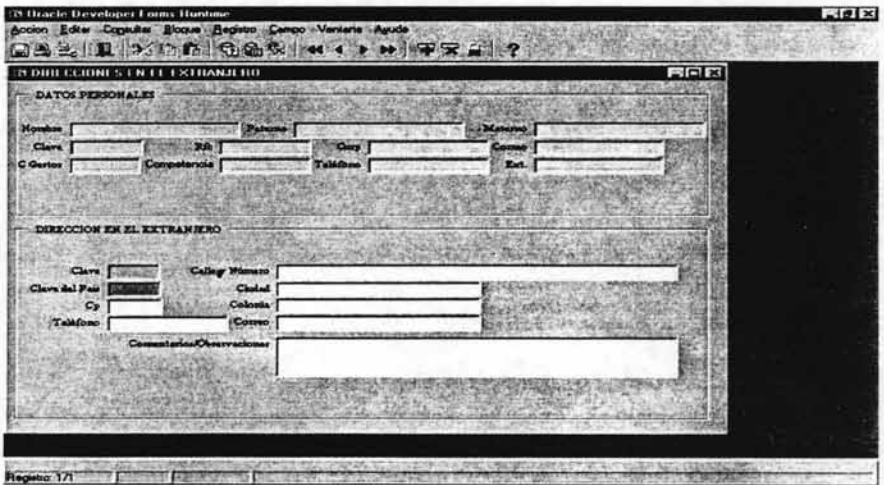

figura 42 Forma Direcciones en el Extranjero.

#### **Forma de Escolaridad.**

La forma de escolaridad (ver figura 43), es únicamente para becarios Extemos esto debido a que la información escolar de los becarios Internos ya se encuentra en el sistema de Recursos Humanos. Esta forma presenta información como la siguiente: nivel de estudios, inicio del ciclo, fin del ciclo, promedio obtenido en el ciclo , tema de tesis , fecha de titulación y el campo de validado. La información que se tiene en esta forma se captura desde la parte de Internet y aqui solo se valida la información con el campo de la validación. La información que se registra es a partir del nivel Licenciatura.

| <b>21 Validar Información L</b> crolar |                                              |                                     | $= 0x$              |
|----------------------------------------|----------------------------------------------|-------------------------------------|---------------------|
| Datos Bacerios                         | Cleve Becano                                 | <b>Landy Excitacion</b><br>Dave SAP |                     |
| Nombre                                 |                                              | <b>Harry</b>                        |                     |
|                                        | Nivel Cicle A Inicio. Ciclo A. Fin. Promedic | Tems Texis                          | <b>F. Thuiscion</b> |
|                                        |                                              |                                     | в<br>г              |
|                                        |                                              |                                     | Б<br>е              |
|                                        |                                              |                                     | r<br>m              |
|                                        |                                              |                                     | п                   |
|                                        |                                              |                                     |                     |
|                                        |                                              |                                     |                     |

figura 43 Forma Escolaridad.

## **CATÁLOGOS**

#### Forma de consultar catálogos.

Esta forma figura 44 se encuentra en la parte de catálogos precisamente porque esto es lo que presenta. Se presentan tanto catálogos de becas como de recursos Humanos de Sap y de Nómina. Para la mayoria de los niveles solo serán de consulta pero cuando ingrese al sistema un nivel 1 o 2 se le dará la oportunidad de modificar todos los catálogos de becas , pero no los del resto de los sistemas que solo se quedarán de consulta.

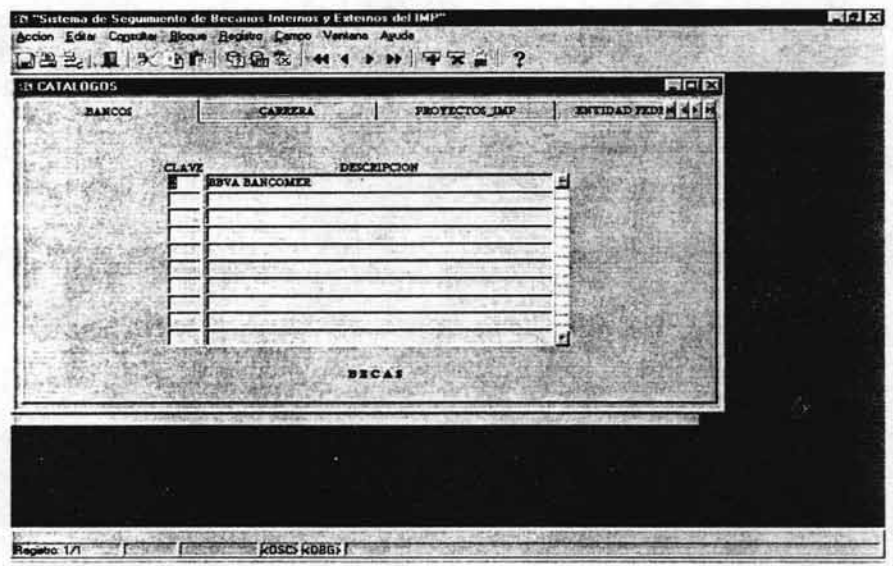

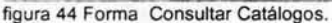

#### **CONTROL**

#### Forma Programas de becas.

La forma de la figura 45 se utiliza para determinar qué tipo de programa y de ayuda corresponden a cada beca además de indicar que nivel se requiere para cada una de las becas. En la otra pestaña se presenta un caso similar pero en este caso es que tipo de programa se necesita para cada beca y además a que partida presupuestal se cargará. Es decir es algo como un catálogo de algunos requisitos para las becas y un catálogo de lo que se le cargará a cada partida presupuestal.

#### Forma de Usuarios del Sistema.

La forma Usuarios del sistema de la figura 46 es parte de la administración del sistema, en ella se puede consultar todos los usuarios que en ese momento tenga el sistema también se pueden dar de baja o dar de alta los datos que se requieren para esto son los siguientes : la clave de empleado del usuario, una descripción del tipo de usuario y el nivel que tendrá como usuario del sistema. Además esta forma contiene una utilidad para poder verificar a través de la clave del empleado el nombre del usuario, esto por si no se está bien seguro de quien pertenece esa clave o que clave tiene alguna persona.

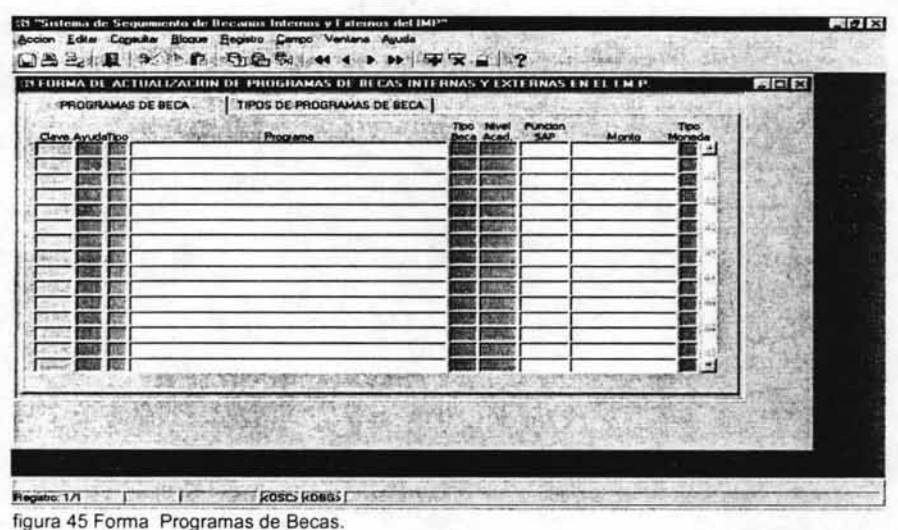

~

| a FORMA DE CHNTROL DE ACCESO A DSUARIOS CON PRIVILEGIOS                                           |                                                                                                    | 冒回区 |
|---------------------------------------------------------------------------------------------------|----------------------------------------------------------------------------------------------------|-----|
|                                                                                                   | Si desea apreçar un usuario al sistema y ya noncos la clava da dicho usuario. lo pueda hacer directamente en<br>is forma de captula tabular. Si no selé asguro de poncoar la clave, utilice al botón que dice VERIFICAR NOMBRE    |     |
| de empleados internos activos en el sistema de Recursos Humanos, dade qualquer devis de empleado. | bero entes de presionar al botón escriba la clava de la persona en el recuedro blanco, descués aprima al botón<br>apersosiá emel recuedro rosa al nosibra de le persona. El botón lo puede utilizar para verificar cualquier mosb |     |
| Acceso de Usuarios al Satorna de Becas                                                            |                                                                                                    |     |
| <b>Thoo de Usuario</b><br>Clave                                                                   | <b>Mivel de Accesa</b>                                                                                                    |     |
|                                                                                                   |                                                                                                    |     |
|                                                                                                   |                                                                                                    |     |
|                                                                                                   |                                                                                                    |     |
|                                                                                                   |                                                                                                    |     |
|                                                                                                   |                                                                                                    |     |
|                                                                                                   |                                                                                                    |     |
| 認定しまい。                                                                                            |                                                                                                    |     |
|                                                                                                   |                                                                                                    |     |
|                                                                                                   |                                                                                                    |     |
|                                                                                                   |                                                                                                    |     |
| <b>VERIFICAR NOMBRE</b>                                                                           |                                                                                                    |     |
|                                                                                                   |                                                                                                    |     |
|                                                                                                   |                                                                                                    |     |

figura 46 Forma Usuarios del sistema

#### Forma **Integrantes** del Comité.

La forma Integrantes del comité ( ver figura 47) tiene la función de dar de alta o de baja a todos aquellos empleados del IMP que en cada evaluación forman el comité para la evaluación de los becarios. Además todos aquellos que estén dados de alta podrían no asistir a la evaluación, es por ello que esta forma contiene un campo de verificación con el nombre de asistió para controlar quien asistió y quien no. Este control es muy importante para la impresión y firma del reporte del Acta.

#### Forma Bitácora.

La forma de la bitácora de la figura 48 es una forma que únicamente utilizará el administrador del sistema. Esa bitácora es para registrar todas las entradas al sistema. Cuando una persona entra al sistema se registra su clave y la fecha y hora de entrada al sistema posteriormente una vez que esta persona sale del sistema se registra la fecha y hora de salida. Esta información únicamente será de consulta y no podrá sufrir modificaciones por nadie. Dado que el sistema solo registra la clave de la persona que se conecto y no es posible saber la clave de todas las personas esta forma cuenta con otros campos adicionales que permiten saber cada que nos posicionamos en un registro el nombre de la persona a la que pertenece dicha clave.

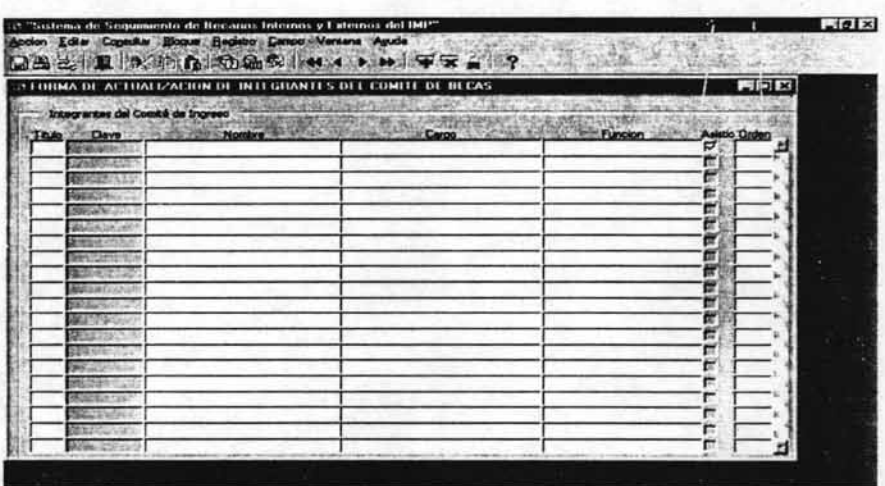

Roses Former (Marian Roses Former)

figura 47 Forma Integrantes del Comité

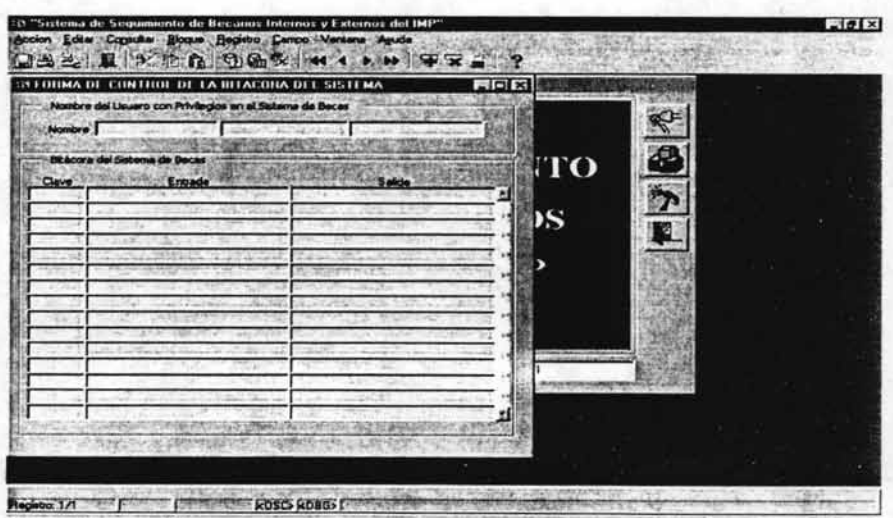

Figura 48 Forma Bitácora
#### Forma Notificación de Becarios Aceptados.

Esta forma figura 49 en primera instancia presenta a todos aquellos becarios que fueran aceptados en la evaluación que el usuario seleccione y que aún no han sido validados. Los campos que le presenta al usuario son la fecha de evaluación , el nombre del becario , el nombre del asesor y el correo del asesor. Una vez Que la información está en pantalla el usuario con solo apretar el botón Que se encuentra en la parte superior derecha puede mandar un correo electrónico por cada registro al asesor del becario comunicándole que su becario fue aceptado en su evaluación correspondiente y en el programa que se le haya sido aceptado y además indicándole el proceso Que tiene Que seguir para validar la información del becario para Que éste pueda entrar a nómina.

#### Forma Notificación de reportes no entregados/validados.

En esta forma de la figura 50 se puede conocer Quien no ha entregado o validado sus reportes trimestrales. Cuando se entra a esta forma automáticamente aparecen todos los becarios Que hasta esa fecha no hayan entregado o validado sus reportes. Igual Que en la forma anterior, el usuario con tan solo apretar el botón de mail puede mandarle un correo a cada uno de los asesores de los becarios que aparecen en esa lista indicándole que su becario no ha entregado un reporte y el número de reporte, o que él no ha validado la información de algún reporte y el número según sea la situación.

| N Forma para el envio de correos |                         | Notificación para validar datos del becario | $F = 12$<br>E.    |
|----------------------------------|-------------------------|---------------------------------------------|-------------------|
| Fecha Evaluación                 | Nambre del Becario      | Nambro del Asosor                           | Correo del Asesor |
|                                  |                         |                                             |                   |
|                                  |                         |                                             |                   |
|                                  |                         |                                             |                   |
| CONECTADO                        | Responsable del Sistema |                                             |                   |

figura 49 Forma Notificación de Becarios Aceptados.

|              | 11 mma para el envio de comens |        |                                                                                           |                |  | 原日日                                                             |
|--------------|--------------------------------|--------|-------------------------------------------------------------------------------------------|----------------|--|-----------------------------------------------------------------|
|              |                                |        | INFORME DE LAS ACTIVIDADES QUE NO HAN<br>SIDO REGISTRADAS O VALIDADAS                     |                |  | 受到                                                              |
|              |                                | Renode | Nation del Becato                                                                         |                |  | Nombre del Ases                                                 |
|              |                                |        | 01/01/2002 31/03/2002 RODRIGO RAMIREZ VELA                                                |                |  | LILIA NINEVE SANTIAGO M                                         |
|              |                                |        | 01/07/2002 20/09/2002 ROORIGO RAMIREZ VELA<br>01/04/2002 DO/06/2002 PIODRIGO AAMIREZ VELA |                |  | <b>JE LA NINEVE SANTIAGO M</b><br><b>BELL NINEVE SANTIAGO H</b> |
| <b>ARRY</b>  |                                |        | 01/01/2002 31/03/2002 LILIA NINEVE SANTIAGO MONZON                                        |                |  | <b>LIIS JAMER VII LEGAS VII</b>                                 |
| <b>CORP.</b> |                                |        | 01/04/2002 30/06/2002 LILIA NINEVE SANTIAGO MONZON                                        | advoration til |  | LUIS JAVIER VILLEGAS VIL                                        |
| 4887         |                                |        | 01/07/2002 29/10/2002 LILIA WINEVE SANTIAGO MONZON                                        |                |  | <b>LUS JAMER VILLEGAS VIL</b>                                   |
|              |                                |        |                                                                                           |                |  |                                                                 |
|              |                                |        |                                                                                           |                |  |                                                                 |
|              |                                |        |                                                                                           | г              |  |                                                                 |
|              |                                |        |                                                                                           |                |  |                                                                 |
|              |                                |        |                                                                                           |                |  |                                                                 |
|              |                                |        |                                                                                           |                |  |                                                                 |
|              |                                |        |                                                                                           |                |  |                                                                 |
|              |                                |        |                                                                                           |                |  |                                                                 |
|              |                                |        |                                                                                           |                |  |                                                                 |
|              |                                |        |                                                                                           |                |  |                                                                 |
|              |                                |        |                                                                                           |                |  |                                                                 |

figura 50 Forma Notificación de Reportes no entregados/validados .

#### **Forma de** Calcular Período **de** Gracia.

Esta forma de la figura 51 tiene la función de calcular el periodo de gracia $32$  de cada uno de los becarios que lo requieran. Cuando se ejecuta esta forma automáticamente se traen datos como clave, nombre , fecha de inicio y fin , etc. de todo s los becarios que hasta ese momento hayan terminado su beca. Esta forma contiene un botón en la parte inferior central, al oprimir este botón la forma presenta la fecha de inicio y la fecha de fin del periodo de gracia y los guarda en la tabla principal de becario. Esta forma esta dividida en dos partes becarios Internos y becarios Externos.

## **Forma de Passwords de Asesores** Externos .

Esta forma (ver figura 52) dará la opción de poder consultar a todos aquellos becarios Externos que cumplan con los requisitos para ser asesores, y además se podrá asignar un password de sistema a dichos asesores o modificarlo si ya cuentan con uno. Este password es necesario para que puedan funcionar como asesores, es decir, para darlos de alta.

<sup>&</sup>lt;sup>32</sup> El periodo de gracia es una prorroga que se le otorga a aquellos becarios que por alguna razón no finalizaron su proyecto dentro del termino de su beca. Éste puede ser de 6 o 12 meses segun el programa.

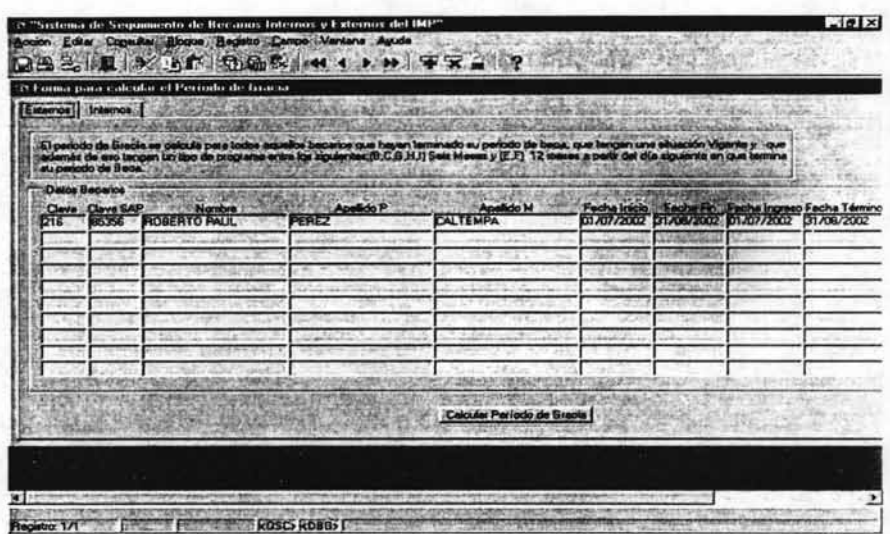

figura 51 Forma Período de Gracia.

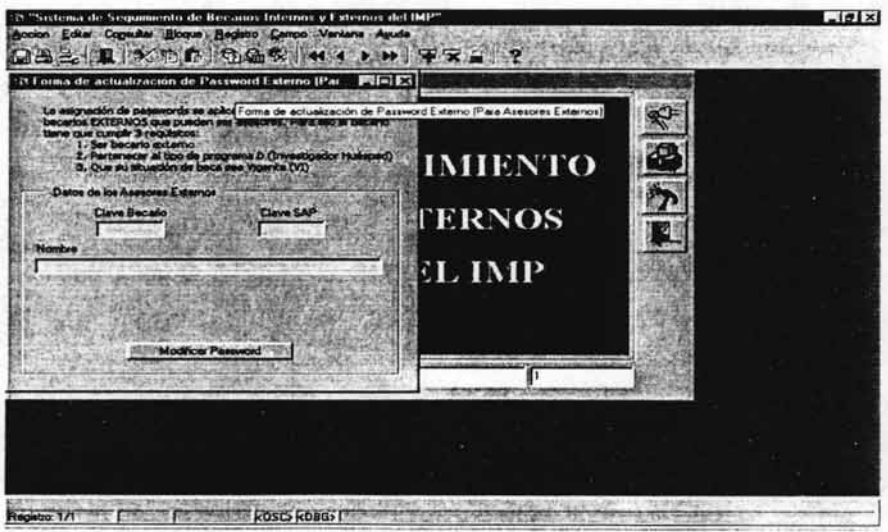

figura 52 Forma Passwords Asesores Externos.

#### **REPORTES**

#### **Reporte Minuta**

El reporte de la Minuta (ver figura 53) es un documento que se entrega al comité días antes de la evaluación con la información de todas las personas que cumplieron con los requisitos de cada programa y que serán evaluadas en la próxima sesión. Además presenta un resumen del número de becas que serán evaluadas en cada grupo de programas.

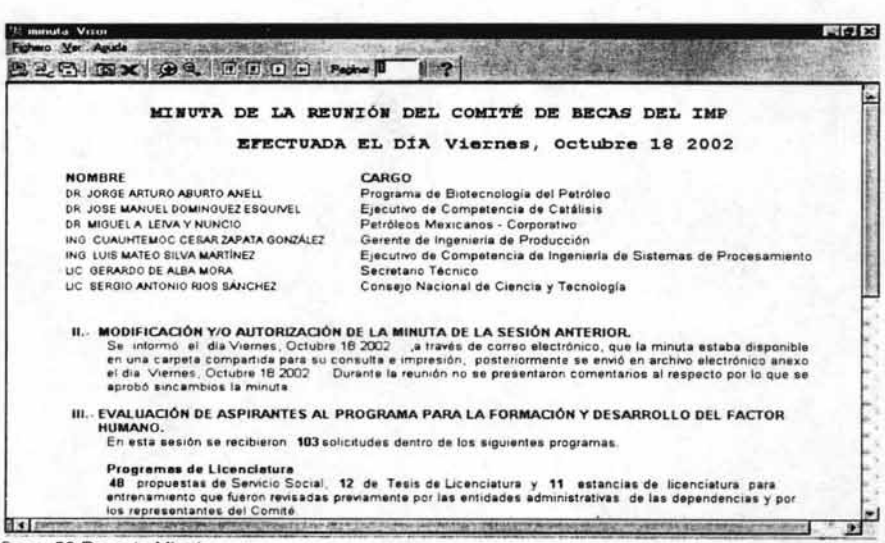

figura 53 Reporte Minuta.

#### Reporte Orden del Día

Este reporte (ver figura 54) es muy similar a la Minuta, solo que éste se imprime el mismo dia de evaluación indicando los datos de los becarios que fueron evaluado y de la misma forma que la minuta contiene un resumen por grupos de programas del número de becas que fueron evaluadas.

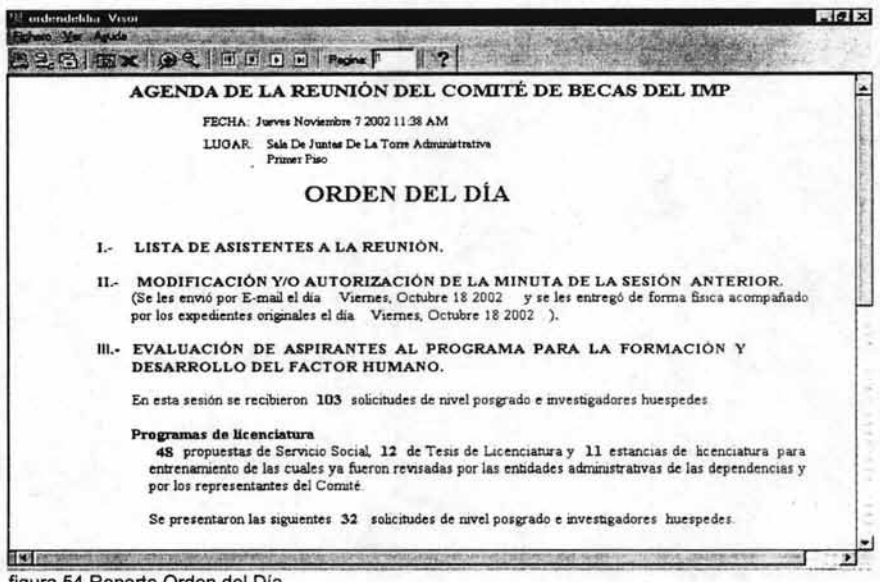

figura 54 Reporte Orden del Día.

#### Reporte Acta

El Acta (ver figura 55) nos va a mostrar todos los casos que fueron analizados por el Comité de Becas y que fueron aceptados, este documento es oficial las personas que aparezcan aquí son las que van a entrar a nómina.

En la última página deberán firmar todos los integrantes del Comité de Becas. Los que conforman esta lista de firmas podrán ser cambiados utilizando las formas de Control llamada "Integrantes del Comité".

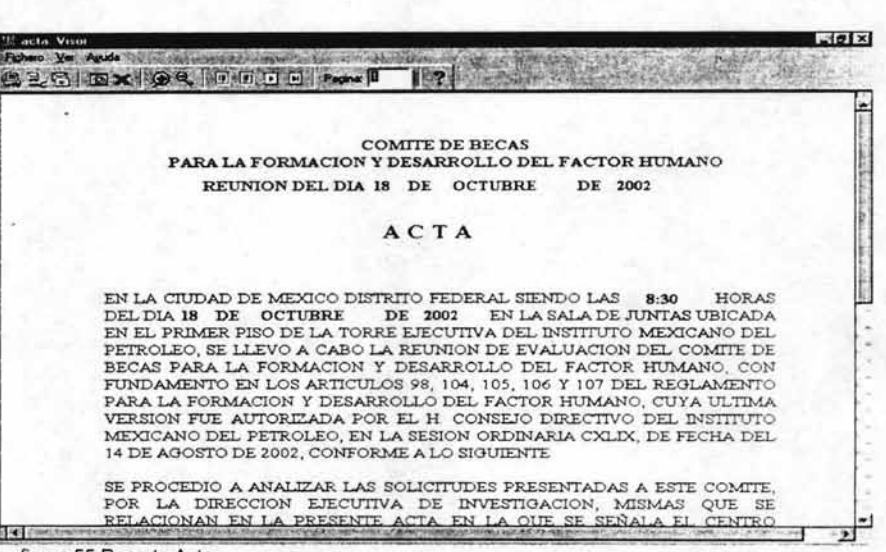

figura 55 Reporte Acta.

#### **Reporte Datos Generales**

Este reporte (ver figura 56) únicamente nos va a mostrar la información de un becario para control del departamento de becas dado que el reporte se puede solicitar por clave de becario, por fecha de evaluación o por competencia . Los datos que va a traer este reporte son: Clave del Becario, Centro Gestor, Competencia, Clave, Apellidos, Nombre, Fecha Inicio, Fecha Fin y Monto,

#### **Reporte Movimientos de pagos**

Este reporte (ver figura 57) nos presenta información referente al pago de cada becario en cierta fecha de evaluación. Se solicita por fecha de evaluación y nos presenta la siguiente información de cada becario: Clave, RFC, Curp, Nombre, Centro Gestor, Centro IMP, Direc. Ejecutiva Deleg. , Monto Mensual, Vigencia, Programa, Posición Financiera, Domicilio y Observaciones.

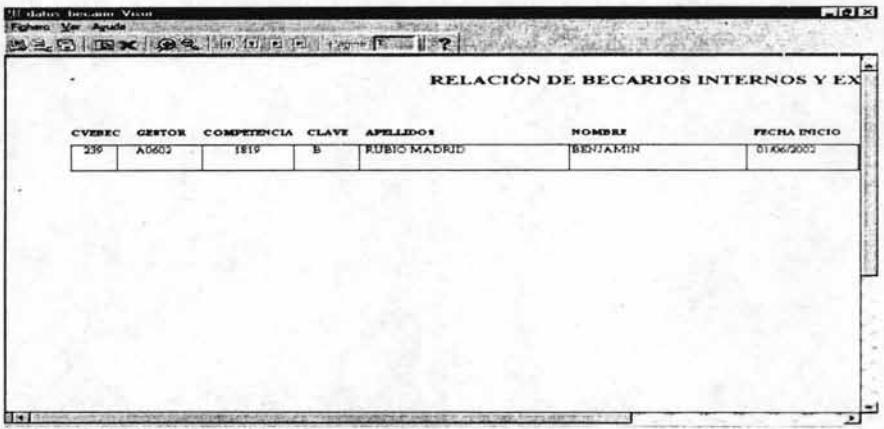

figura 56 Reporte Datos Generales.

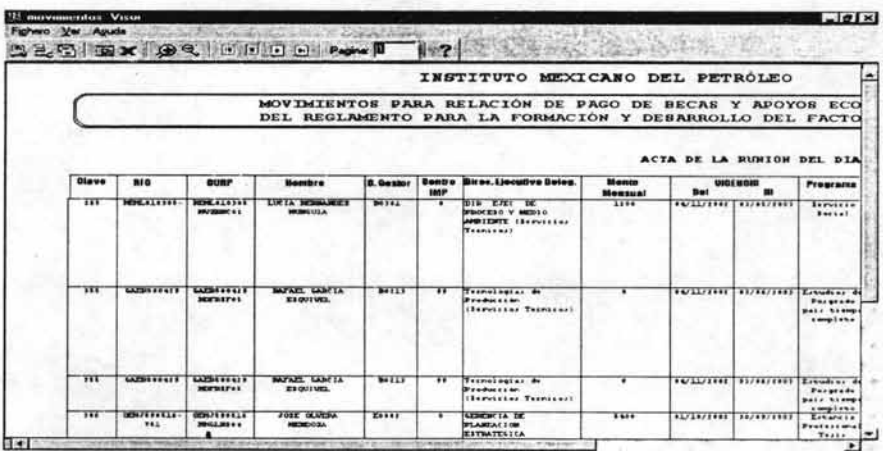

figura 57 Reporte Movimientos de Pagos.

# ANEXO B Diagrama Entidad- Relación (E-R).

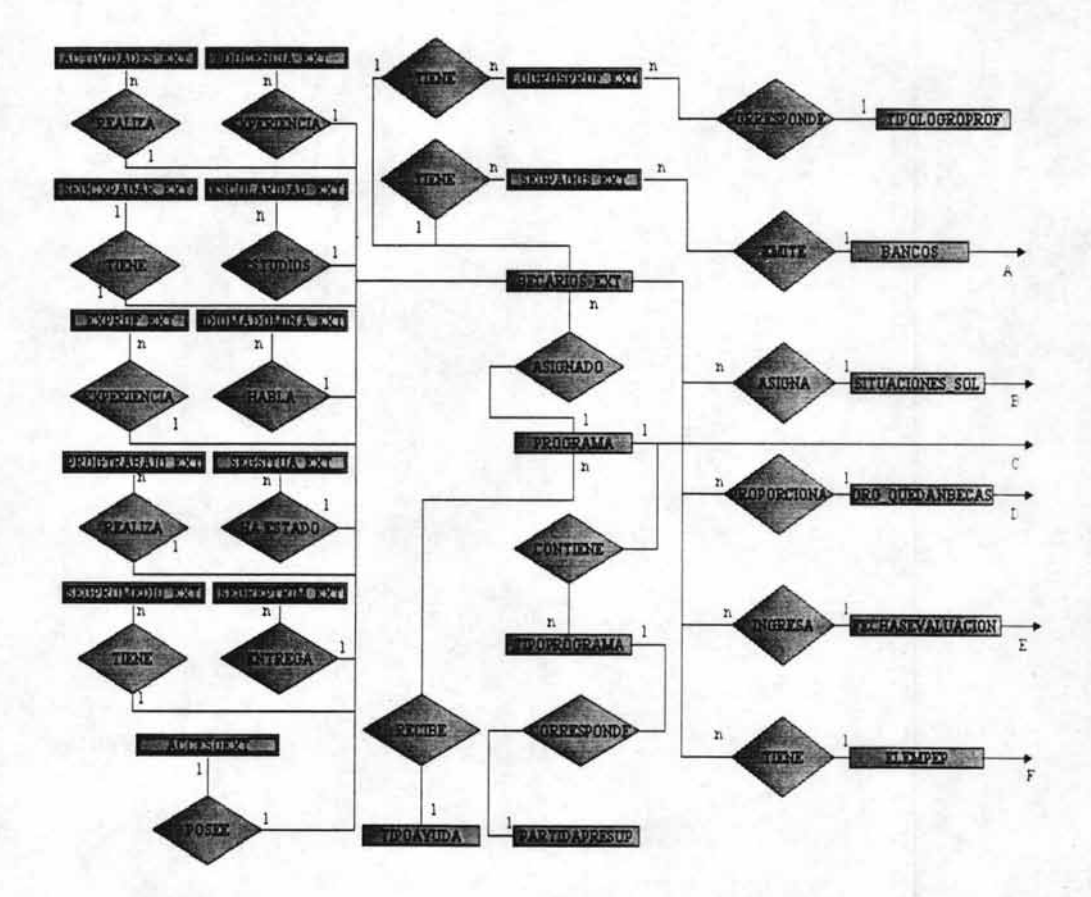

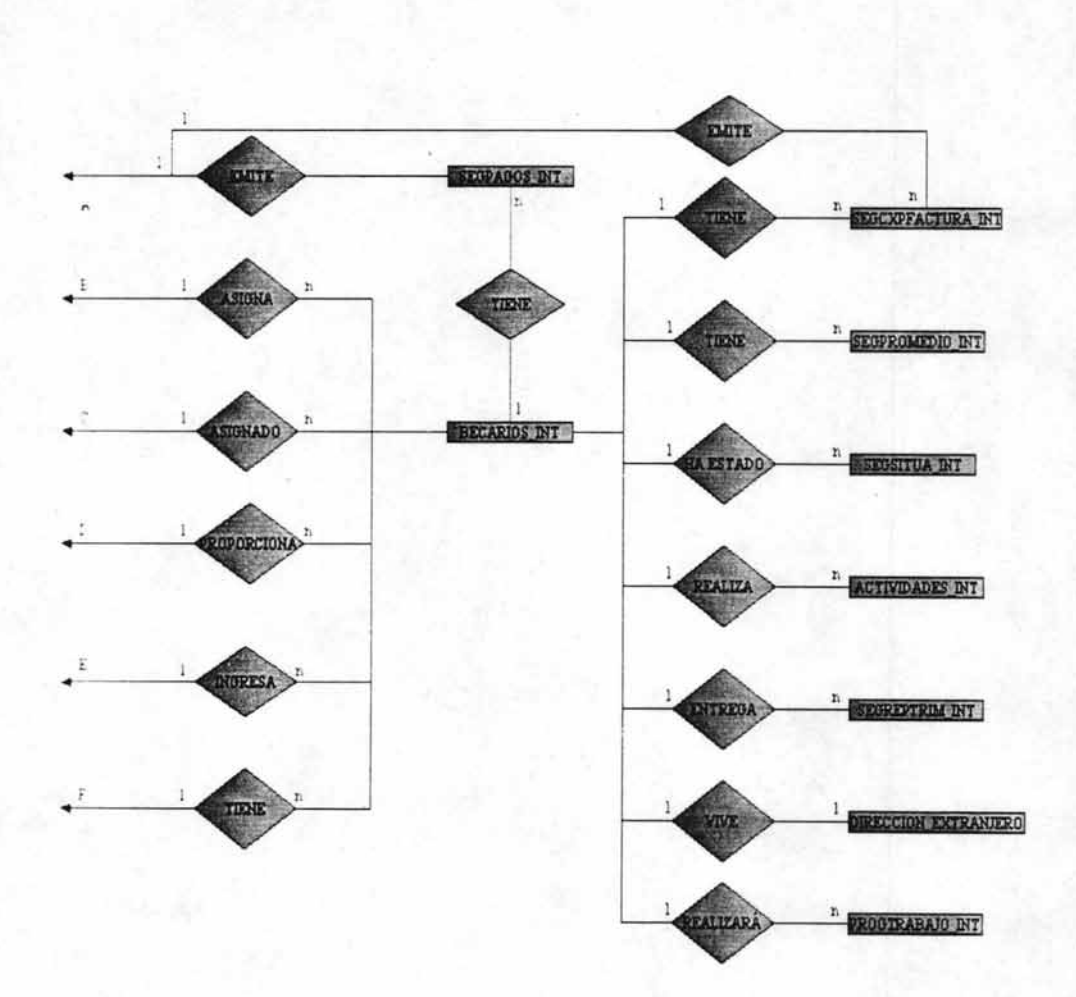

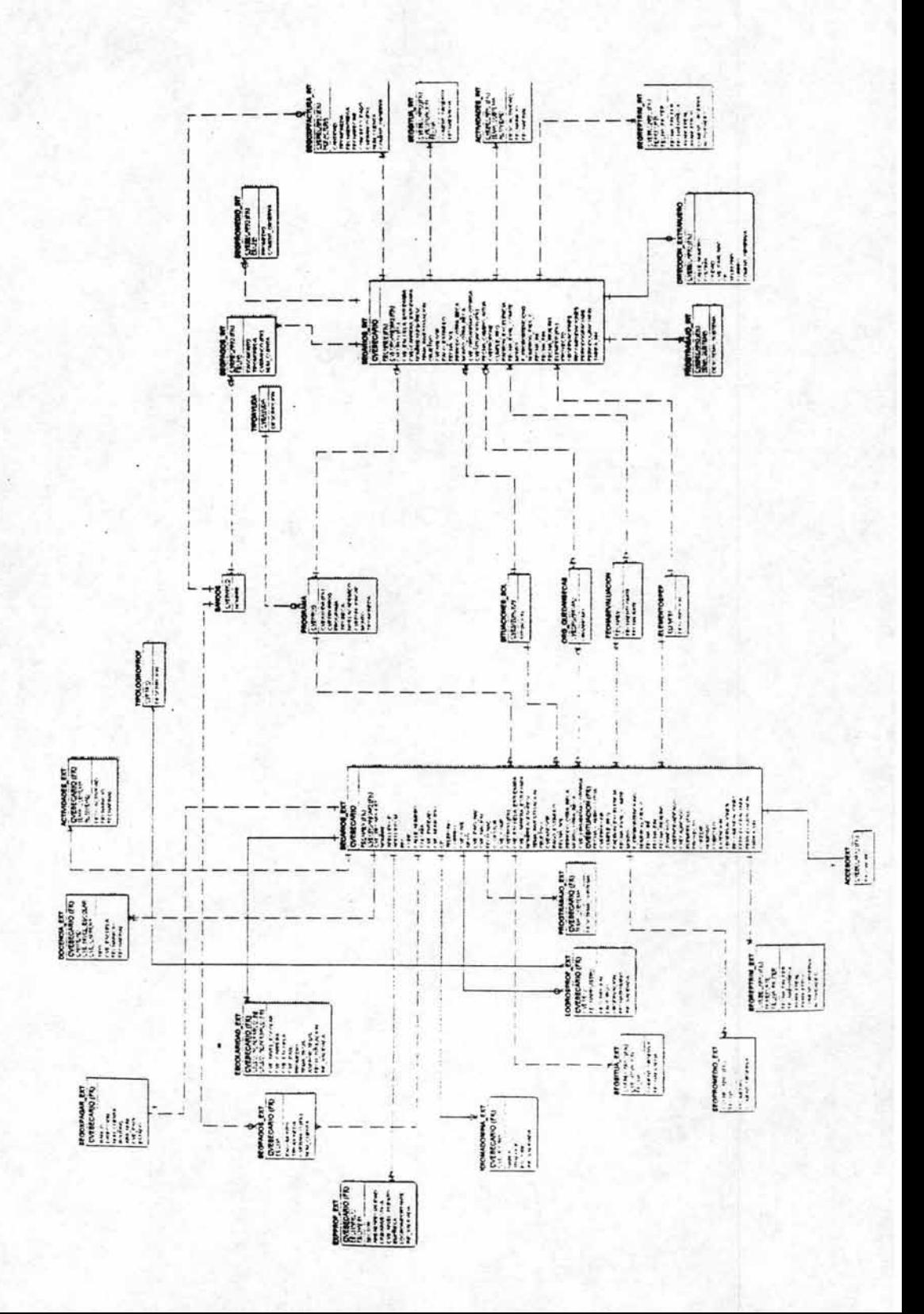

# **BIBLIOGRAFíA**

- Fundamentos y modelos de Bases de Datos Adoración de Miguel Mario Piattini Alfaomega México 1998 515 pp.
- Ingeniería del Software Roger S. Pressman McGraw-Hill España 1993 824 pp.

- Oracle Developer (Manual avanzado de forms y reports) Peter Koletzke McGraw-Hill España 2000 776 pp.

- Diseño de Bases de Datos Gio Wiederhold McGraw-Hill México 1985 921 pp.
- Diseño y uso de Bases Datos Irene Luque Ruiz RA-MA Madrid 1997 449 pp.
- Oracle Manual del Administrador Kevin Loney Madrid 1995 608 pp.

- Personal Orade 7 David Lockman SAMScGraw-Hill E.U. 1997 760 pp.
- Bases de Datos G. Gardarin Paraninfo 1990 295 pp.

- Diseño y Gestión de Sistemas de Bases de Datos Angel Lucas Gómez Paraninfo España 1993 472 pp.

- Orade George Koch McGraw-Hill E.U. 1990 1045 pp.
- Orade Developer/2000 Paul Hipsley SAMS Indianapolis 1996 640 pp.
- Developing Databases for the Web and Intranets John Rodley **Coriolisl** E.U. 1997 425 pp.

- Oracle Databases Applications Donald K. Burleson Coriolis E.U. 1996 461 pp.
- Diseño de Bases de Datos Adoración de Miguel Alfaomega México 2000 549 pp.
- Oracle Design Dave Ensor O'REILLY E.U. 1997 526 pp.
- ORACLE8i Michael Abbey McGraw-Hill España 1998
- SOL Server Programación y Administración Alfons González Pérez Alfaomega México 1999 368 pp.